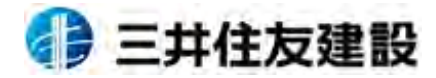

REV\_1.1

### UT P **CCUS登録⽀援説明会**

# **(⼀⼈親⽅)**

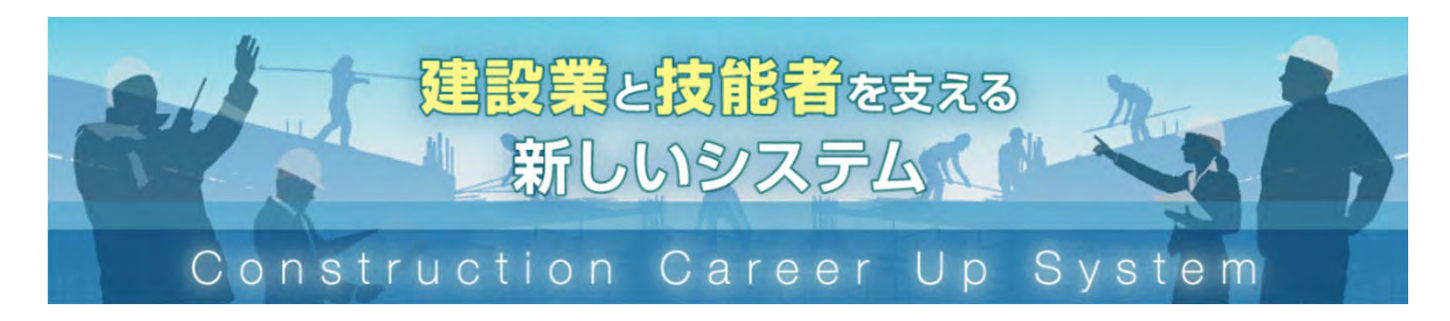

# **2022年8⽉**

1

**三井住友建設株式会社 建設キャリアアップシステム普及推進WG 事務局︓安全環境⽣産管理本部**

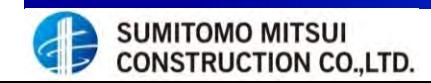

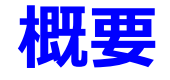

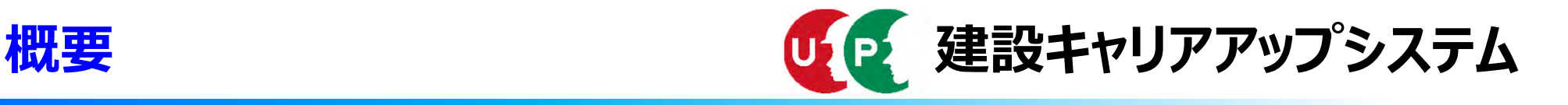

### **①建設業を取り巻く環境**

#### **・建設技能労働者**

60歳以上の技能者は全体の約4分の1、10年後にはその⼤半が引退。 29歳以下の割合は全体の約10%程度。若年⼊職者の確保・育成が喫緊の課題。

#### ・新規学卒者の建設業への入職者

近年は建設業への入職割合は全産業における入職者の 5%台で推移。

### **・賃⾦**

建設業生産男性労働者賃金は製造業男性生産労働者賃金に比べて低い。 賃⾦のピークが製造業で50〜54歳であるが、建設業は45〜49歳でピークが早く到来する。 ⇒現場の管理、後進の指導等のスキルが評価されていない可能性。

### **・建設業における離職状況**

■建設業の離職率は他産業に比べて高く、特に1年目の離職率が高い。

### **・若⼿の技能労働者が定着しない理由**

労働に対し、賃⾦が低い。休みが取りづらい。将来のキャリアアップの道筋が描けない。

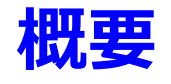

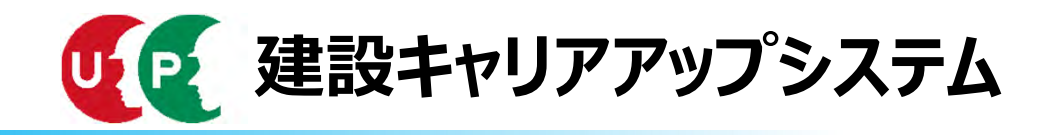

### 2キャリアアップシステムの構築

- 「建設キャリアアップシステム」は、技能者の資格、社会保険加入状況、現場の就業履歴等を業界 横断的に登録・蓄積する什組み
- ○システムの活用により技能者が能力や経験に応じた処遇を受けられる環境を整備し、将来にわたっ て建設業の担い手を確保
- ○システムの構築に向け官民 (参加団体:日建連、全建、建専連、全建総連 等) で検討を進め、平成31年1月 以降システムを利用できる現場を限った「限定運用」を開始し、限定運用で蓄積した知見を踏まえ、 平成31年度より「本運用」を開始予定
- ○運用開始初年度で100万人の技能者の登録、5年で全ての技能者(330万人)の登録を目標

<建設キャリアアップシステムの概要>

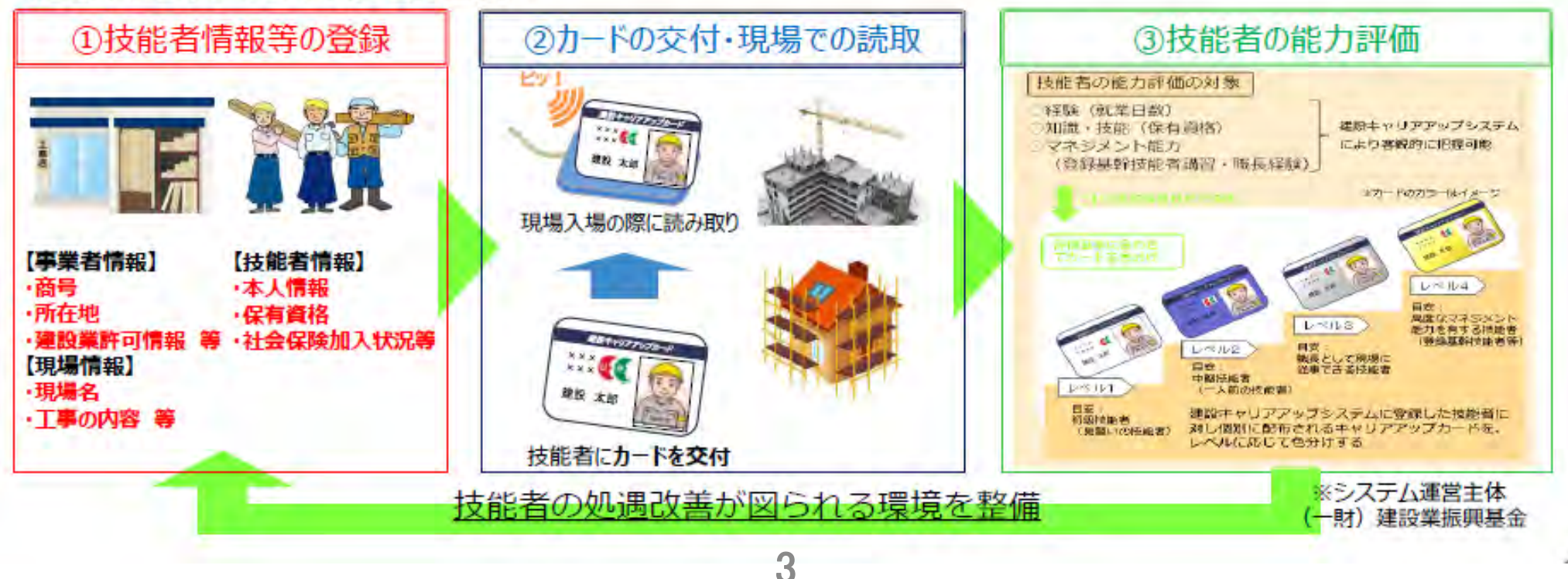

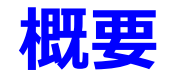

グ防止

可能に

(元請が一括して掛金支払い)

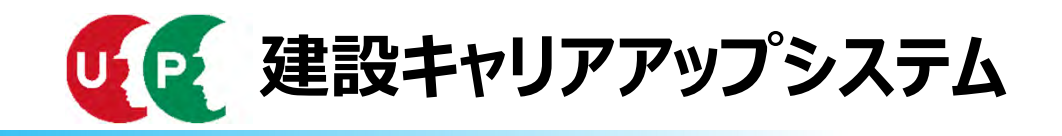

### 3建設キャリアアップシステムメリット

1. 技能者のメリット

①CCUS情報を活用した能力評価と、レベルごとの年収目安の

明確化による、賃金水準の相場感の形成、引き上げ/ダンピン

②現場や勤務先が変わっても、自らの能力を客観的に証明

3カードリーダータッチで日々310円の建退共掛金を積み立て

### 2. 下請業者側から見たメリット

①自社が雇用する技能者の数や保有資格、社会保 険加入状況等が明らかになり、取引先からの信頼 が得やすくなる(=企業の実力の見える化)

②技能者の能力評価と連動した専門工事企業の施 工能力等の見える化 (4段階評価) も令和3年度 から開始

3出面管理のIT化、賃金や代金支払いの根拠が 明確に

キャリアアップ 事業者情報 する自分系行情事に

真型特別提供数据

#### 3. 元請や上位下請から見たメリット

①初めて什事する下請業者の実力や技能者の資格等(\*) の確認ができ、施工の安心感につながる \*社会保険加入状況や安全衛生資格保有の有無、一人親方の労災特別加入状況

2PCで作業の進捗状況の確認や下請への支払いの適正化 などの現場管理の効率化

③施工体制台帳、作業員名簿の作成、建退共の証紙受払 ・貼付等の作業の簡素化、ペーパーレス化

④増える外国人労働者の資格等の確認が容易に

建設業界全体としては、 CCUSが普及することで・・・・

○若い世代への建設業のイメージアップ

○施主に対する価格交渉力アップ(エビデ ンスに基づく請求が可能)

○真に実力がある企業が選ばれる透明性 の高い建設市場への変革

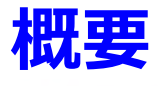

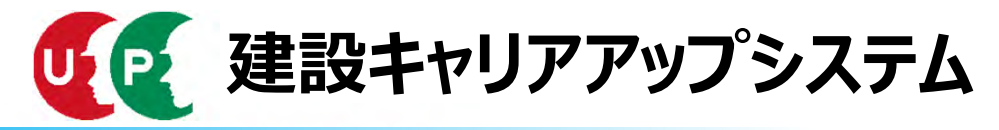

確認

### ● 令和 5 年度からの「あらゆる工事でのCCUS完全実施」の方向へ

#### 建退共のCCUS活用への完全移行 T.

#### ·令和3年度から、CCUS活用本格実施

>公共工事では確実な掛金充当確認・許可行政庁の指導等**履行強化** >民間工事では、業界において、掛金納付・充当の徹底を促進 ・令和5年度からは、民間工事も含め、CCUS活用へ完全移行 · 経営事項審査での掛金充当状況の確認方法の見直し

#### 社会保険加入確認のCCUS活用の原則化 П

・令和2年10月からの作業員名簿の作成等の義務化に伴い、労働者の 現場入場時の社保加入確認においてもCCUS活用を原則化

#### 国直轄での義務化モデル工事実施等、公共工事等での活用 Ш

・令和2年度は、国直轄の一般十木工事(WTO対象工事)において

>CCUS義務化モデル工事(発注者指定・目標の達成状況に応じて工事成績評定にて加点/減点)を試行

>CCUS活用推奨モデル工事 (受注者希望・目標の達成状況に応じて同評定にて加点) を試行

・このほか、地元業界の理解を踏まえ、Aランク以外のCCUS活用推奨モデル工事の試行を検討

・地方公共団体発注工事において、先進事例を参考に**積極的な取組を要請**するとともに、**入契法に基づく措置状況の公表、要請**等のフォローアップ ・令和3年度以降、段階的にCCUS活用工事の対象を拡大し、Iと連動して 公共工事等での活用を原則化

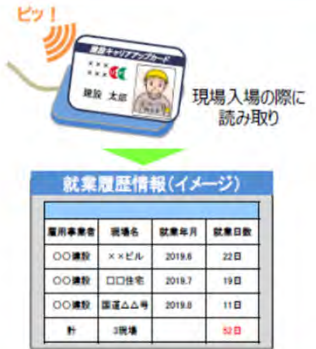

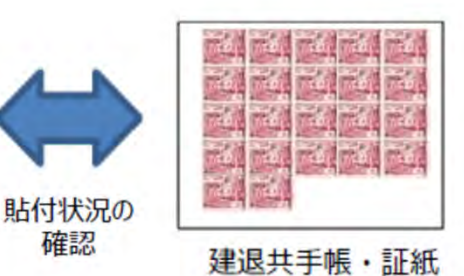

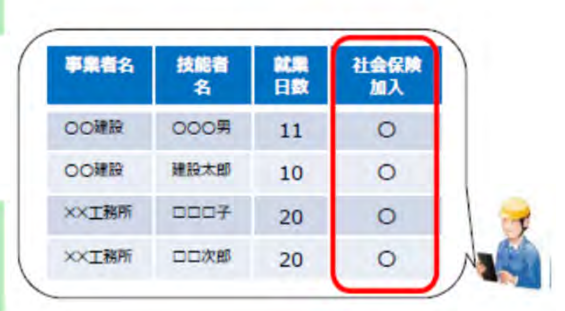

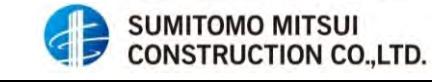

5

### CCUS普及に係る目標達成のための日建連の推進方策 (2022) の概要

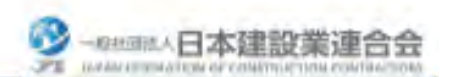

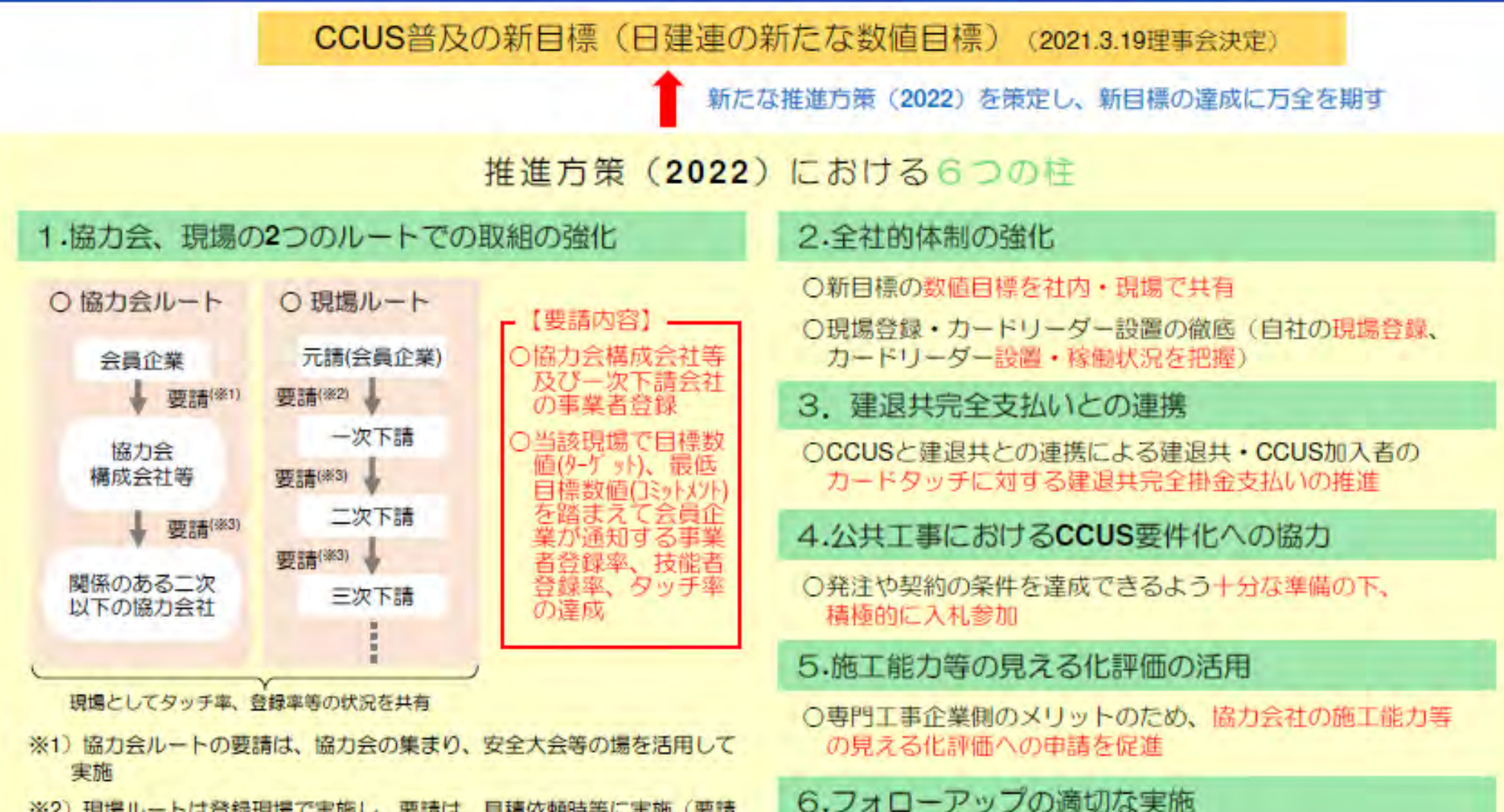

- ※2) 現場ルートは登録現場で実施し、要請は、見積依頼時等に実施(要請 は契約内容ではない点に留意)
- ※3)協力会ルートで協力会社が二次以下の協力会社に要請すること、現場 ルートで一次下請会社が二次以下の下請会社に要請することも、会員企 業からの要請の一部
- ○定期的に実施。会員企業の負担が重くならない形で行う。
- ○具体的な内容、実施方法の詳細は、今後、CCUS推進本部 で検討の上決定

6

#### 会員企業の直近の年間国内元請完工高 (2022年2月時点)に基づき2022年度以降の タッチ数目標を再計算 (2022.03.23)<br>※ () 内は従来の数値

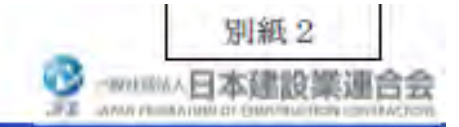

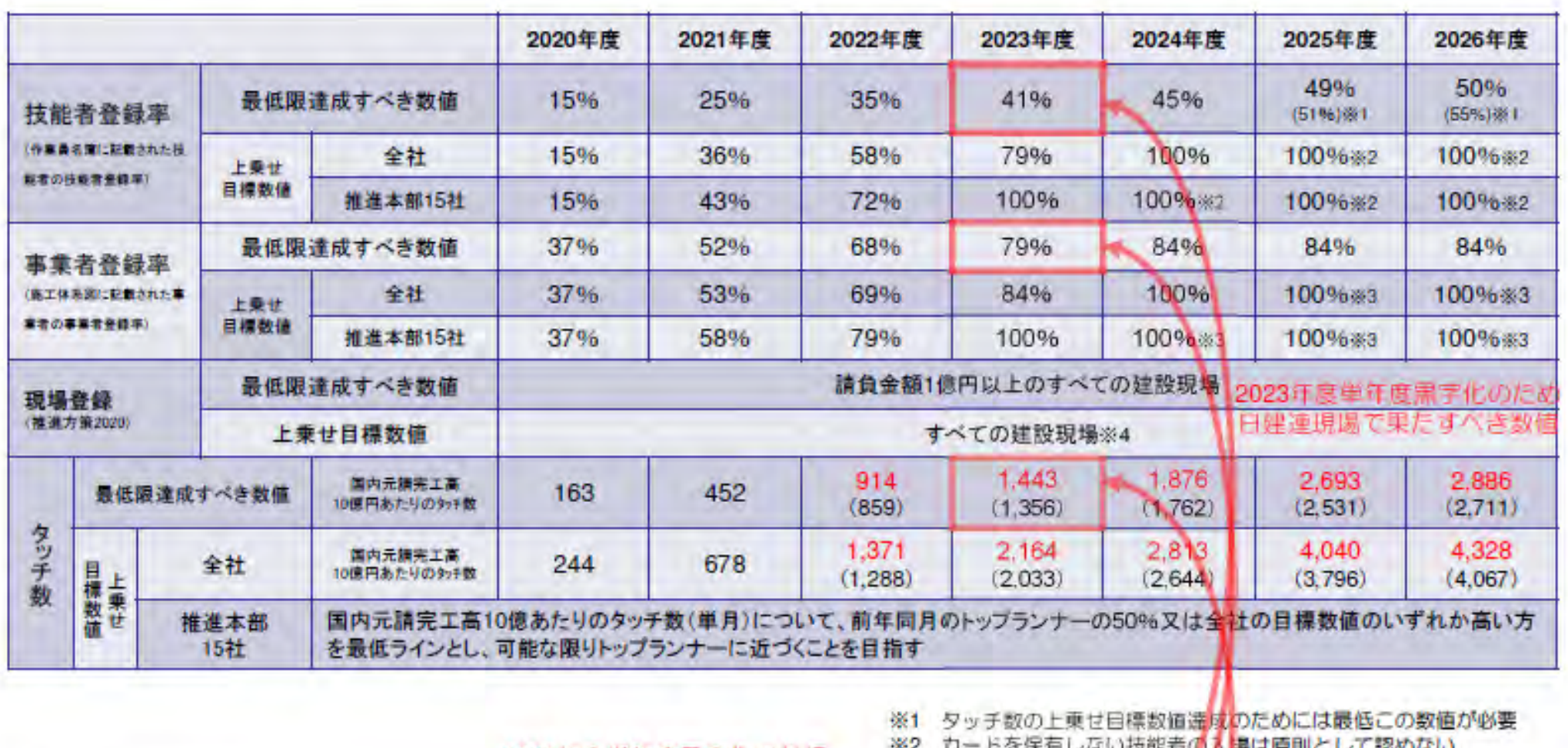

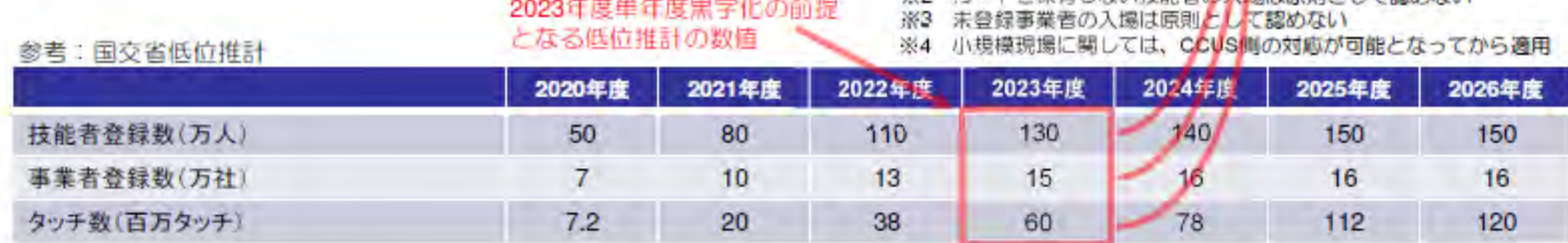

SUMITOMO MITSUI<br>CONSTRUCTION CO.,LTD. GF

日建連の新目標

#### **◆三井住友建設(株)のCCUS普及推進⽬標について**

- 1.**⼀次協⼒会社**について、事業者登録・技能者登録を**2023年3⽉末までに100%完了とする**。
- 2.**⼆次以下の協⼒会社**について、事業者登録及び技能者登録を**2023年3⽉末までに80%、2024年3⽉末までに100%完了とする**。
- 3.作業所におけるカードタッチ率を**2023年3⽉末までに80%以上**とする。

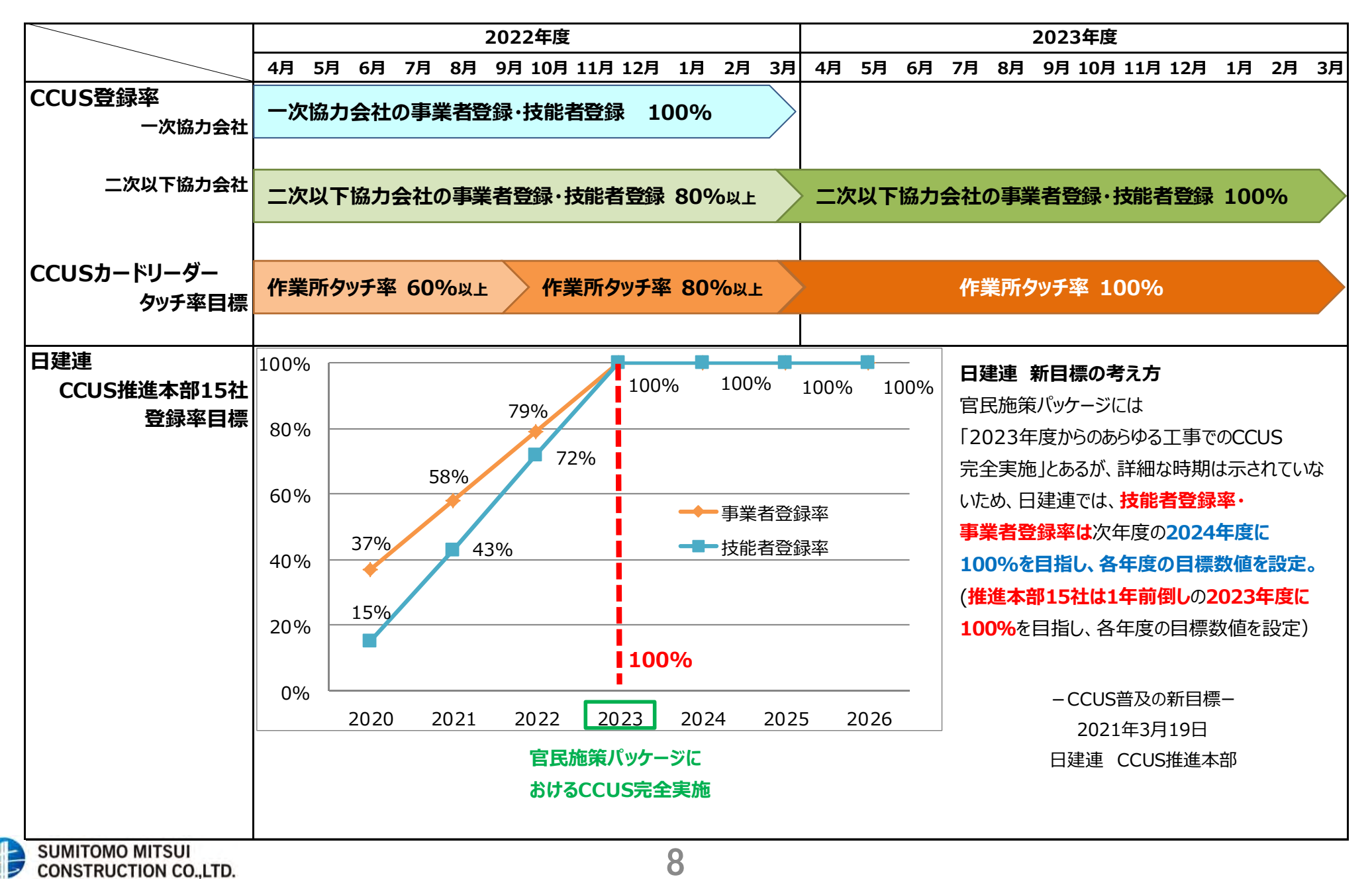

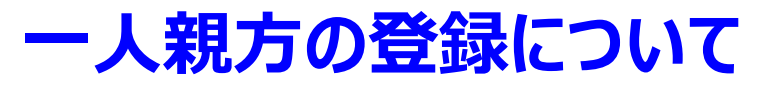

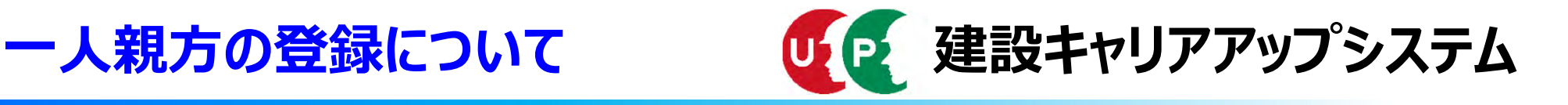

### Q. 一人親方の場合は、事業者登録と技能者登録、両方が必要となるのか

#### A.回答

・一人親方については、「労働者を使用しないで事業を行うことを常態とする者」や 「あるときは事業主として経営者の立場に立ち、また、あるときは技能労働者として 雇⽤される」など様々に定義されています。

本システムでは、請負契約を結んで施工体制に事業者として登録される立場であれ ば、**事業者登録**をして頂く必要があります。

特定の事業所に所属せず、専ら技能労働者として雇用される立場、いわゆるフリーラ ンスの⽅であれば**技能者登録のみ**になります。

ただし、他サービスと就業履歴についてのAPI連携を利用したい場合は、事業者 登録がひつようです。なお、技能者登録の所属事業者欄には、主たる事業所としてご 自身の事業所・屋号を登録して頂きますが、他の事業者にも雇用される場合は、所 属する事業所欄に追加して頂くことでその事業者により作業員名簿への登録や就業 履歴の登録が可能になります。

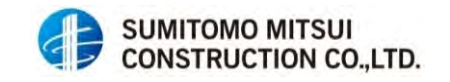

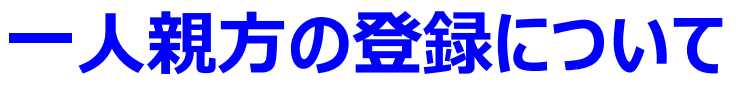

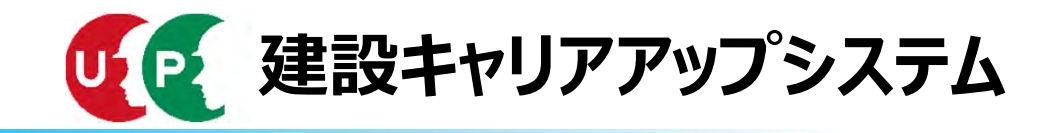

### 参考2 事業所の形態に応じた加入すべき公的保険

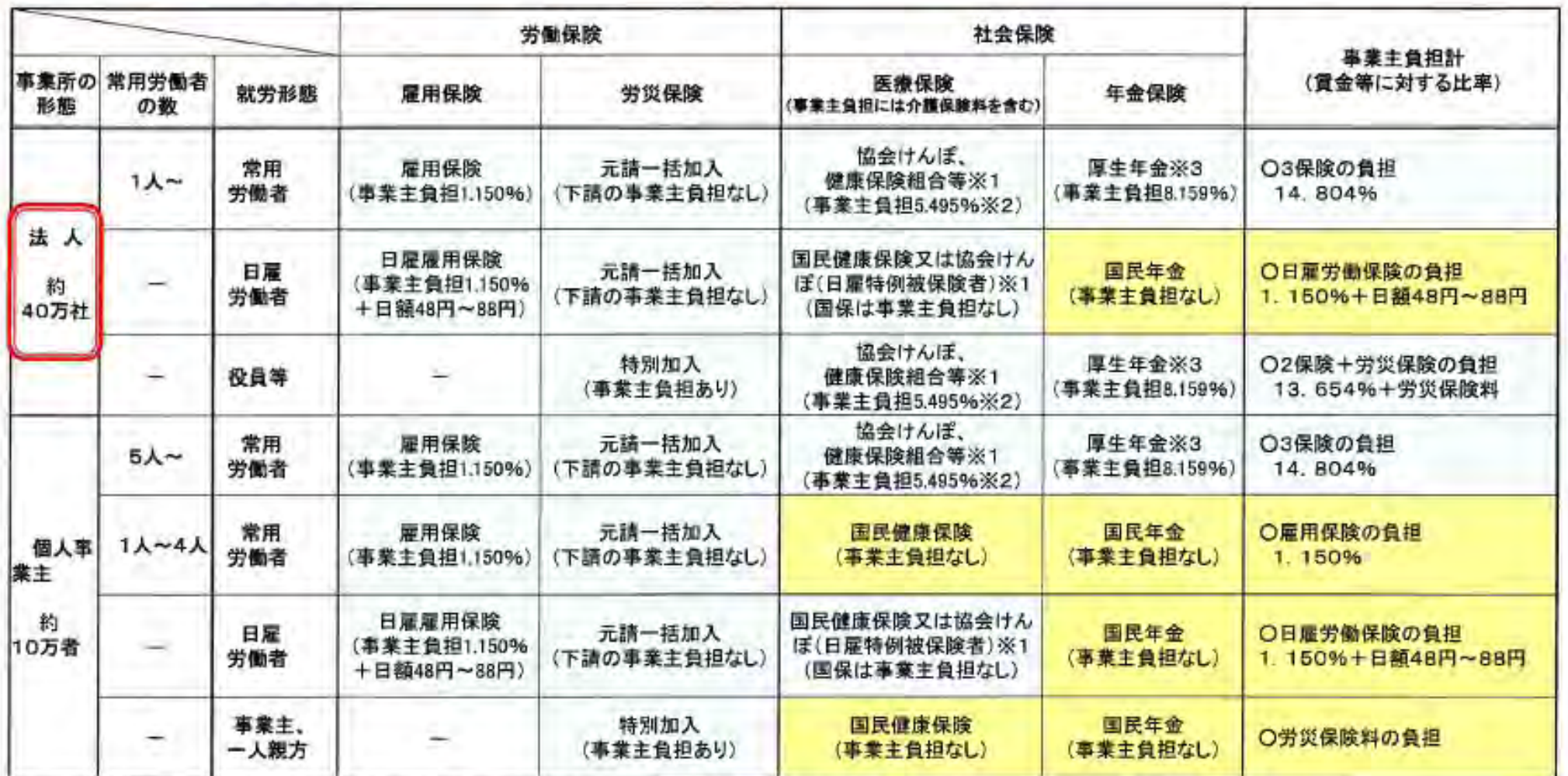

10

※1 健康保険の適用除外の承認を受けることにより、国民健康保険に加入する場合がある。

(一部の国民健康保険組合については、事業主負担があるが、義務づけなし。)

※2 事業主負担は、協会けんぽ東京支部の平成23年度保険料率(介護保険2号被保険者保険料率を含む。)を例として記載。

※3「厚生年金保険」は、児童手当拠出金を含む(厚生年金基金加入員を除く)。

:事業主員担がある部分(元請一括加入を含む)

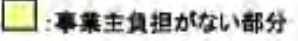

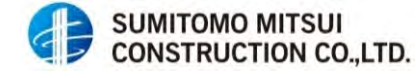

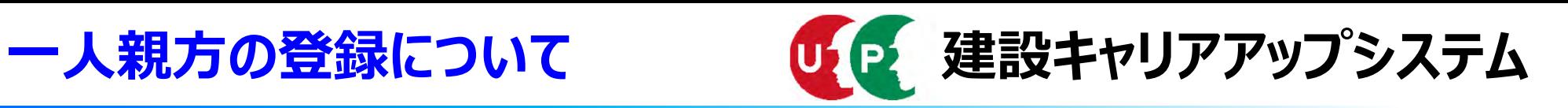

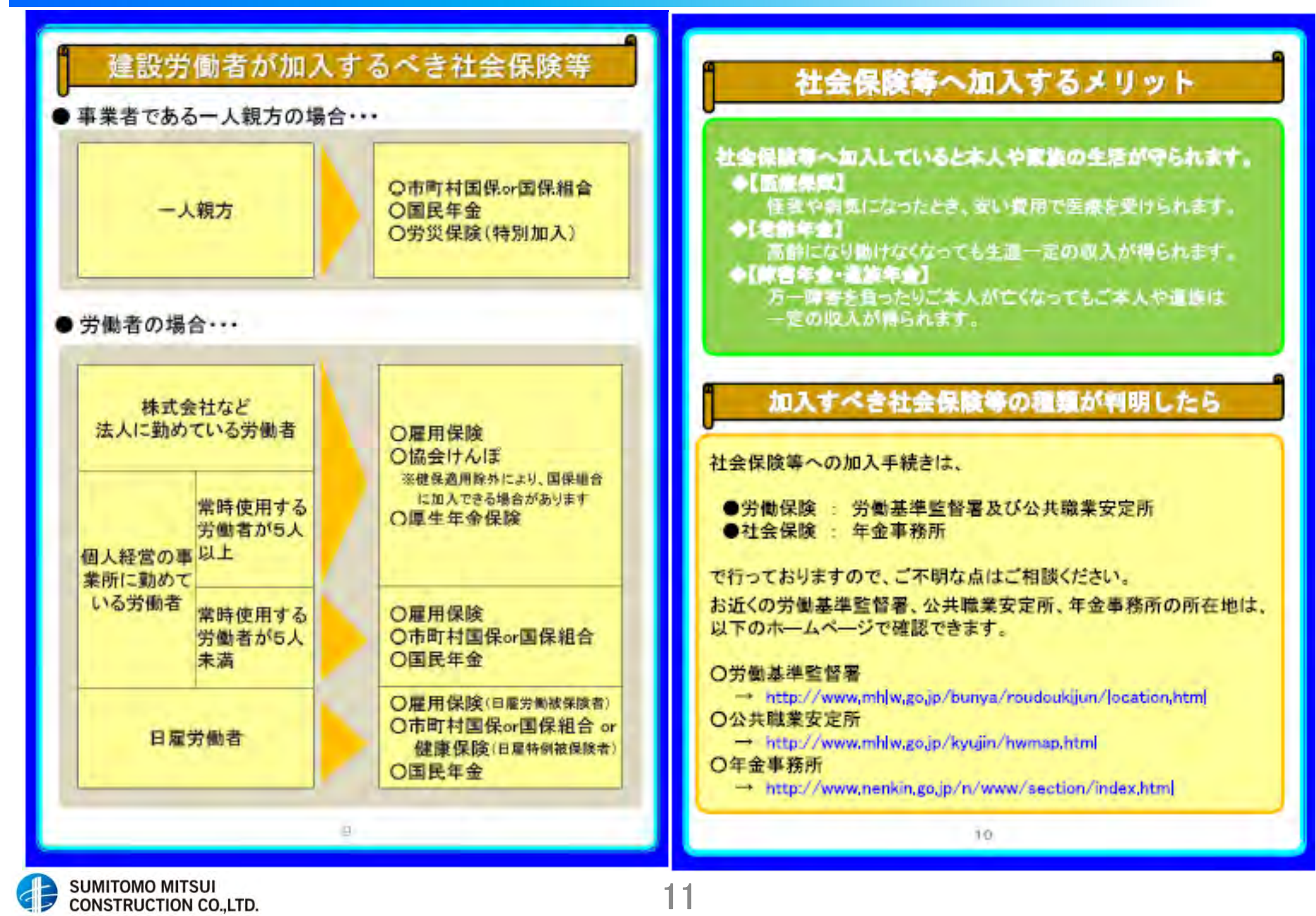

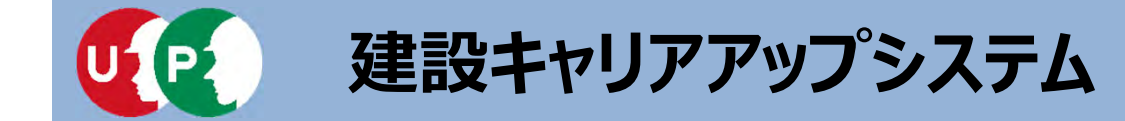

# **事業者登録のための準備**

# **Ⅰ.概要**

- **Ⅱ.申請書類準備**
- **Ⅲ.インターネット申請**

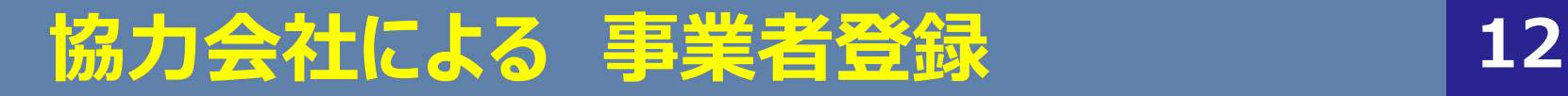

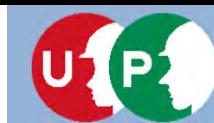

### **建設キャリアアップシステム**

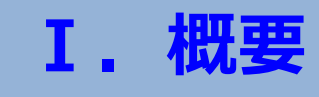

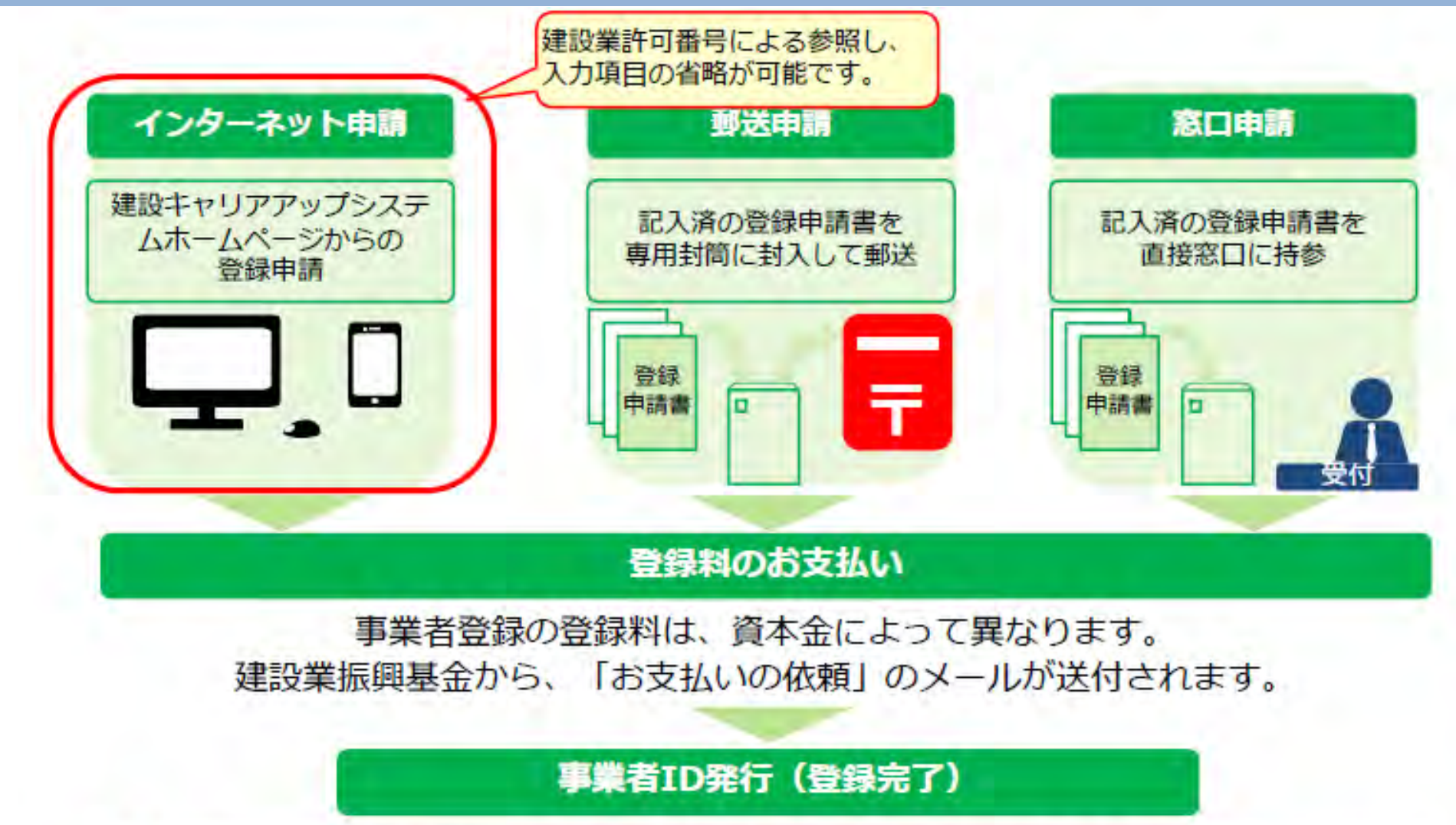

● システムに登録済の事業者へ、代行申請を依頼することもできます。

● 一人親方は、事業者情報と技能者情報の両方を登録していただきます。 ①事業者情報、②技能者情報の順番で登録申請を行ってください。

## **事業者情報の申請方法**

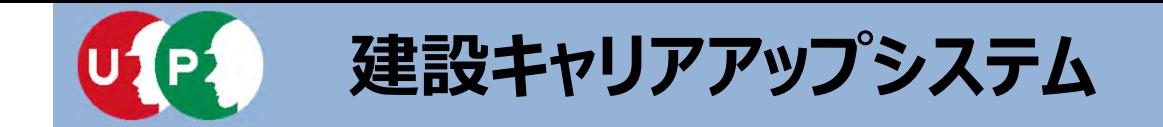

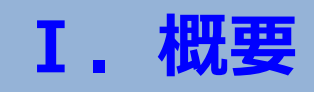

事業者登録料は、資本⾦によって異なります。法⼈の資本⾦は、事業者確認書類、または 建設業許可番号によって参照された資本⾦情報により確認されます。 また、新規登録時より5年ごとに更新が必要です。

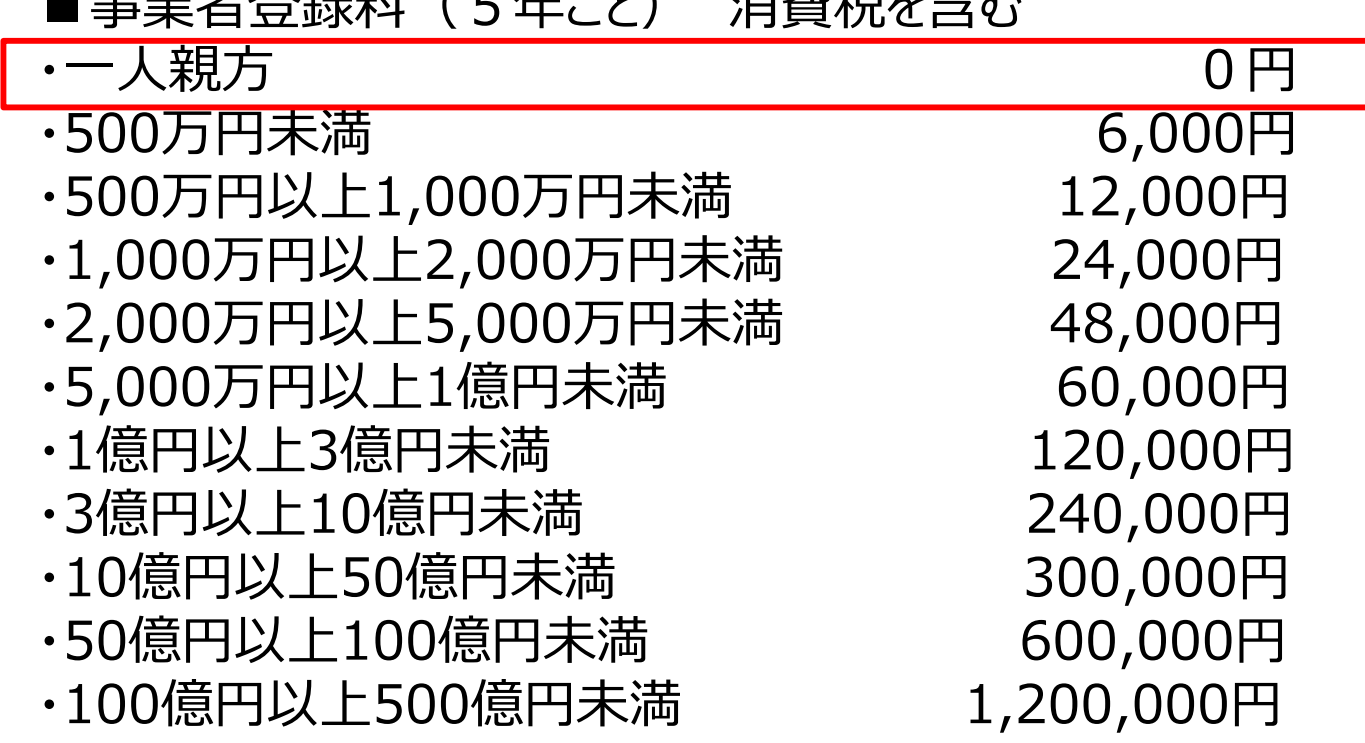

・個⼈事業主の場合は、事業者登録料は6,000円です。 ・一人親方の事業者登録料は、無料です。

■ 古米大学 さんじょう プレー トラック しょうしょう きょうかい

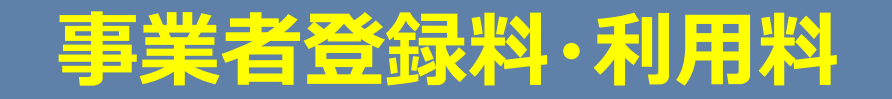

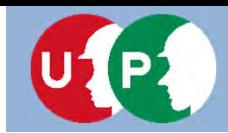

### **建設キャリアアップシステム**

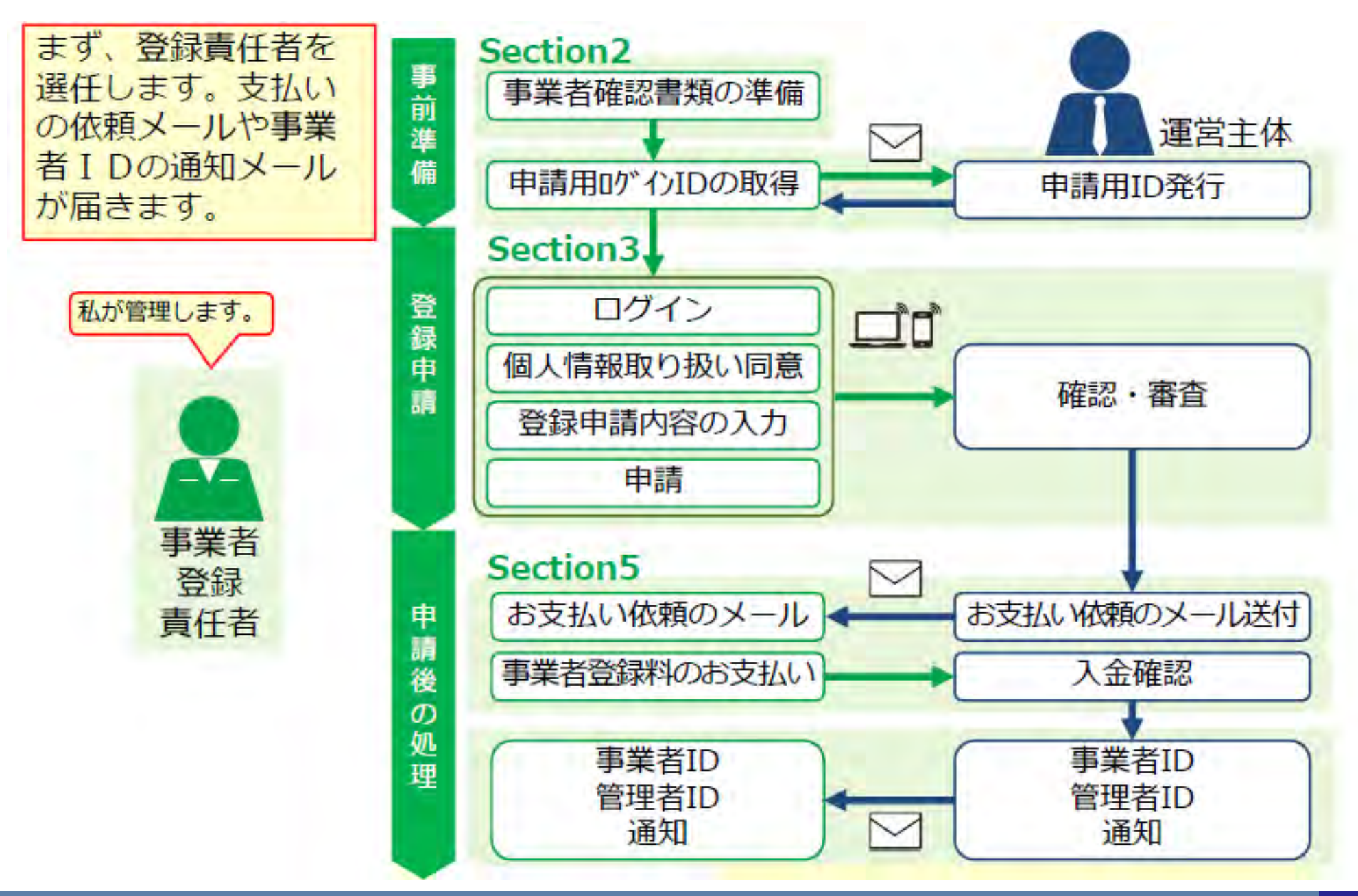

# **インターネット申請の流れ**

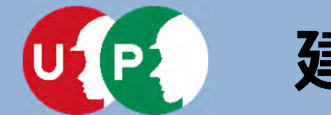

### **事業者証明書類の提出書類**

■建設業許可がある場合

・建設業許可証明書、または建設業許可通知書

※建設業許可番号から、資本金などの建設業許可データを参照します。

■建設業許可がない場合

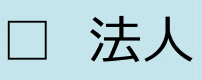

・事業税の確定申告書、または納税証明書+履歴事項全部証明書 ※事業者証明書類は、資本金が確認できるものをご準備いただきます。

個人事業主(一人親方)

・納税証明書、または所得税の確定申告書、または個人事業の開始届

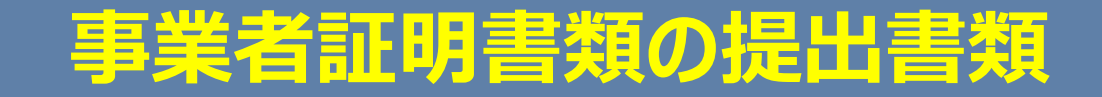

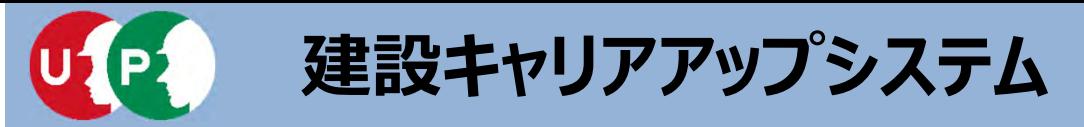

**Ⅱ.申請書類準備**

### ■建設業許可がある場合 (法人および個人事業主)

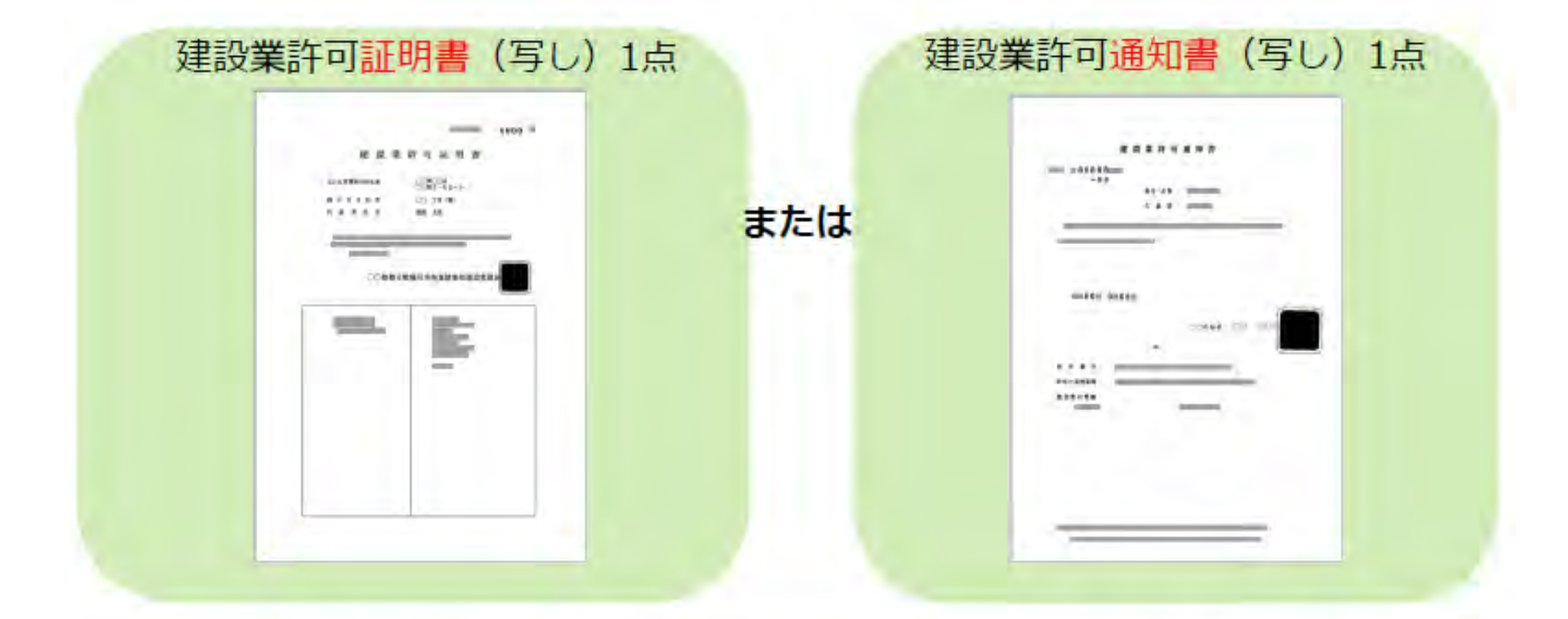

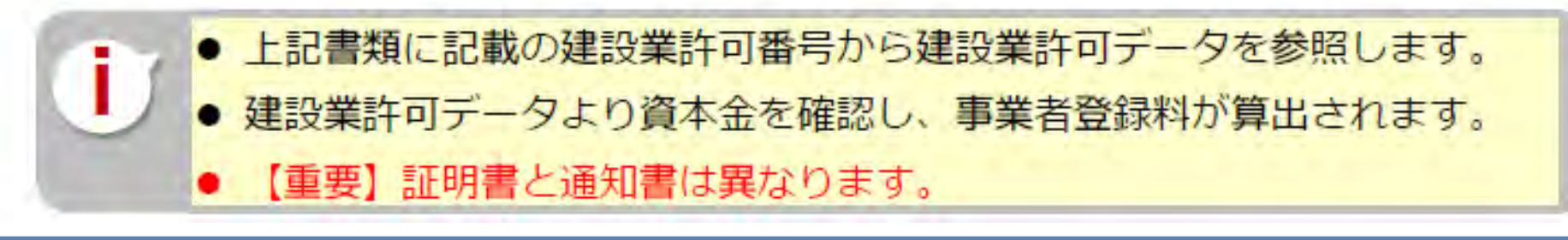

### **事業者証明書類の提出書類**

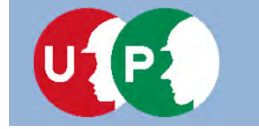

### **建設キャリアアップシステム**

1点

 $0 - 10$ 

stationers/

 $15.2 - 2.5$ 

### **Ⅱ.申請書類準備** ■建設業許可がない場合 (法人) 事業税の確定申告書 (写し) 納税証明書 (写し) 1点 + 履歴事項全部証明 (写し) 1点 計2点  $\rightarrow$ **BMSROMMER \* \* \* \* \* IL BORNE CLASSIFICATION**

**SHELF** 

**COMME** 

 $41001410$ 

または

- 事業税の確定申告書は、税務署の受付印があり、1年以内のもの。
- 納税証明書、履歴事項全部証明書は、証明日が1年以内のもの。
- 提出書類に記載の『資本金』を確認し、事業者登録料が算出されます。

# **事業者証明書類の提出書類**

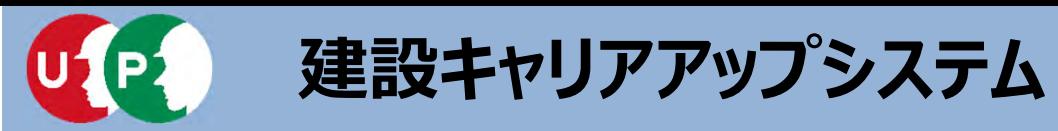

Ë

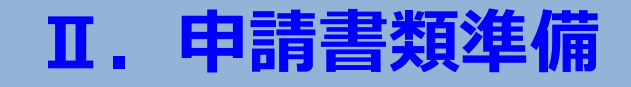

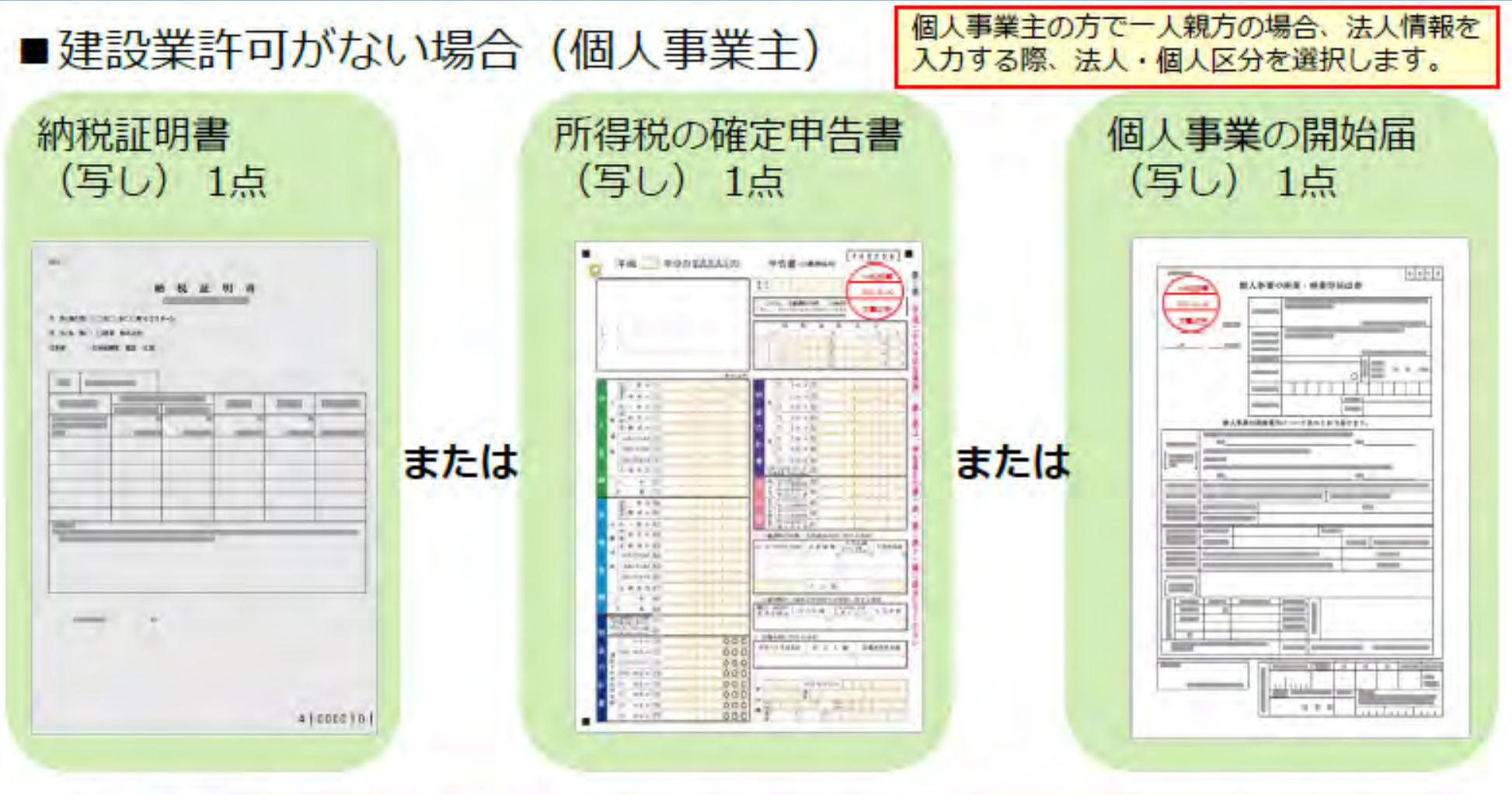

- 納税証明書は、証明日が1年以内のもの。
	- 所得税の確定申告書や個人事業の開始届は、税務署の受付印があり、 1年以内のもの。

# **事業者証明書類の提出書類 19**

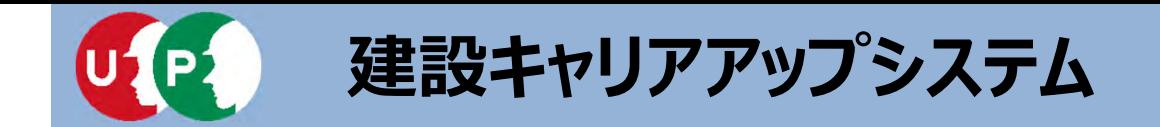

### **Ⅱ.申請書類準備**

### Q. 一人親方の納税証明書はどれを取り寄せればよいですか。

### A.回答

下記のものをご用意ください。

【国税事務所から入手できる書類】

・税目:所得税、消費税のいずれか

・納税証明書の種類:その1〜その4のいずれか

(例)所得税の納税証明書その1

【都道府県税事務所から入手できる書類】 ·税目:事業税

(例)個⼈事業税の納税証明書

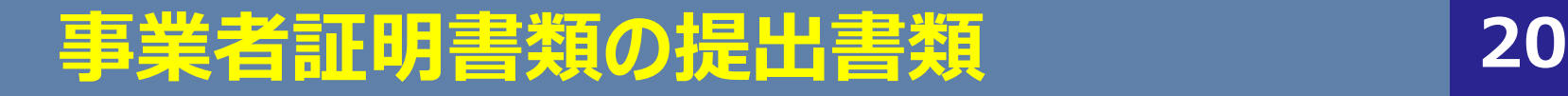

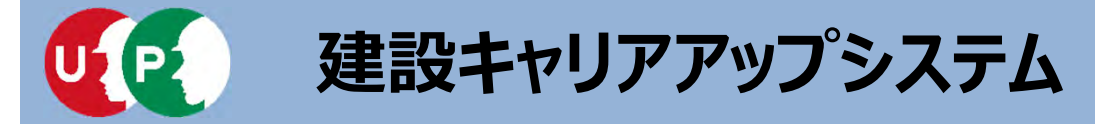

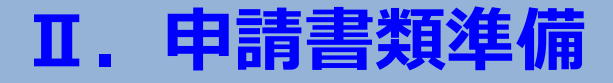

### O. 電子申告を行っている所得税の確定申告書は提出可能か (個人事業主・一人親方)

### A.回答

提出可能です。**確定申告書に合わせて**提出時に国税事務所から送付される 受領通知(メール詳細等)をご提出ください。

〈受領通知見本〉

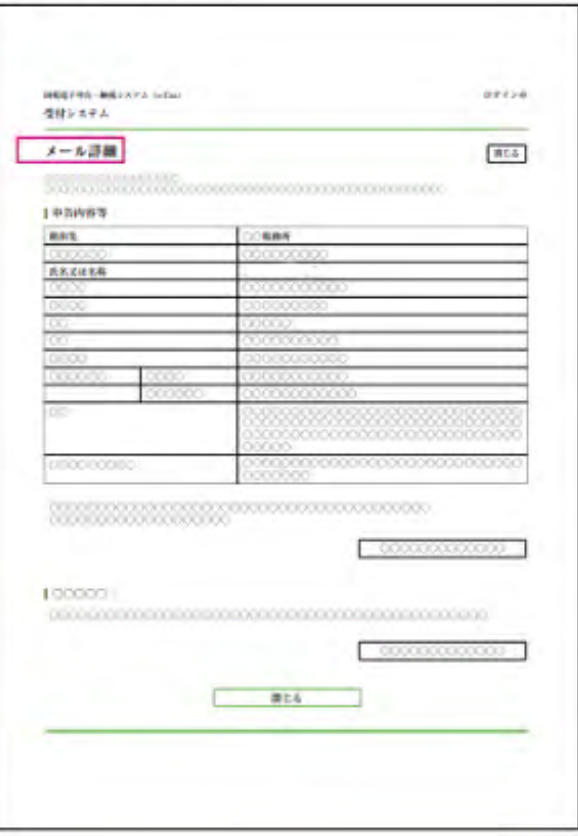

### **※建設業許可をお持ちの場合は確定申告書の提出 は不要です。** 建設業許可通知書または建設業許可証明書を ご提出ください。

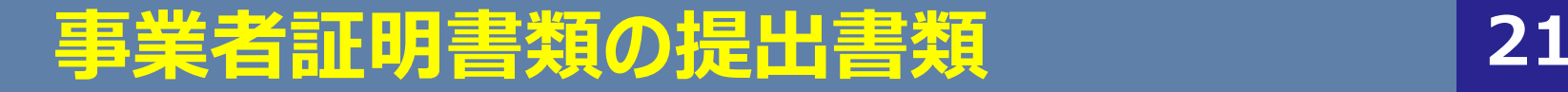

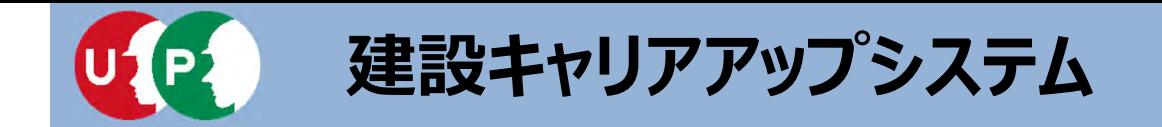

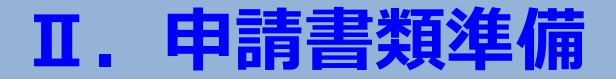

Q. 一人親方の確定申告書の「収入」の「給与」に金額がある場合、 登録はできますか?

A.回答

「収入 |の欄が「給与 |となっている確定申告書では有効書類にはなりませんので、 下記条件の納税証明書をご用意ください。

①金額の税目に以下のどれかの文言があること ・「営業」「法⼈」「事業」「消費」「所得」

②確認書類に金額の記載、または「完納」「未納がない」旨の文言があること

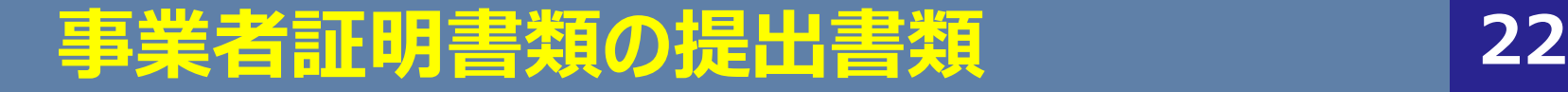

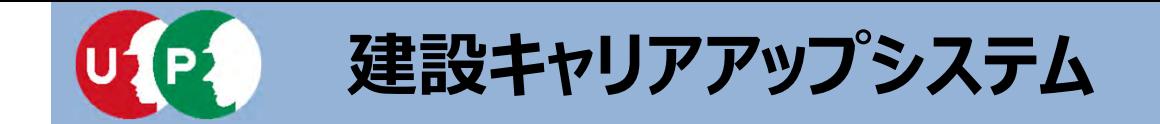

### Q. 一人親方の所得税の確定申告書は収入がすべて分かってしまうので金額を マスキングしても大丈夫でしょうか?

A.回答

「収⼊」の「営業」の項⽬が1円以上であることを確認できるようにしていただければ、 マスキングしていただいて問題ありません。

(例) 506231円の場合⇒50623までマスキング可 506230円の場合⇒5062までマスキング可

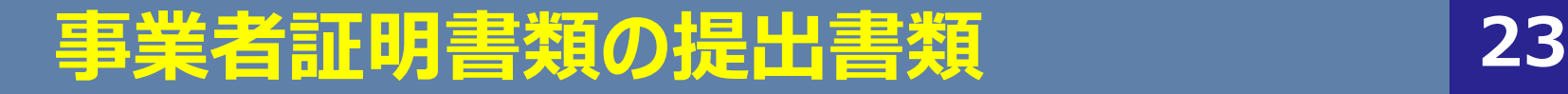

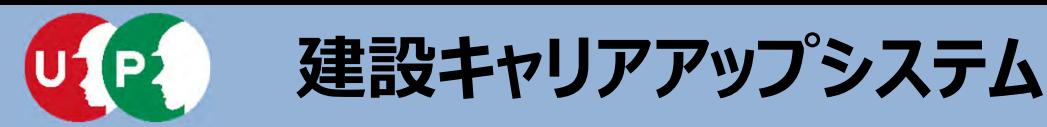

### **Ⅱ.申請書類準備**

### ■社会保険等の加入証明書類

事業所の形態に応じて、該当する社会保険等の加入証明書類をご準備ください。

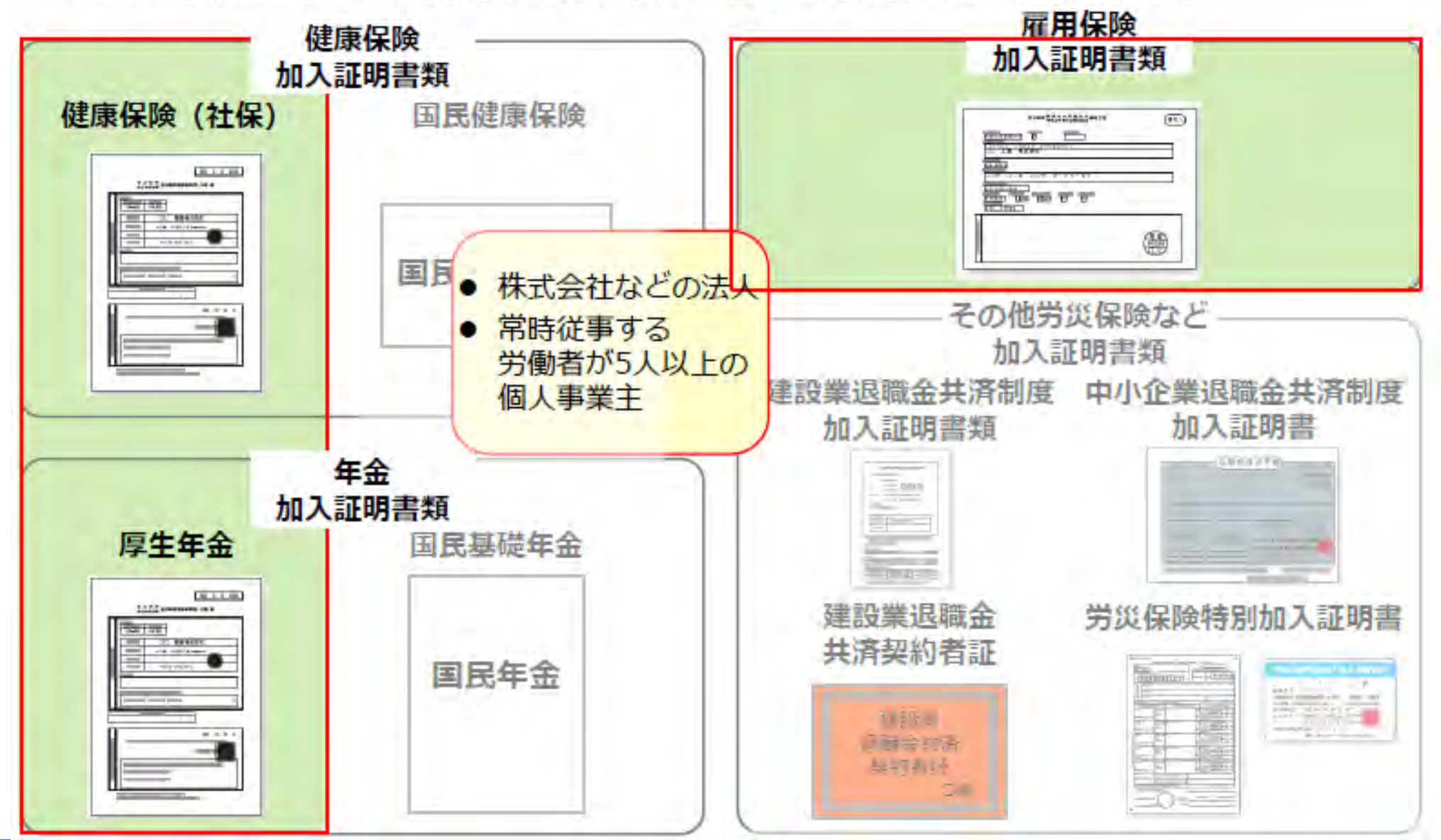

# **社会保険等の加⼊証明書類 24**

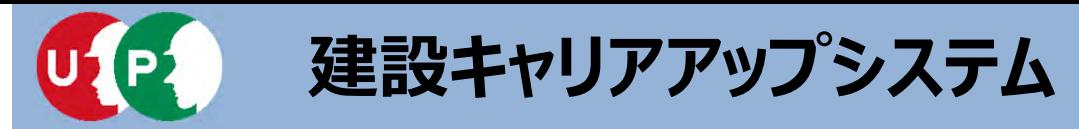

### **Ⅱ.申請書類準備**

#### ■社会保険等の加入証明書類

事業所の形態に応じて、該当する社会保険等の加入証明書類をご準備ください。

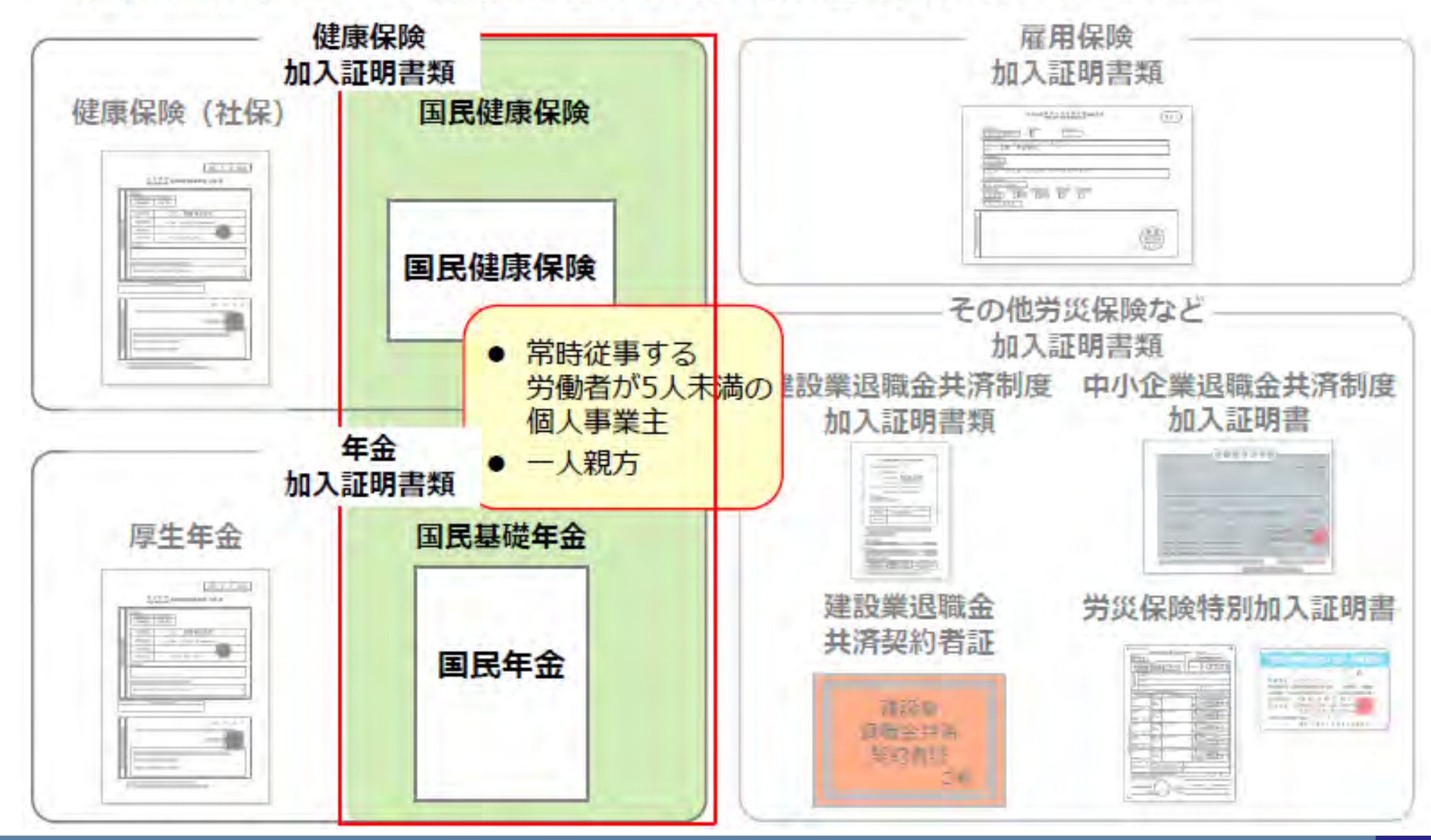

## **社会保険等の加⼊証明書類 25**

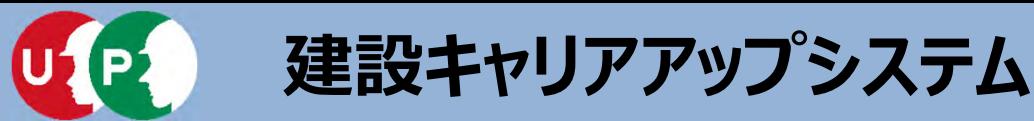

### ■社会保険等の加入証明書類

事業所の形態に応じて、該当する社会保険等の加入証明書類をご準備ください。

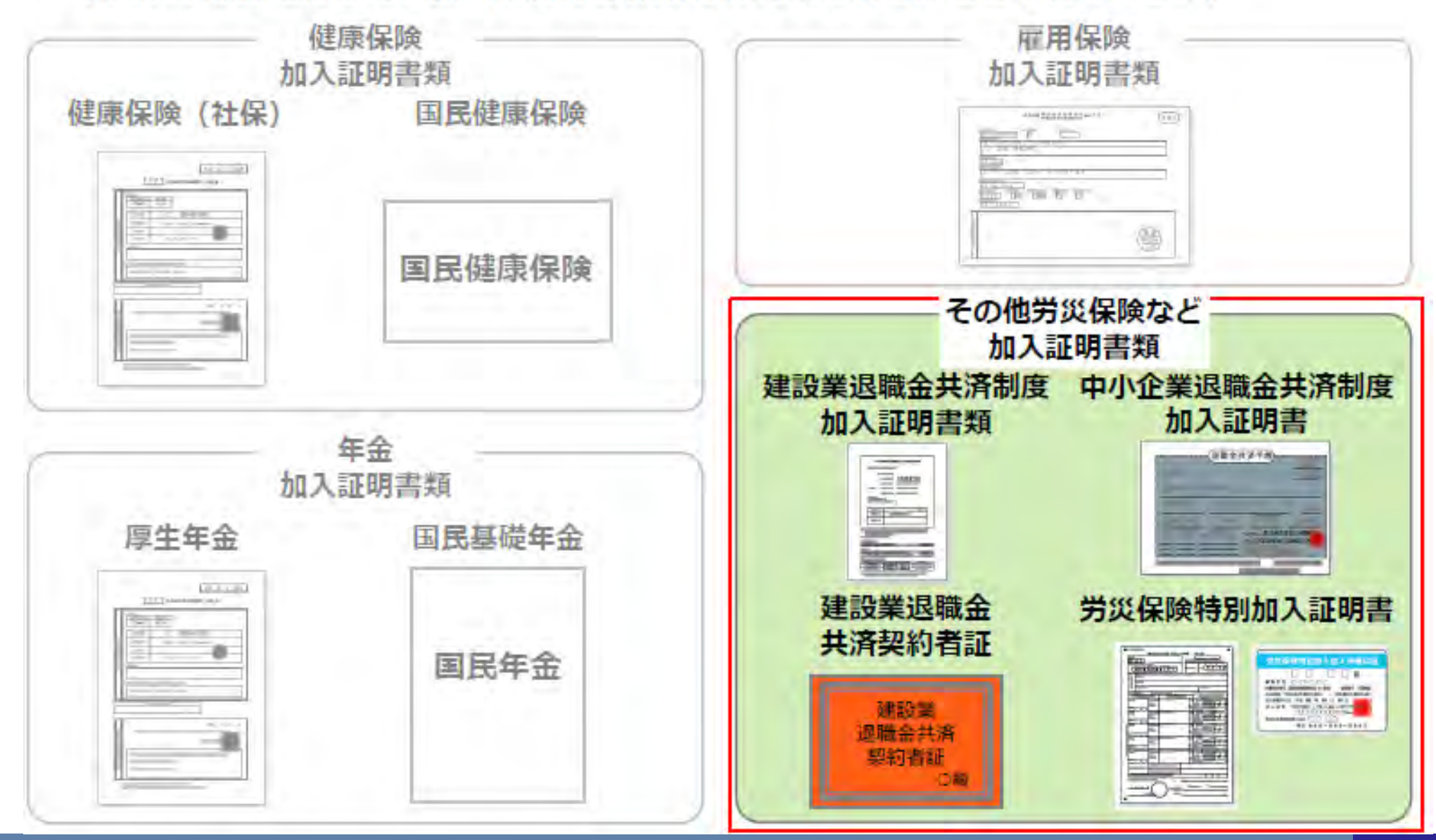

## **社会保険等の加⼊証明書類 26**

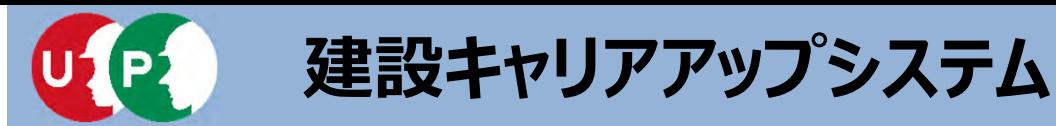

**Ⅱ.申請書類準備**

ご準備いただいた書類は、登録申請の際にJPG (JPEG) ファイル形式の電子ファイルとして 添付し、送信します。

※JPG形式 (JPEG形式) とは、画像を圧縮し、ファイルサイズを小さくしたデータのことです。

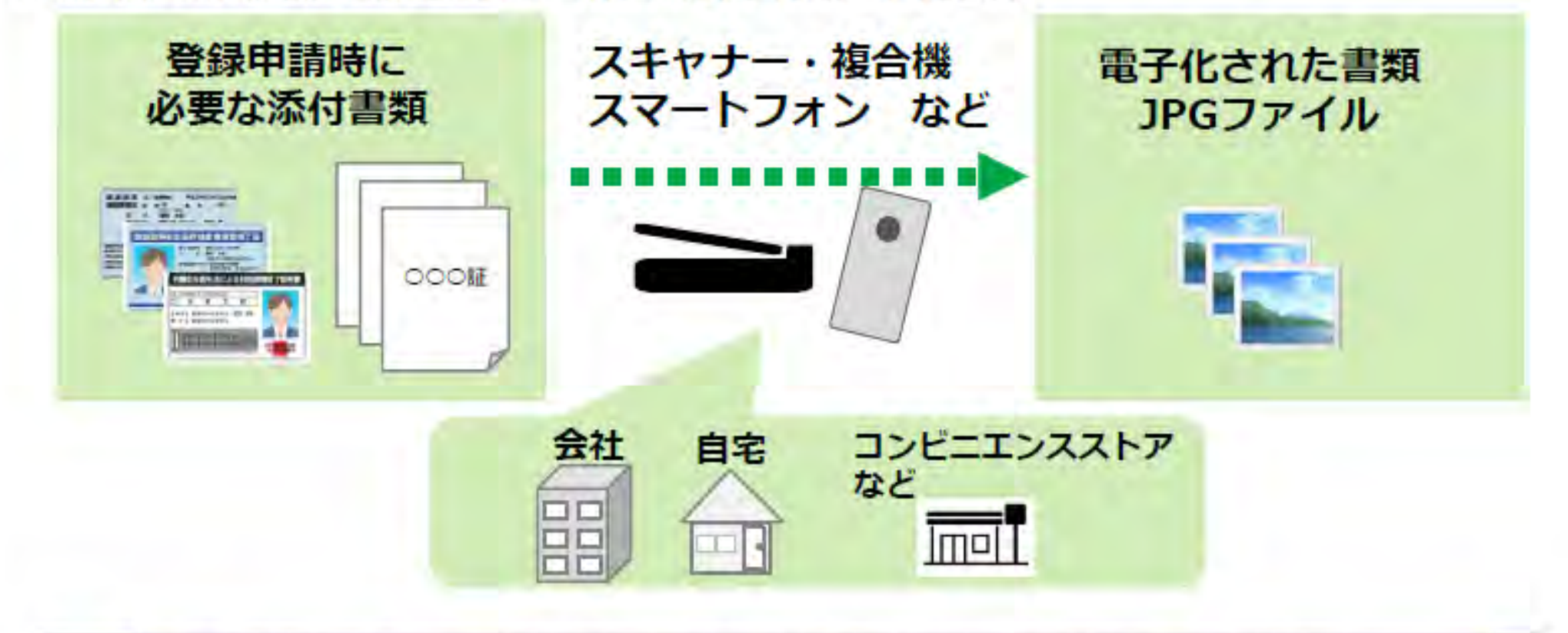

- 電子化したファイルが正しく画像を読み取れることを確認してください。
	- ファイル名を分かりやすい名前に変更し、保存してください。
	- 書類の内容を示すファイル名に変更することで、書類を添付する際、スムーズ にファイルを選択できます。

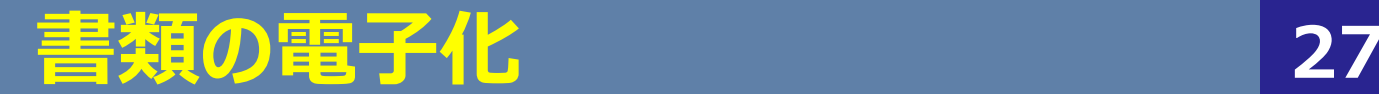

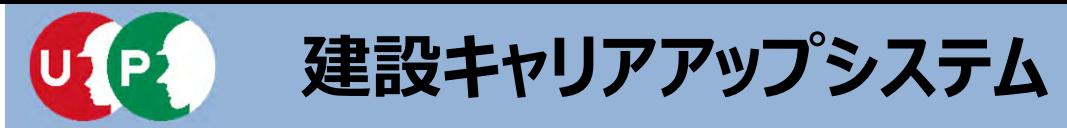

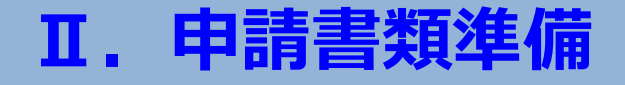

添付書類に以下の情報が記載されている場合は、マスキング(消して)してからJPG形式の 電子ファイルにしてください。

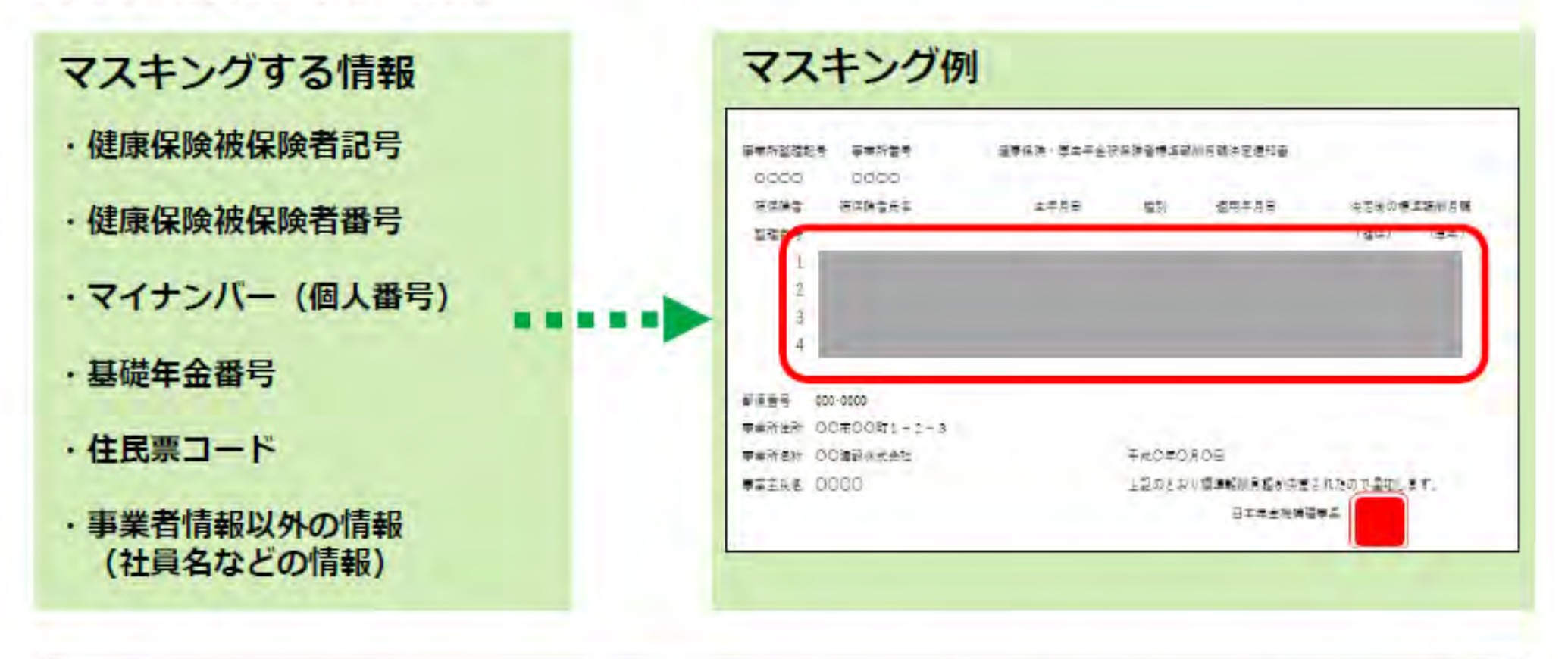

上記の情報がマスキングされていない場合、審査側でマスキングを実施する場 合があります。また、不備になる場合もありますので、漏れなくマスキングを してください。

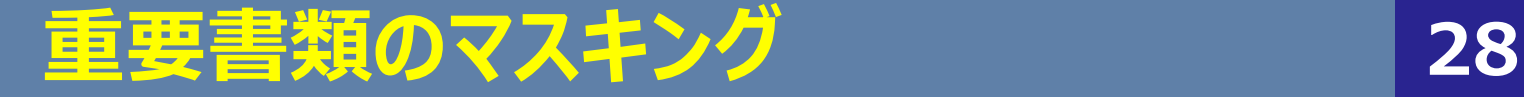

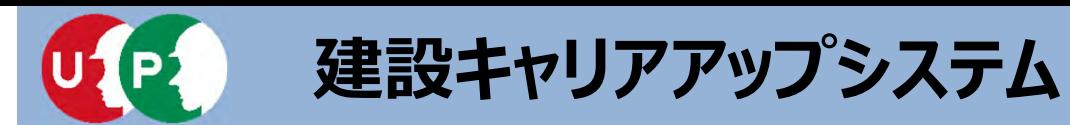

**Ⅲ.インターネット申請**

インターネット申請には、申請用ログインIDが必要です。建設キャリアアップシステムの[ 事業者]を押して申請用ログインIDを取得します。

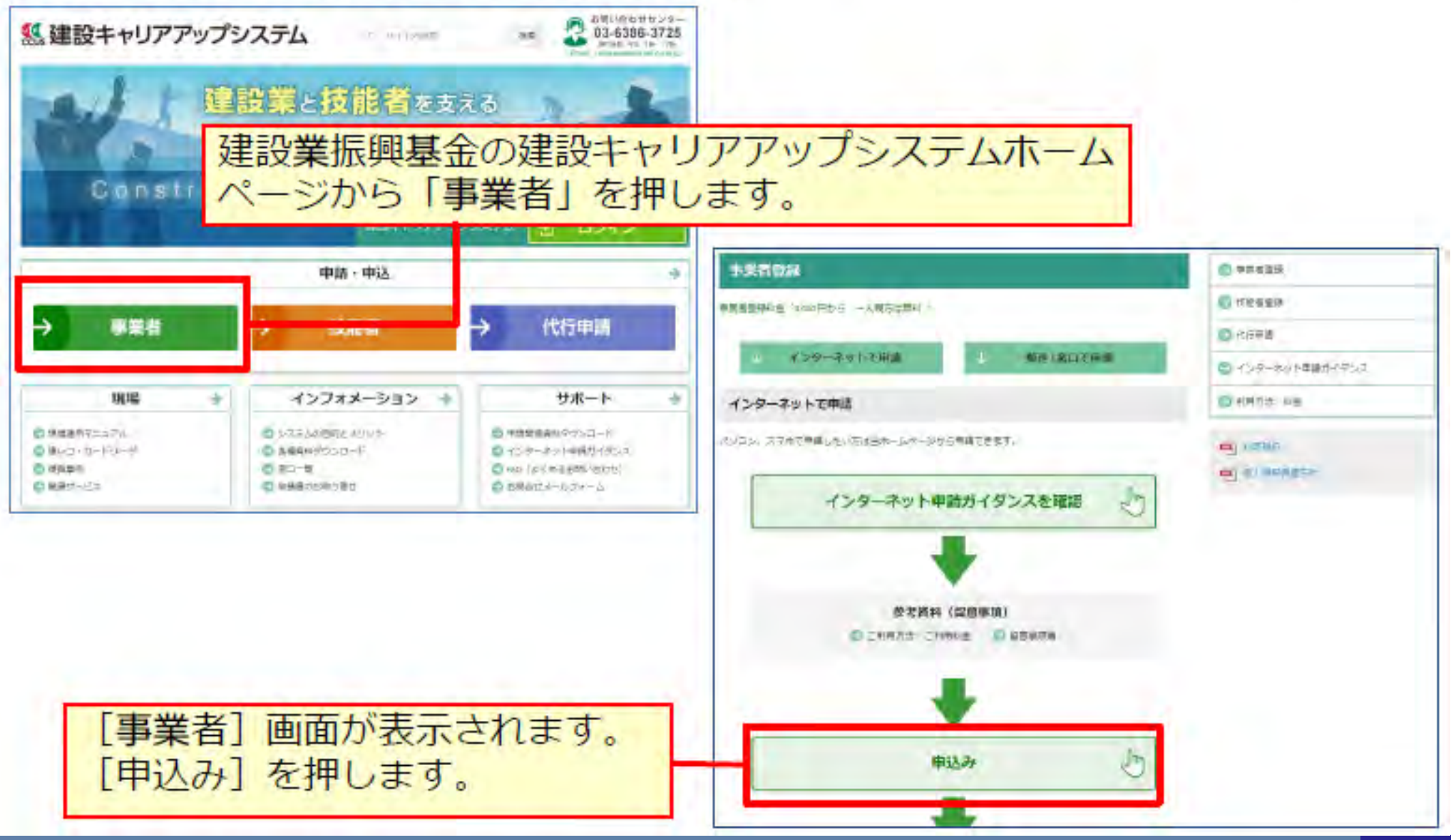

# **申請⽤ログインIDの取得 <sup>29</sup>**

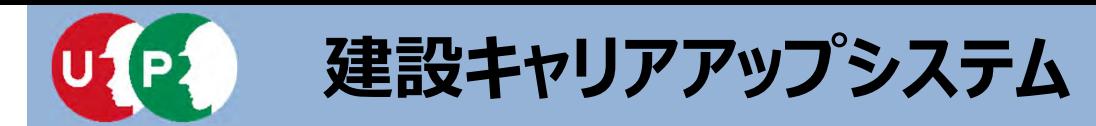

#### 事業者新規利用申込み画面

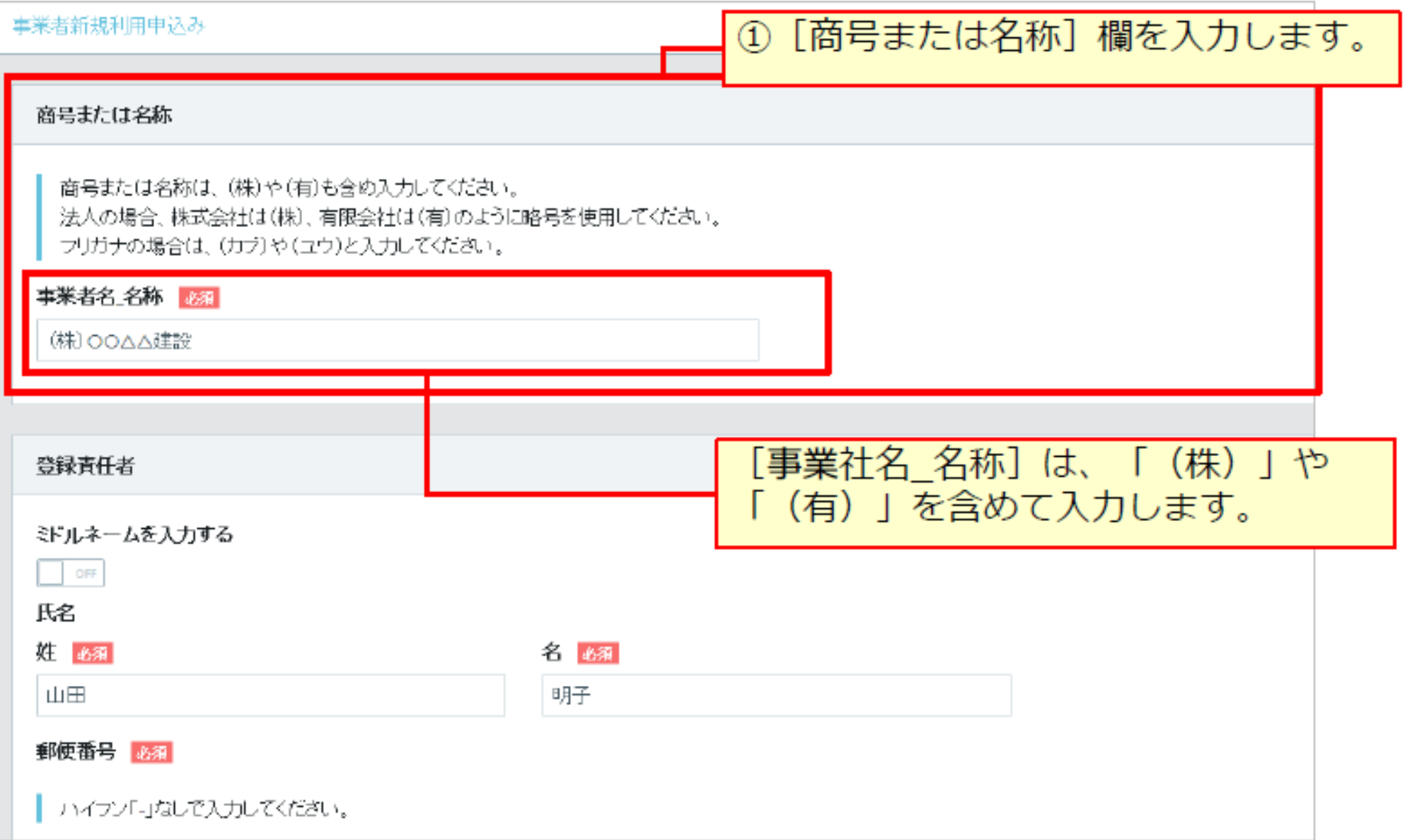

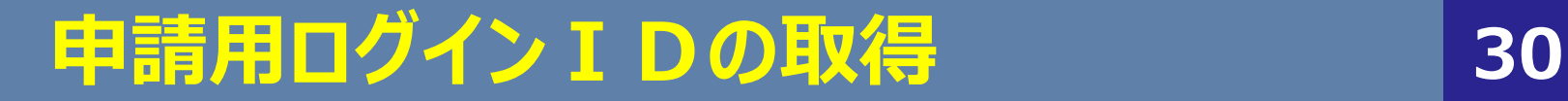

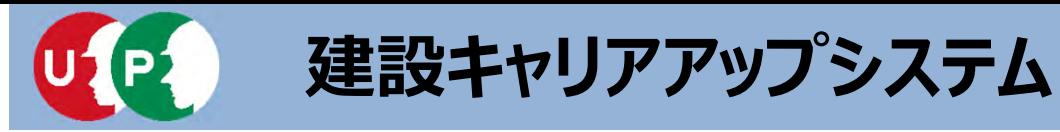

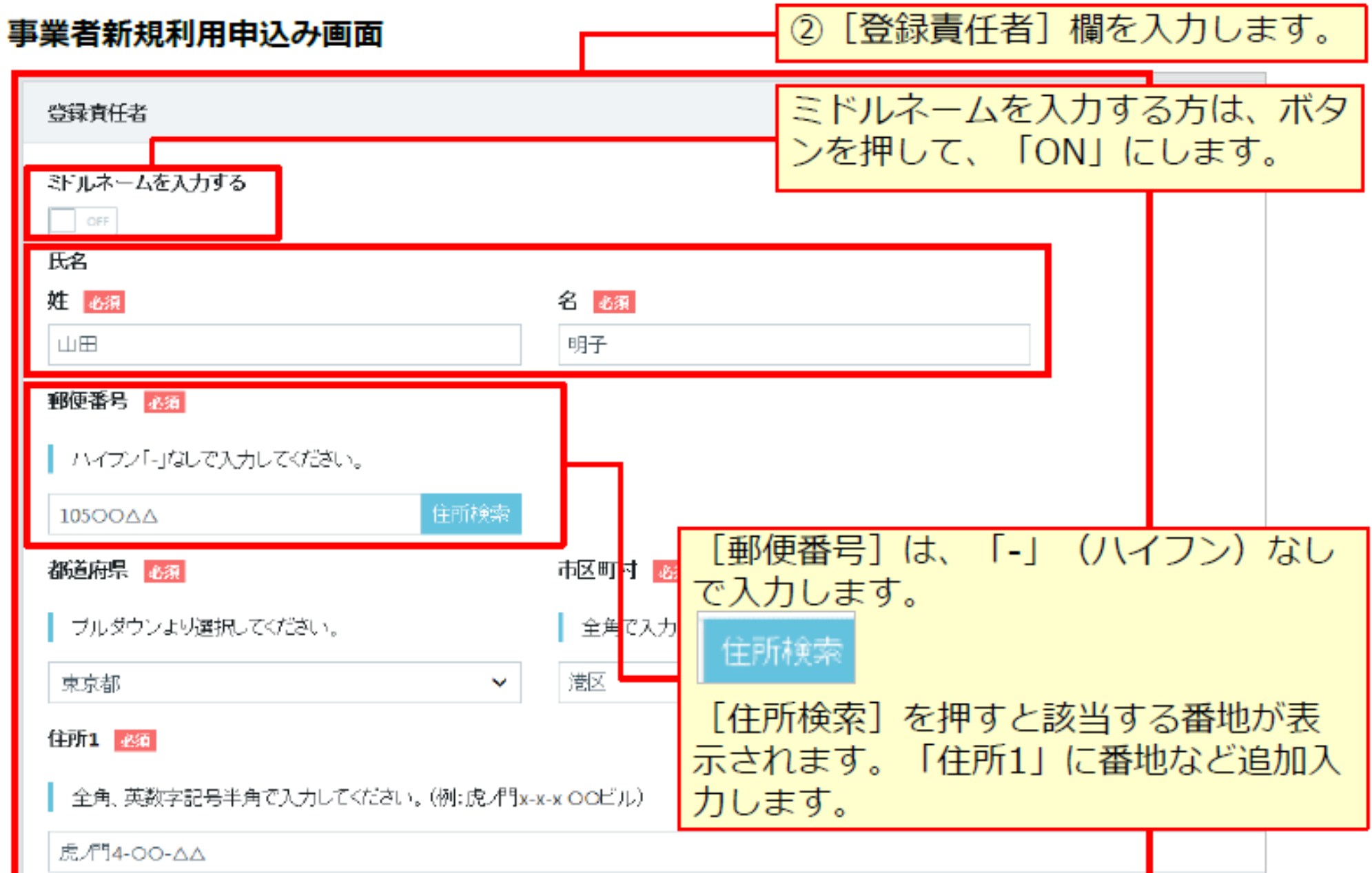

# 申請用ログインIDの取得

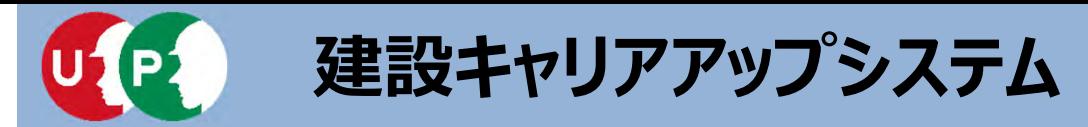

#### 事業者新規利用申込み画面

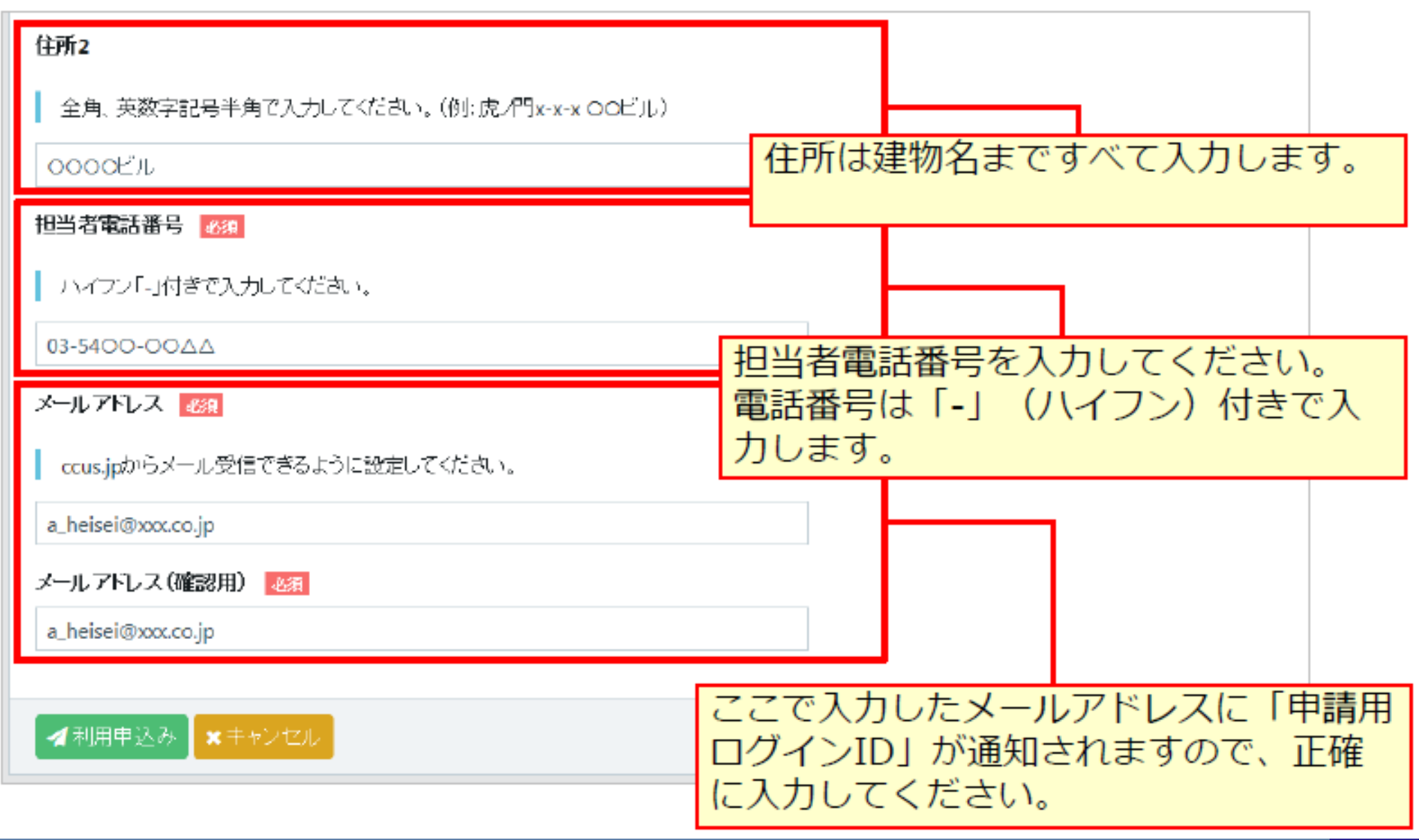

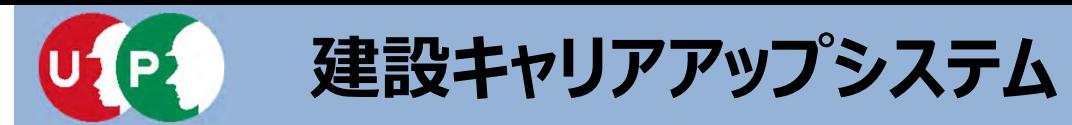

### 事業者新規利用申込み画面

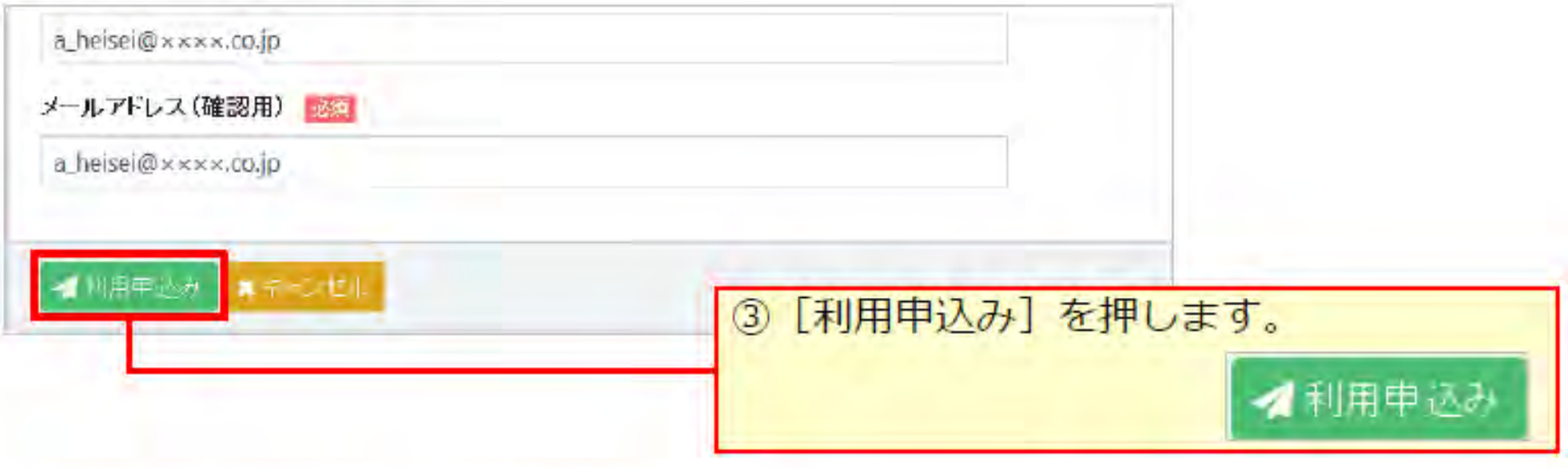

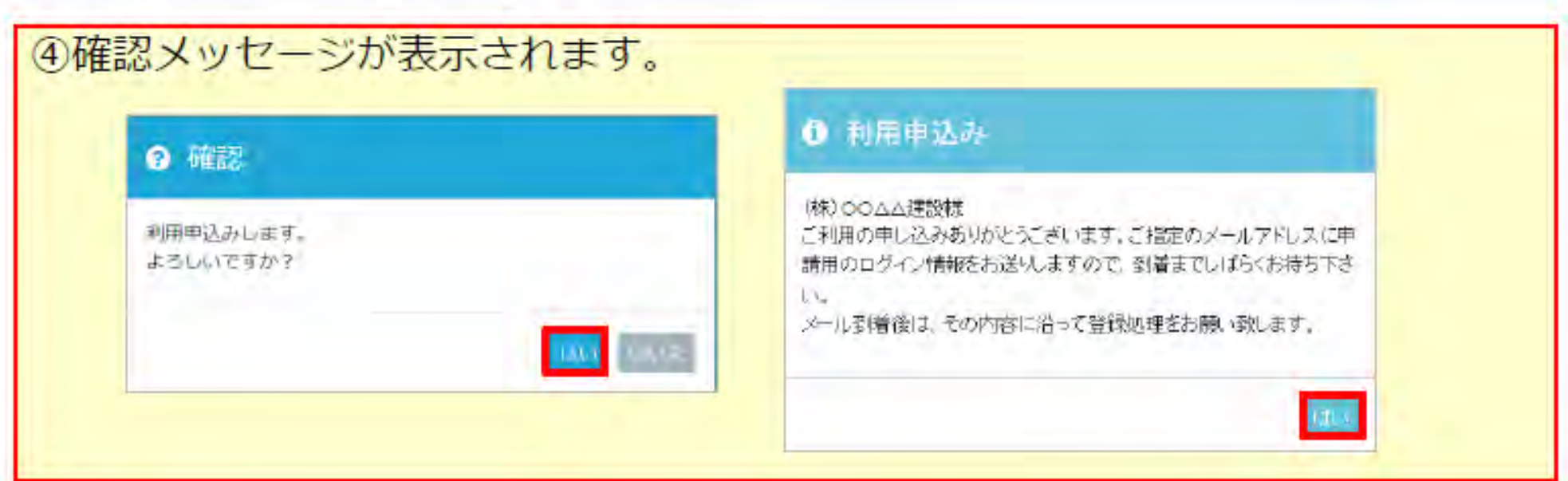

# 申請用ログインIDの取得 33

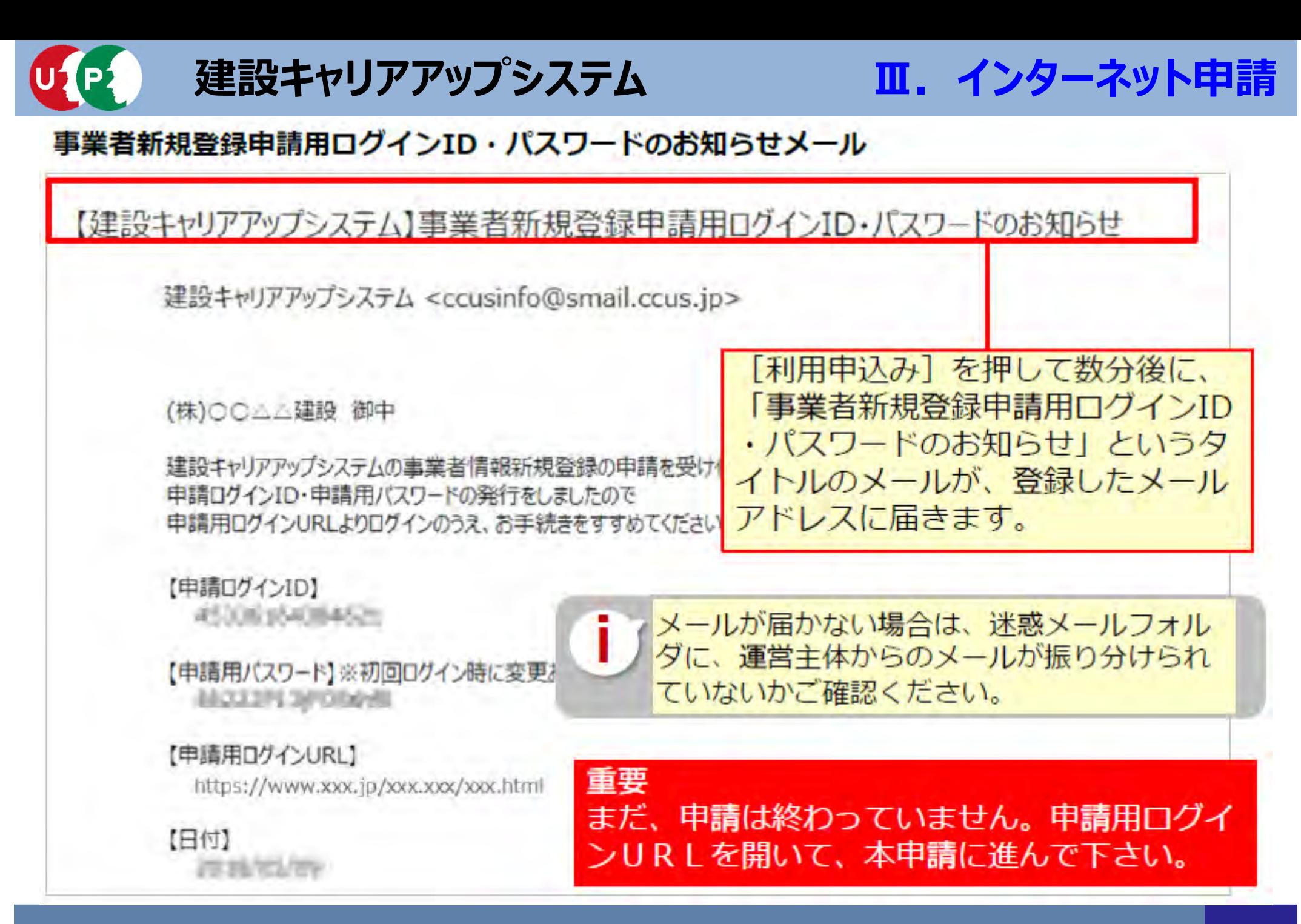

# **申請⽤ログインIDの取得 <sup>34</sup>**

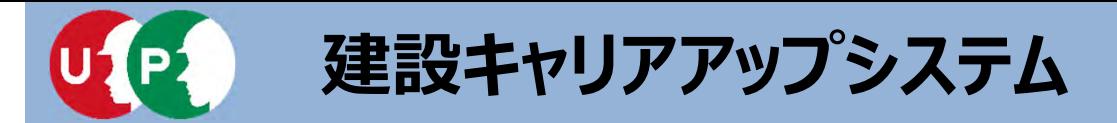

**Ⅲ.インターネット申請**

「手引」は、事業者情報登録申請の各項目に関する注意点などを詳細に記した文書です。 「登録申請書コード表」は、登録内容のコード番号を選択する際の、コード一覧です。 これらの文書をあらかじめダウンロードして、手元に置くと、登録をスムーズに進めること ができます。

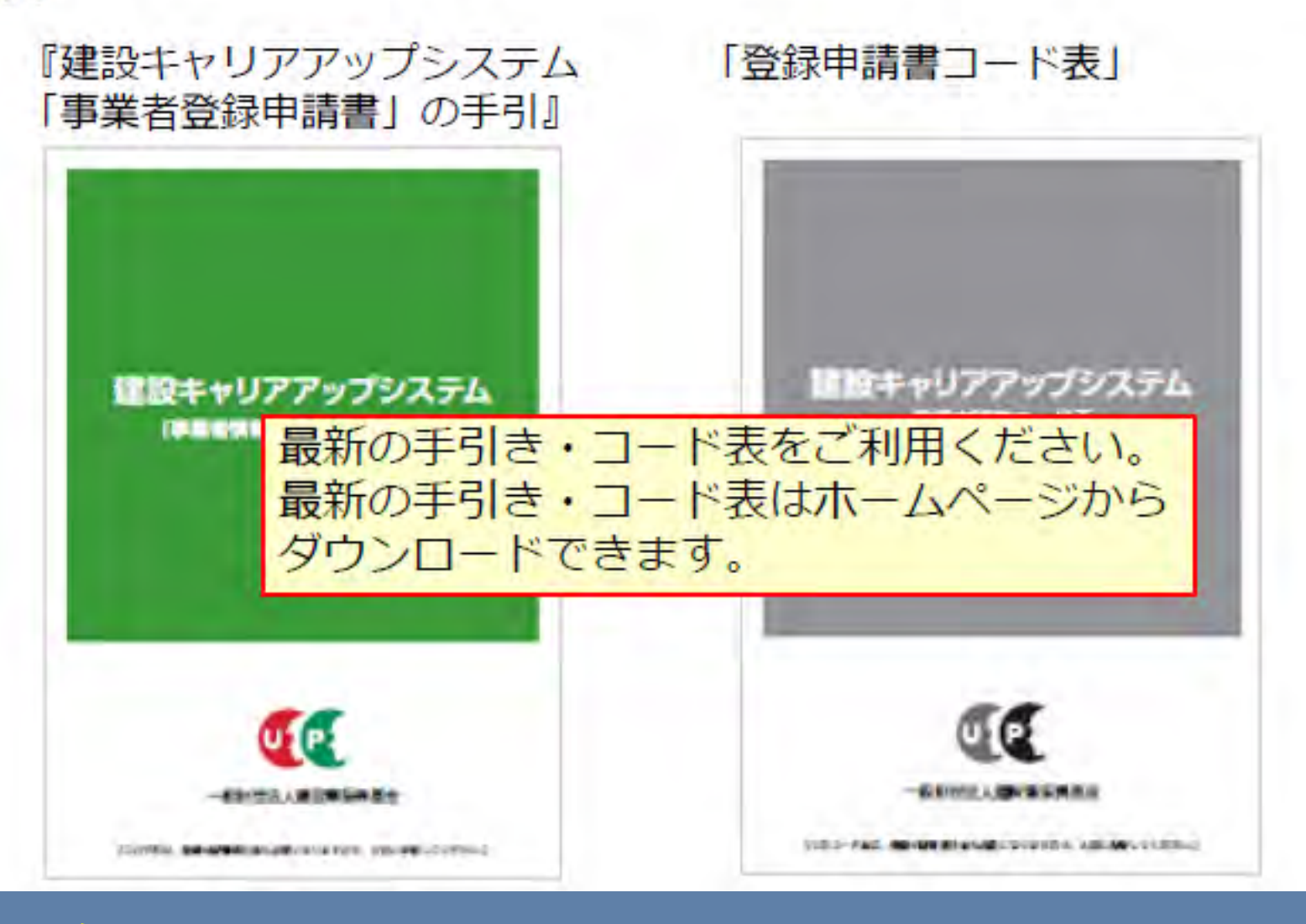

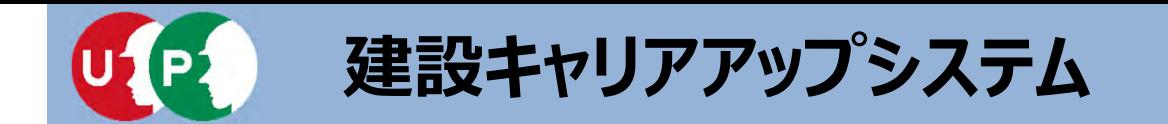

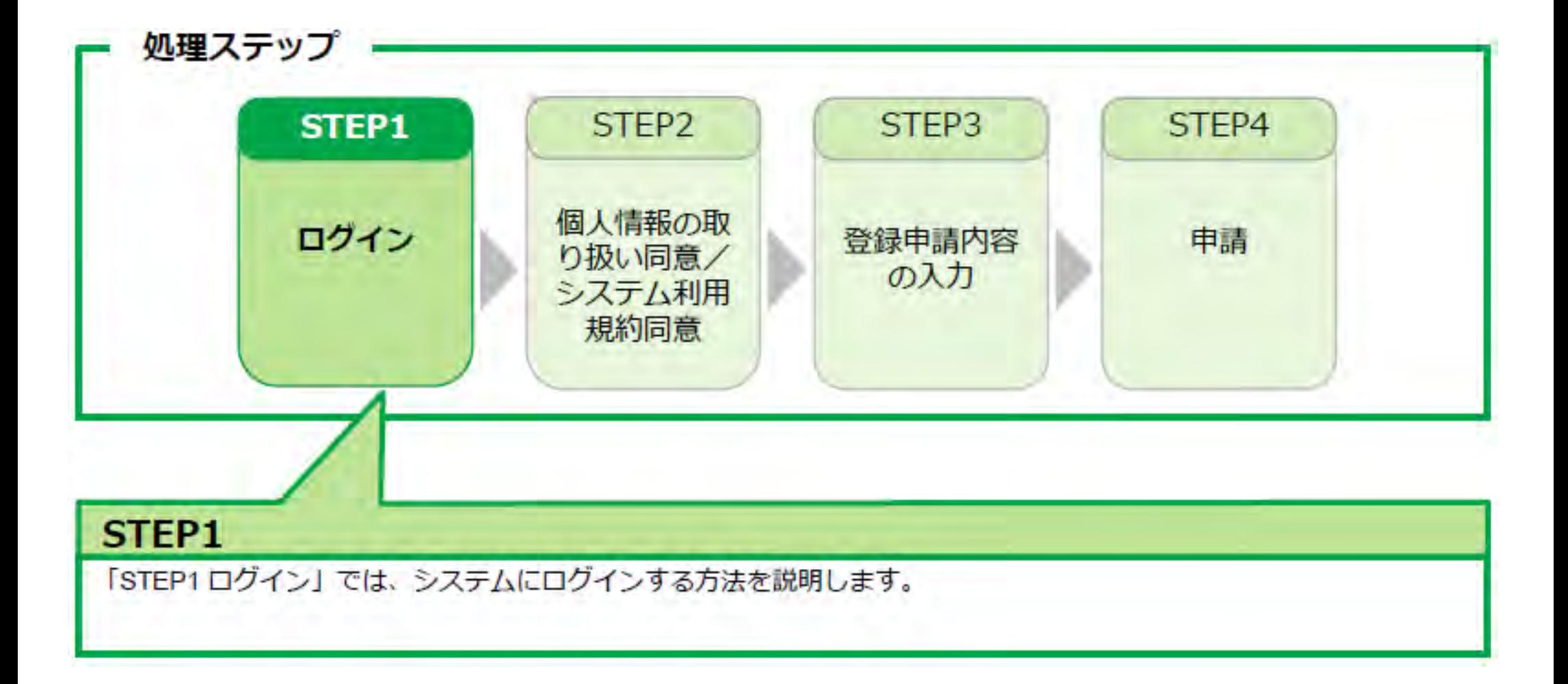

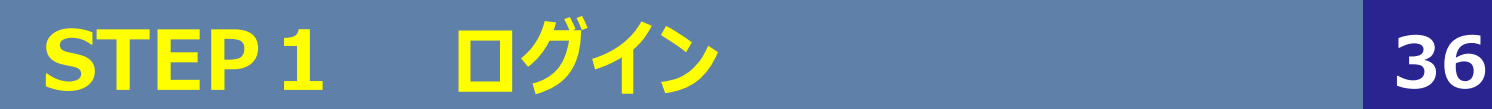
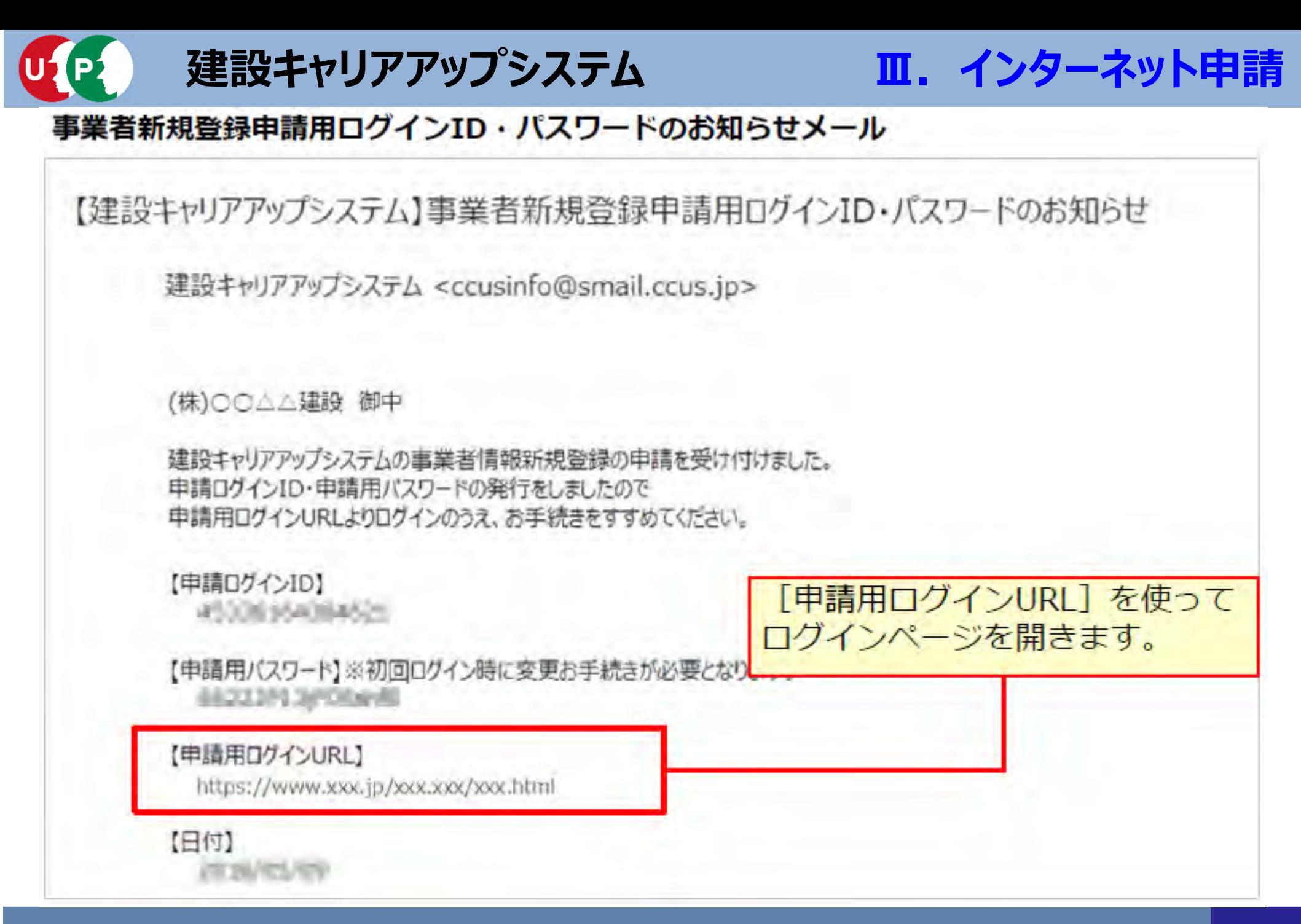

**STEP1 ログイン <sup>37</sup>**

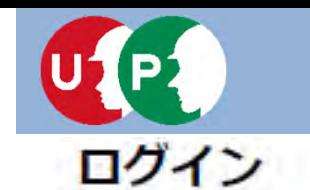

**Ⅲ.インターネット申請**

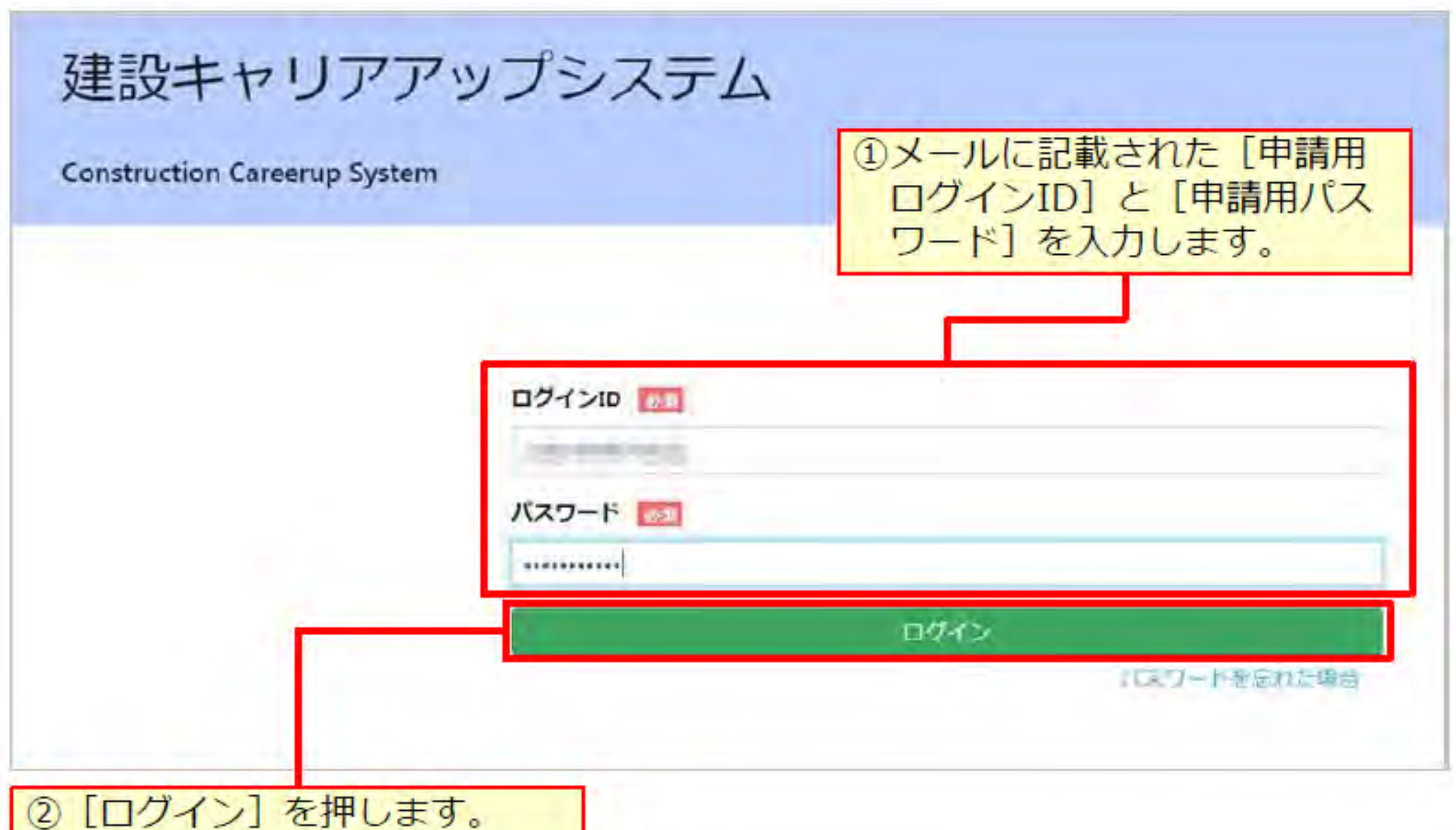

**STEP1 ログイン 38**

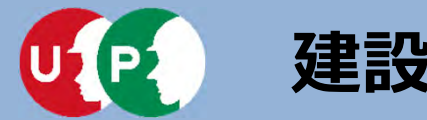

#### パスワード変更

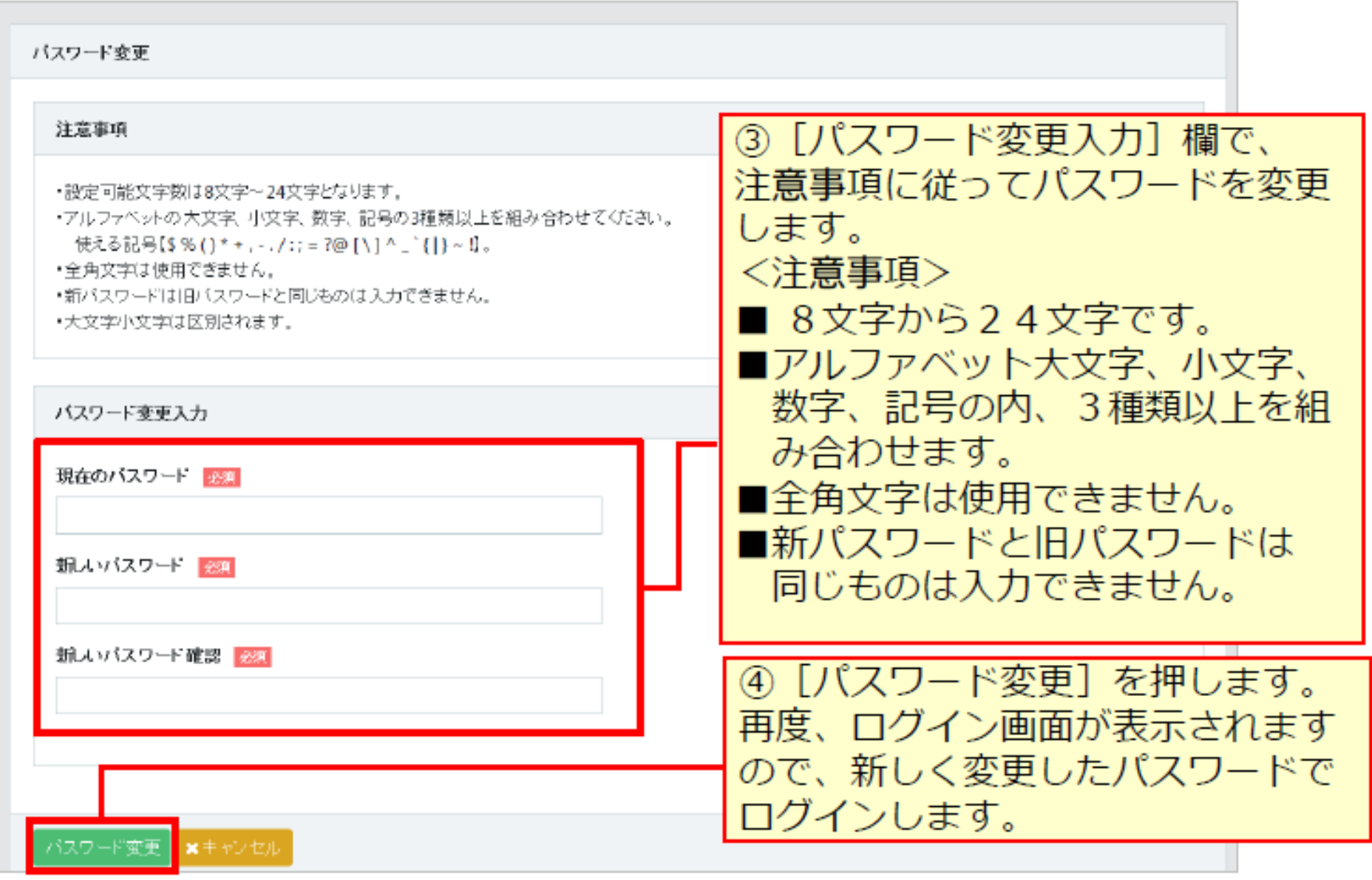

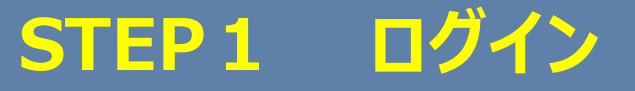

**Ⅲ.インターネット申請**

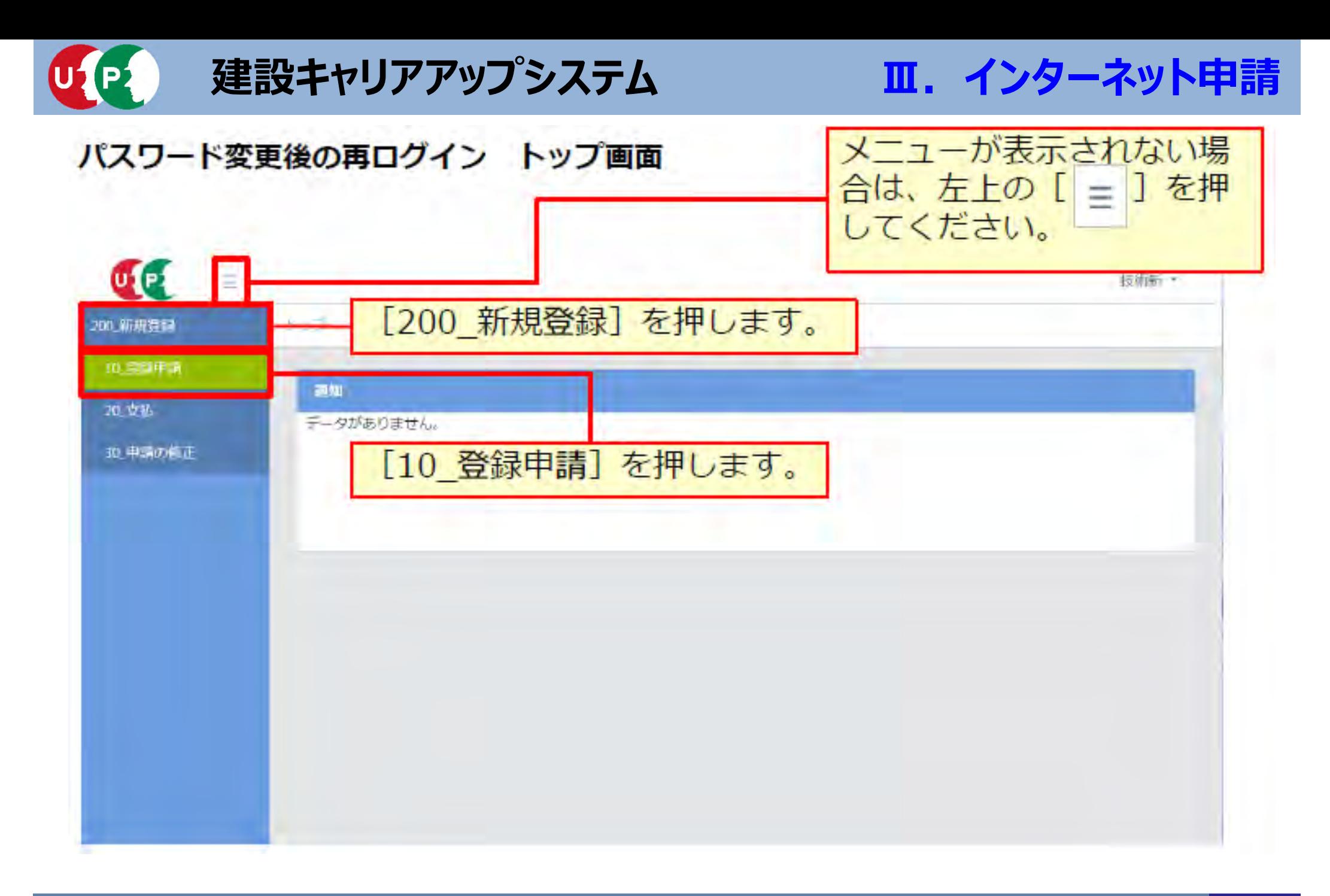

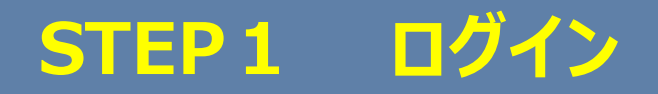

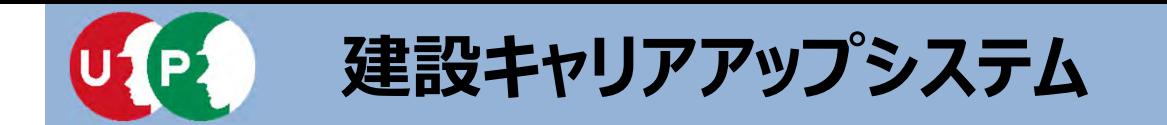

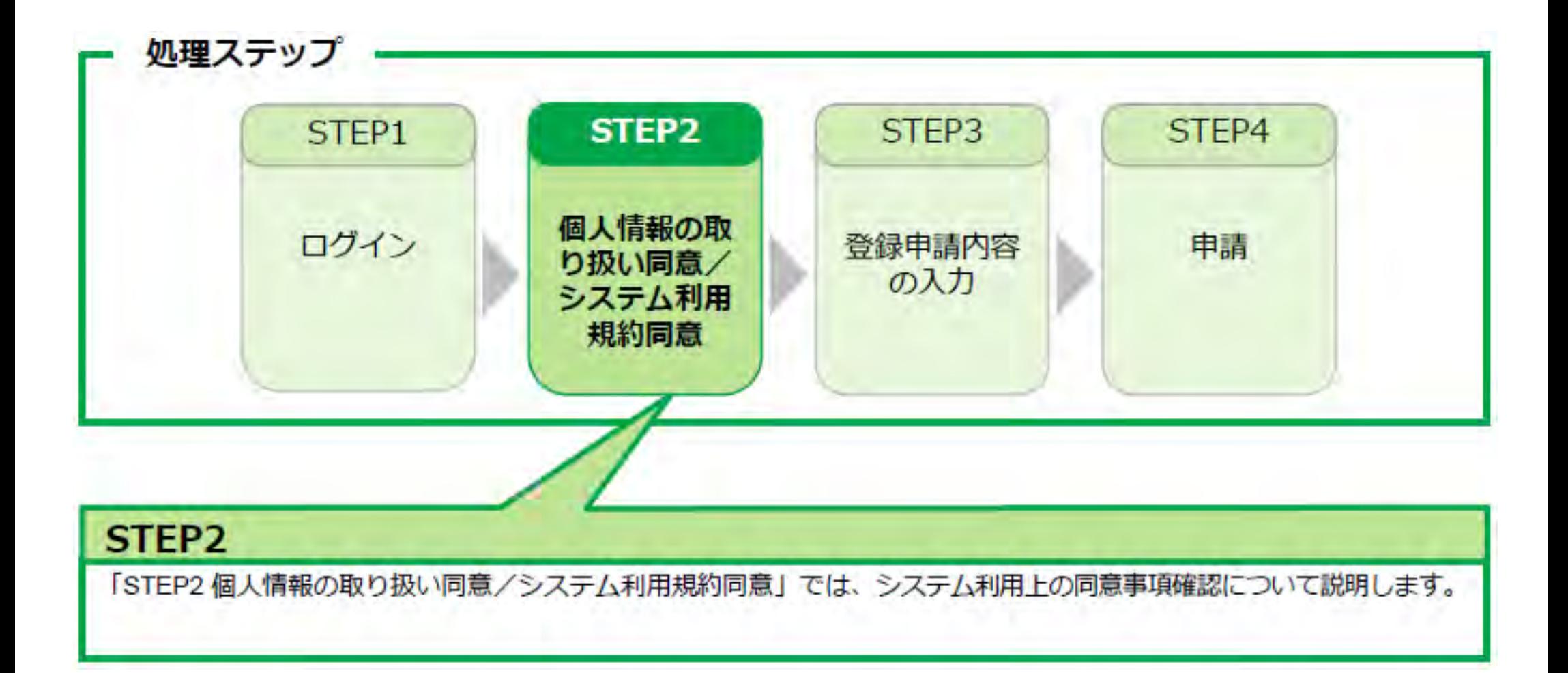

### **STEP2 個⼈情報の取扱い同意/システム利⽤規約同意 41**

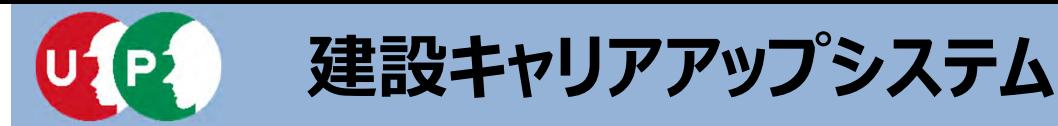

#### 個人情報の取り扱い同意

システムの利用にあたり、「個人情報の取り扱い同意」および「システムの利用規約の取扱い について」をご確認いただきます。

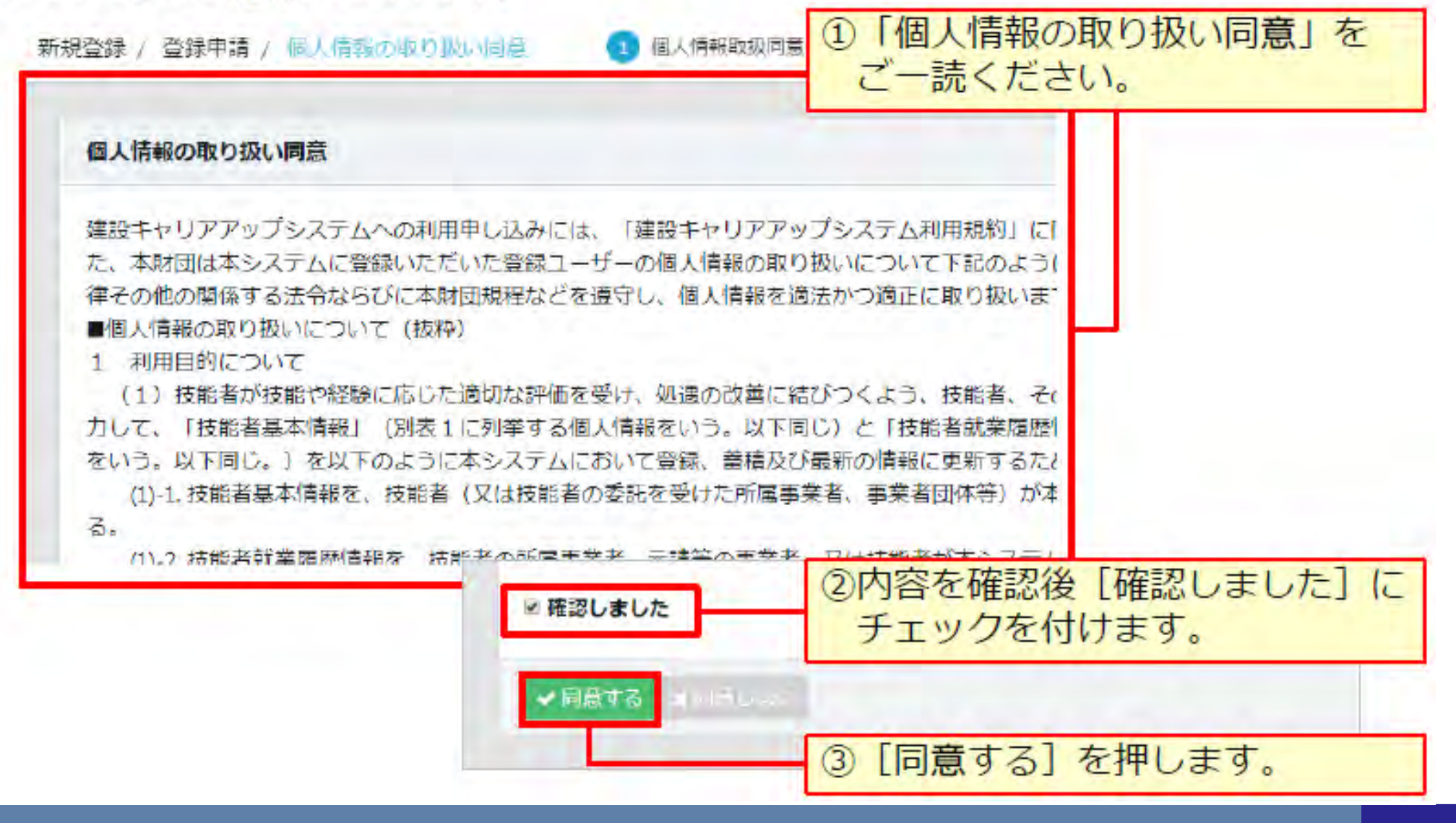

**STEP2 個⼈情報の取扱い同意/システム利⽤規約同意 42**

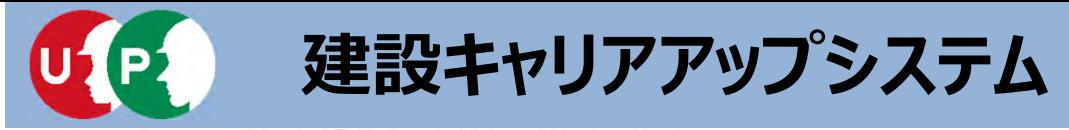

システム利用規約同意情報

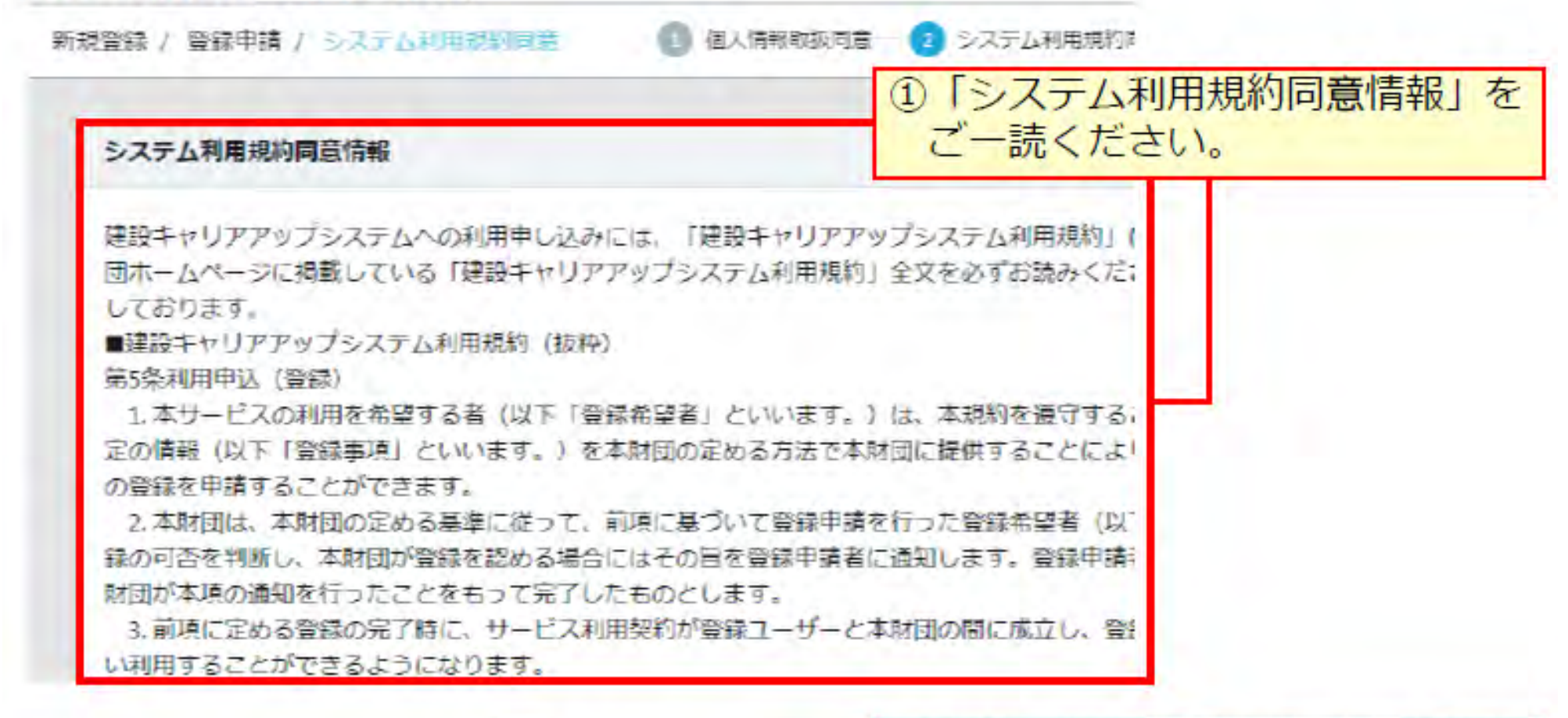

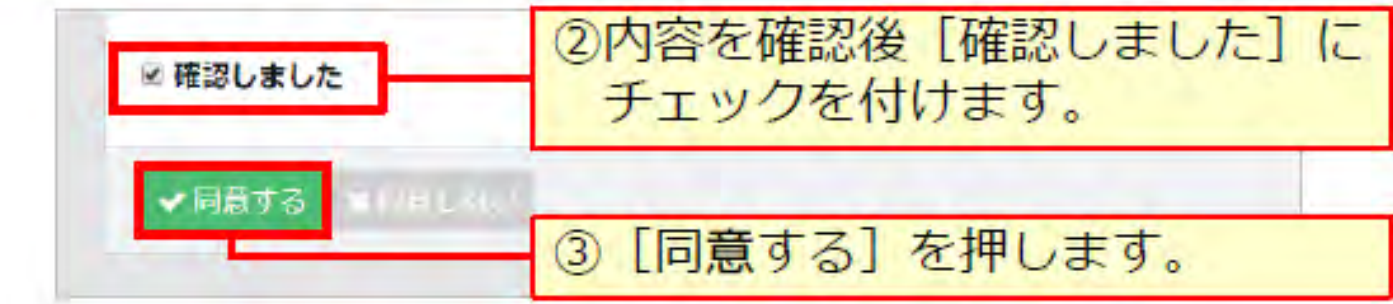

**STEP2 個⼈情報の取扱い同意/システム利⽤規約同意 43**

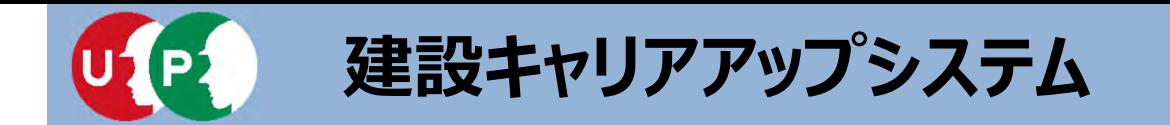

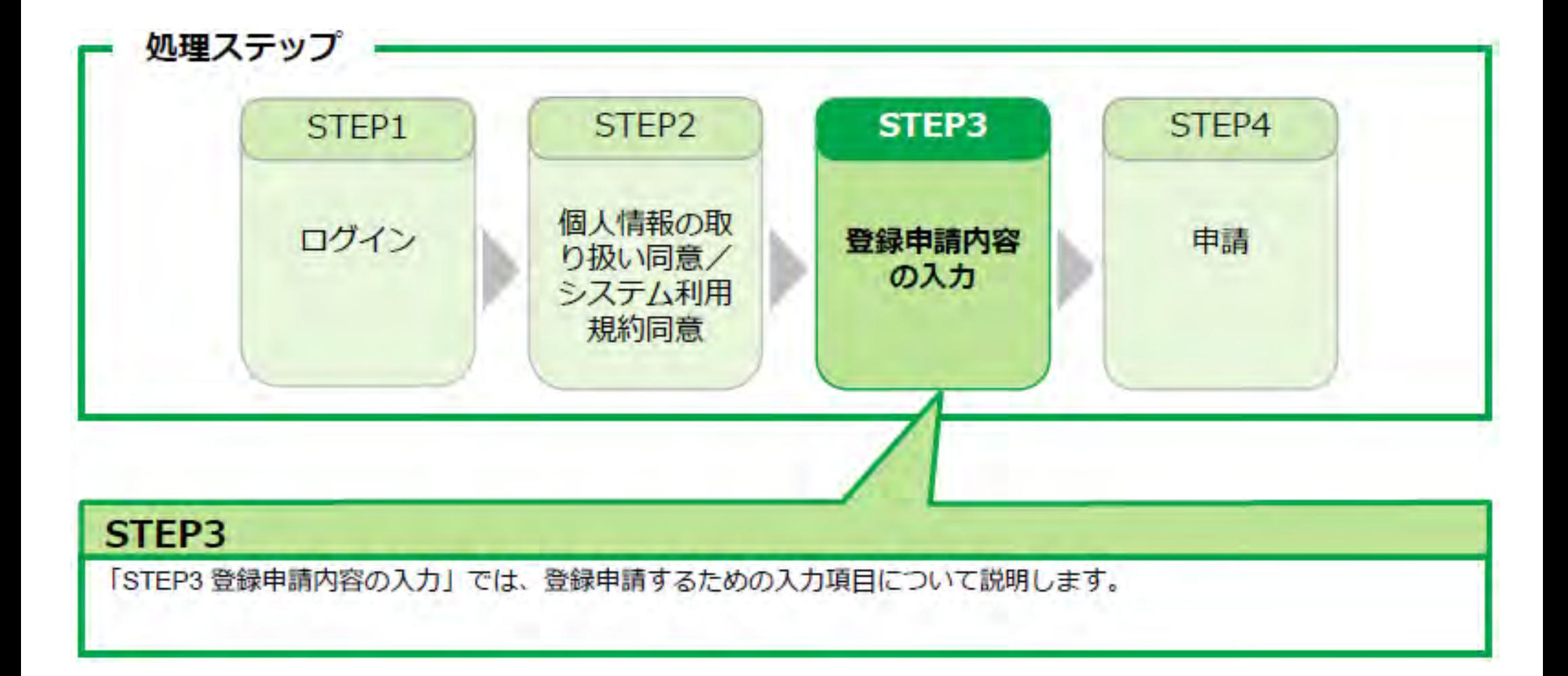

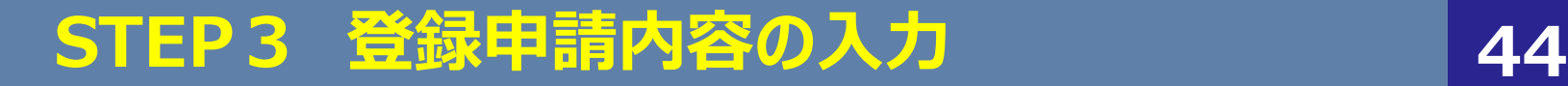

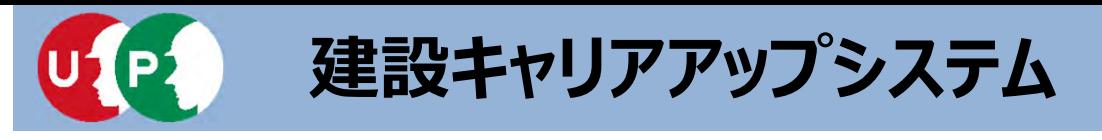

### **Ⅲ.インターネット申請**

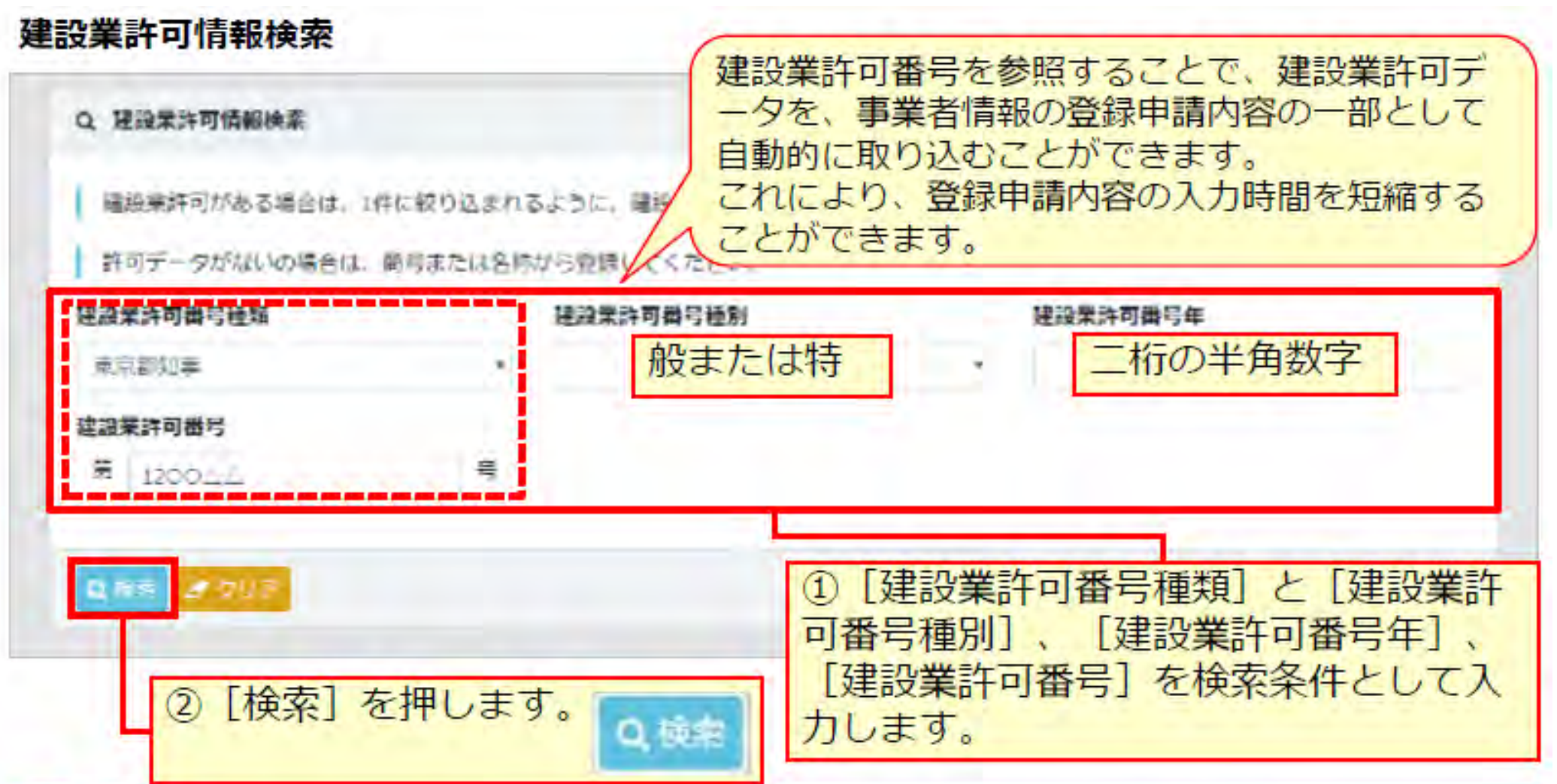

#### <重要> 建設業許可番号年が令和元年の場合、二桁の数字「31」を入力します。 令和二年の場合、建設業許可番号種類と建設業許可番号の2か所のみ入力します。

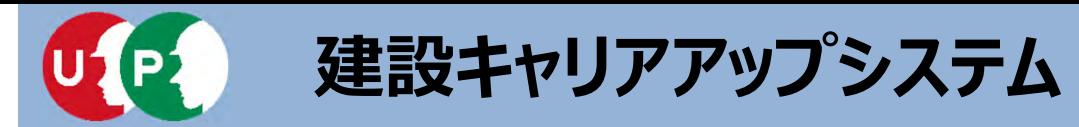

**Ⅲ.インターネット申請**

#### 建設業許可情報検索 結果画面

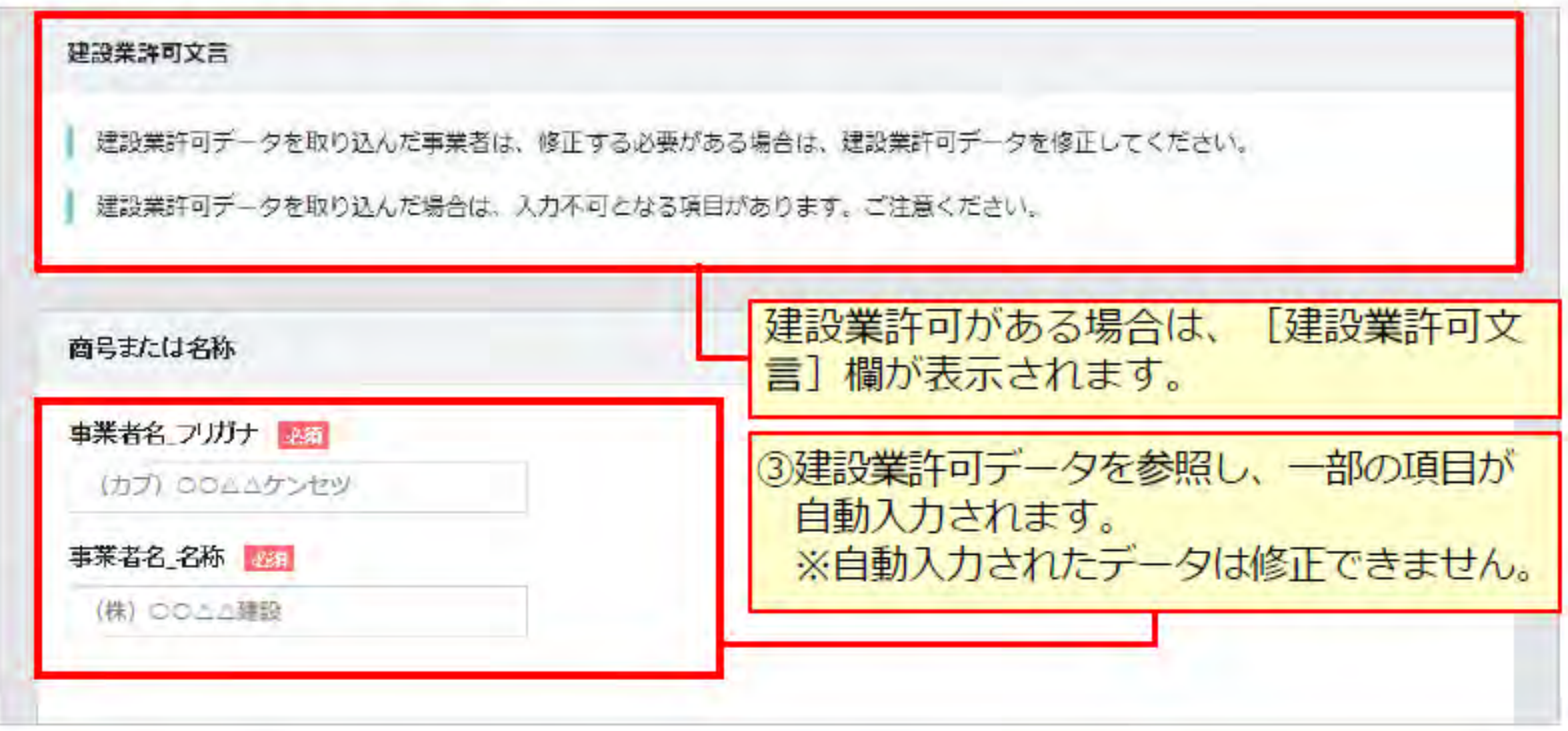

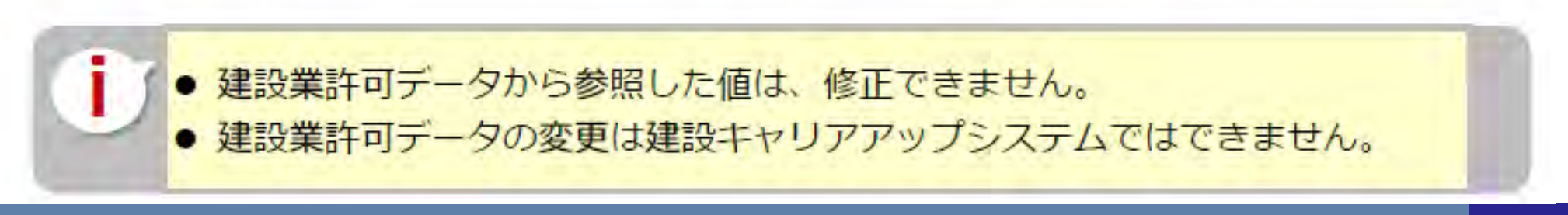

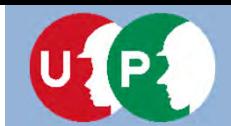

### **Ⅲ.インターネット申請**

#### 商号または名称

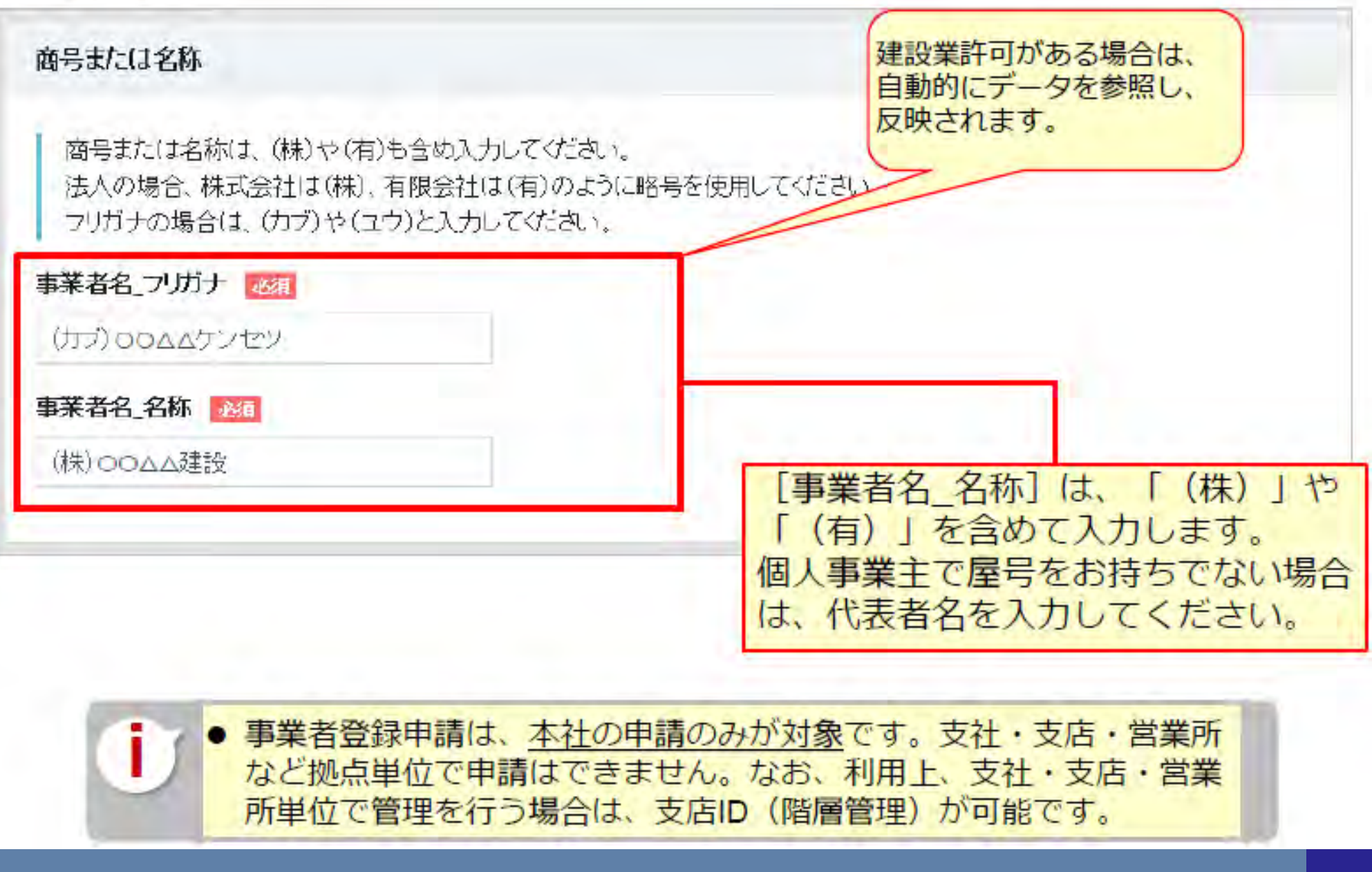

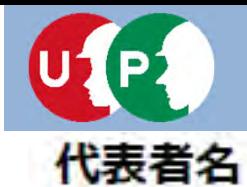

### **Ⅲ.インターネット申請**

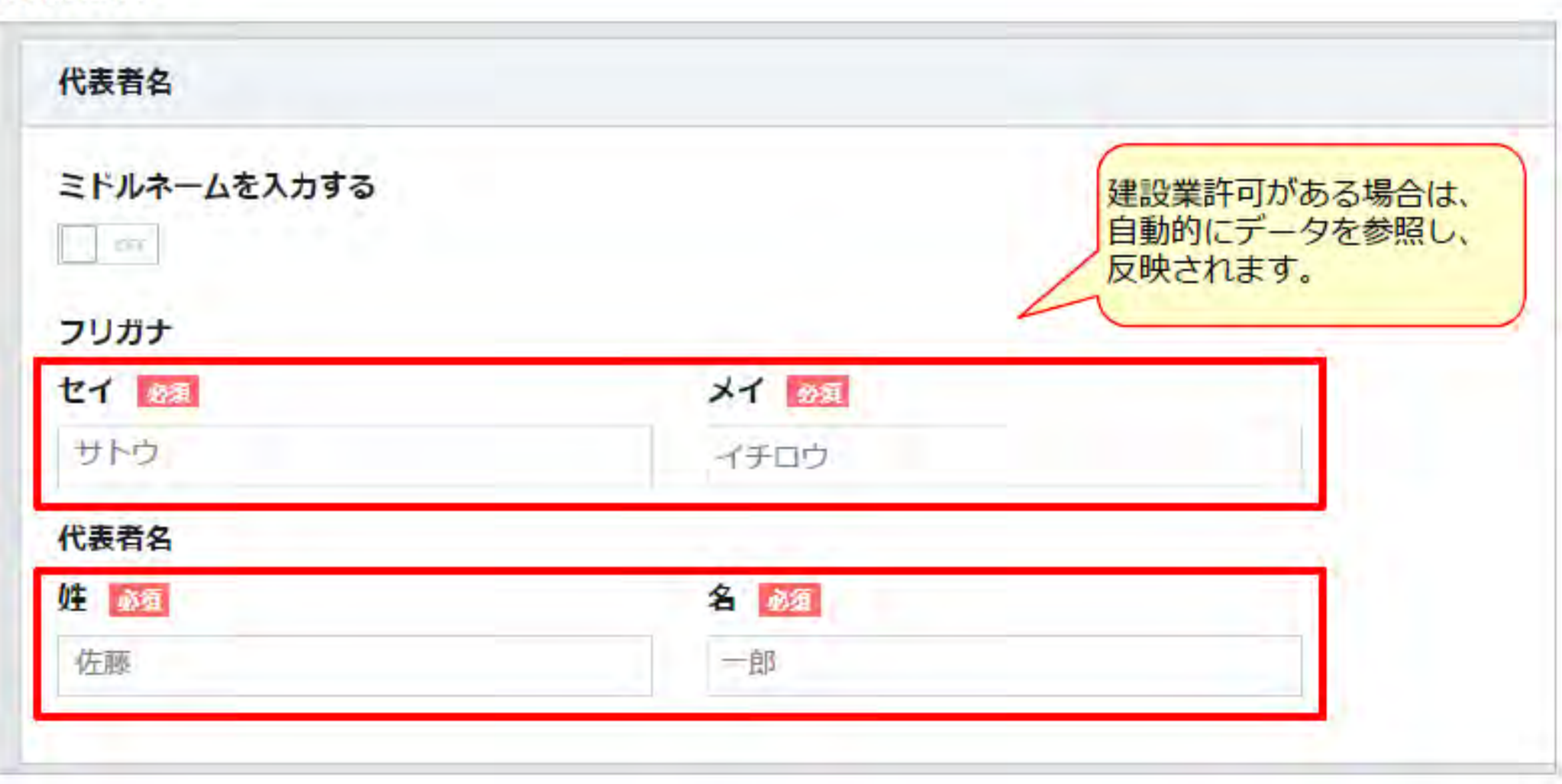

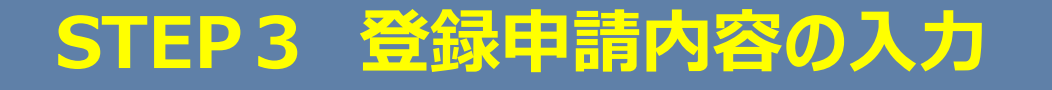

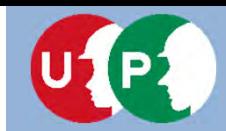

### **Ⅲ.インターネット申請**

#### 高度方栅

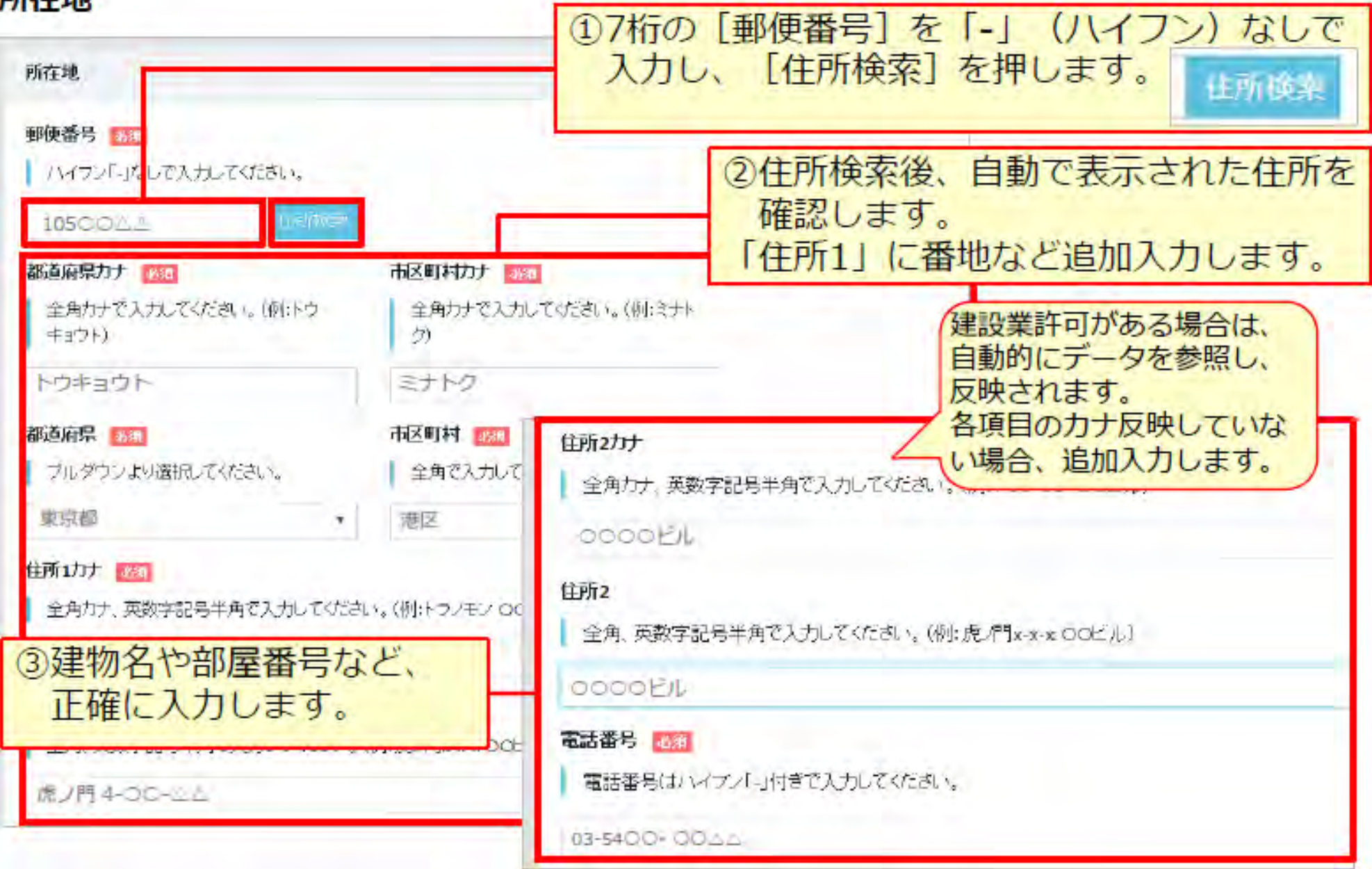

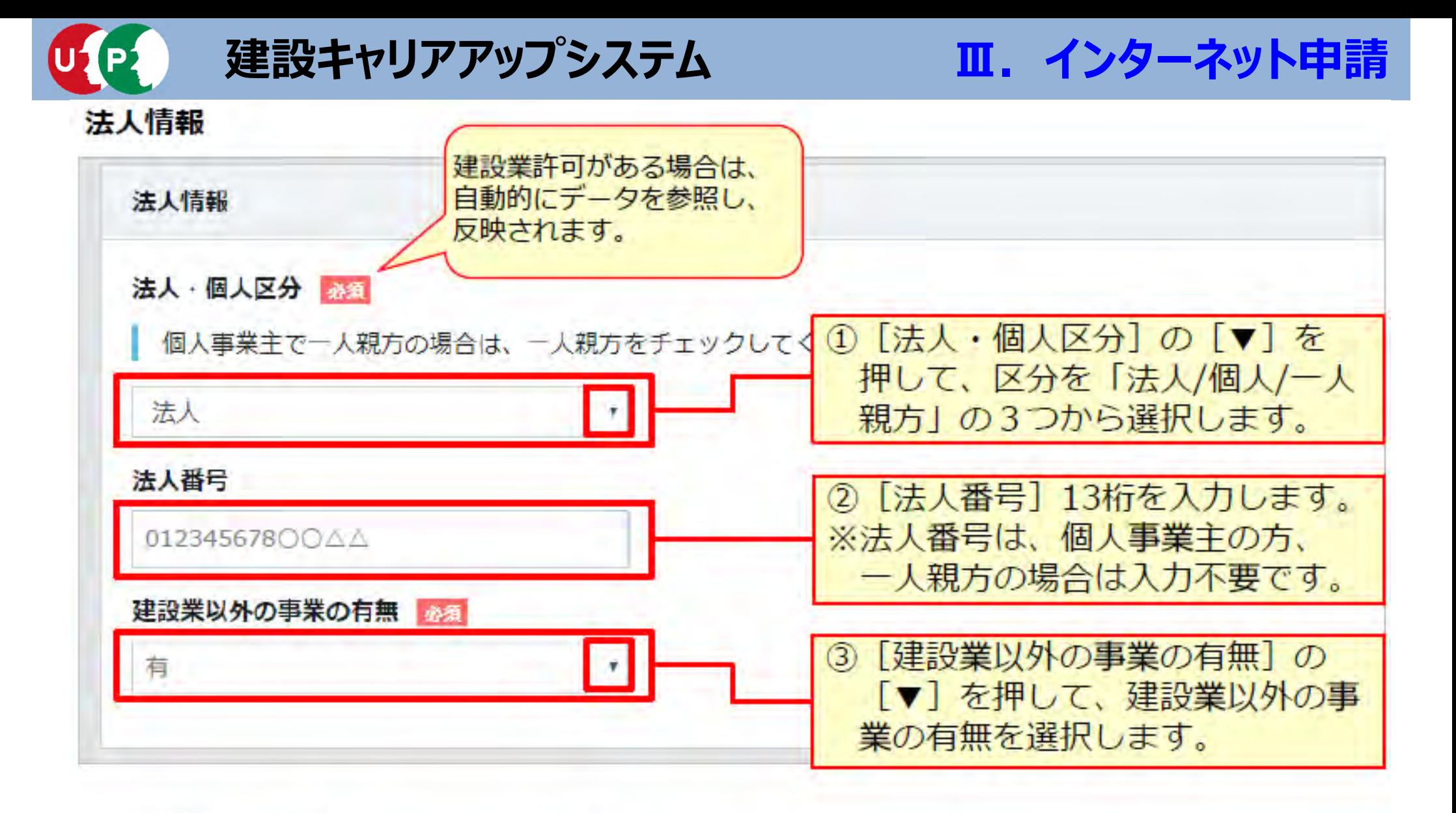

法人番号は、「国税庁法人番号公表サイト」

http://www.houjin-bangou.nta.go.jp/ で検索できます。

### **Ⅲ.インターネット申請**

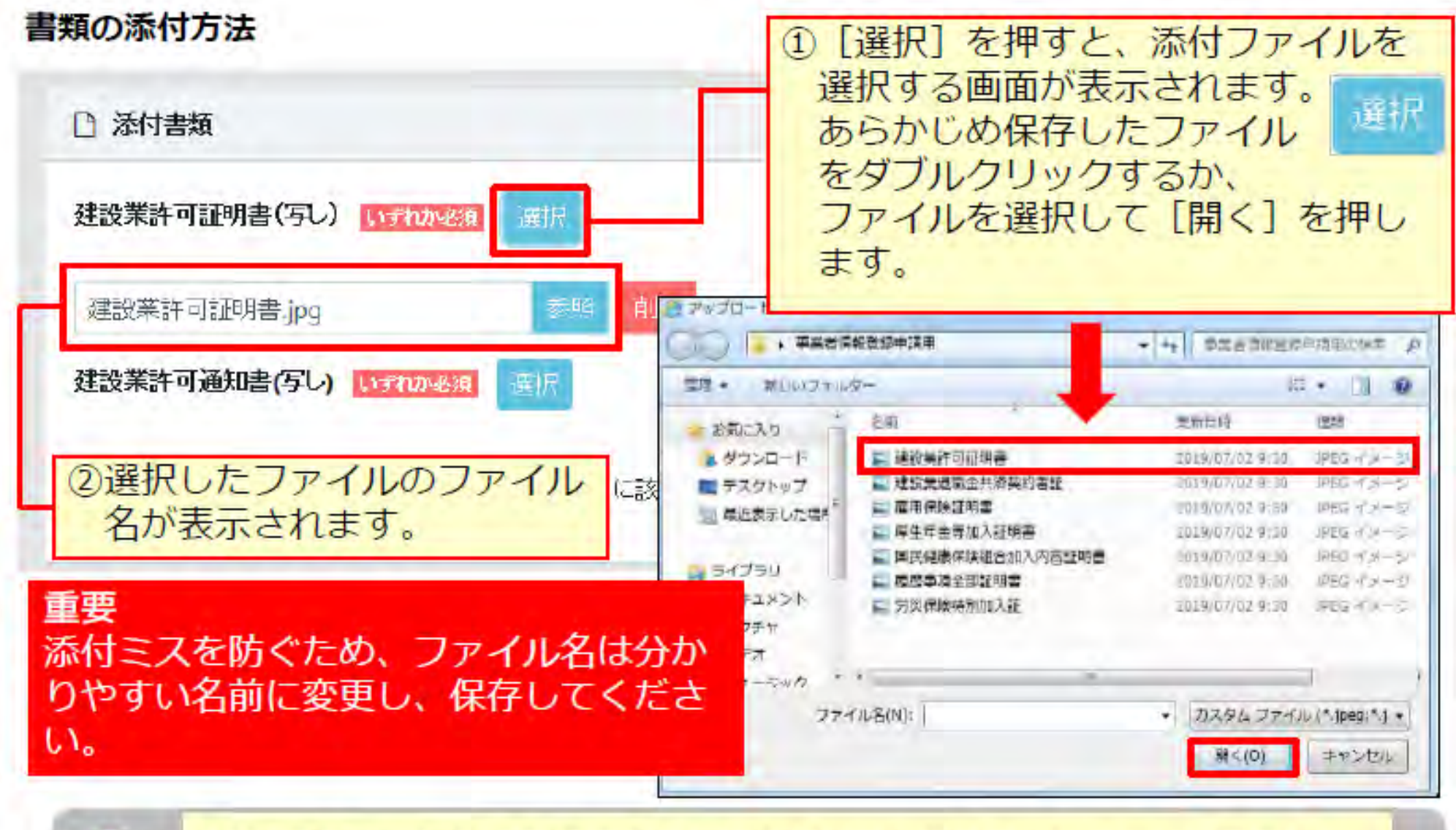

以降の項目も、同様の手順であらかじめパソコンやスマートフォンに保存した ファイルを添付してください。

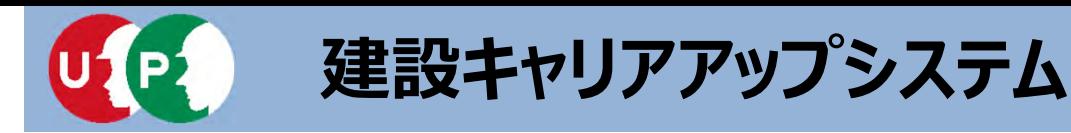

### **Ⅲ.インターネット申請**

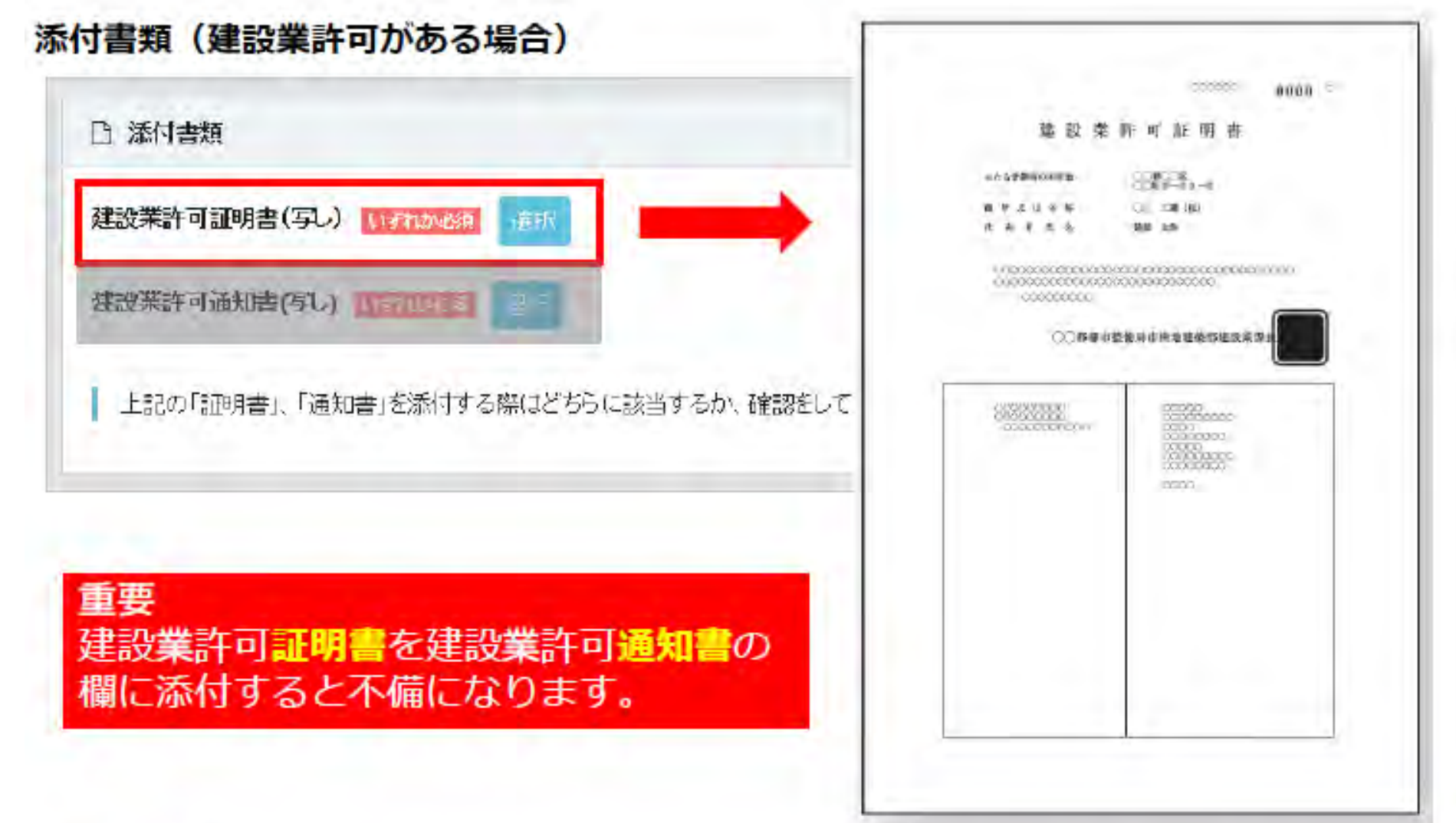

添付する書類が建設業許可証明書か建設業許可通知書かどうかを必ず確認してく ださい。

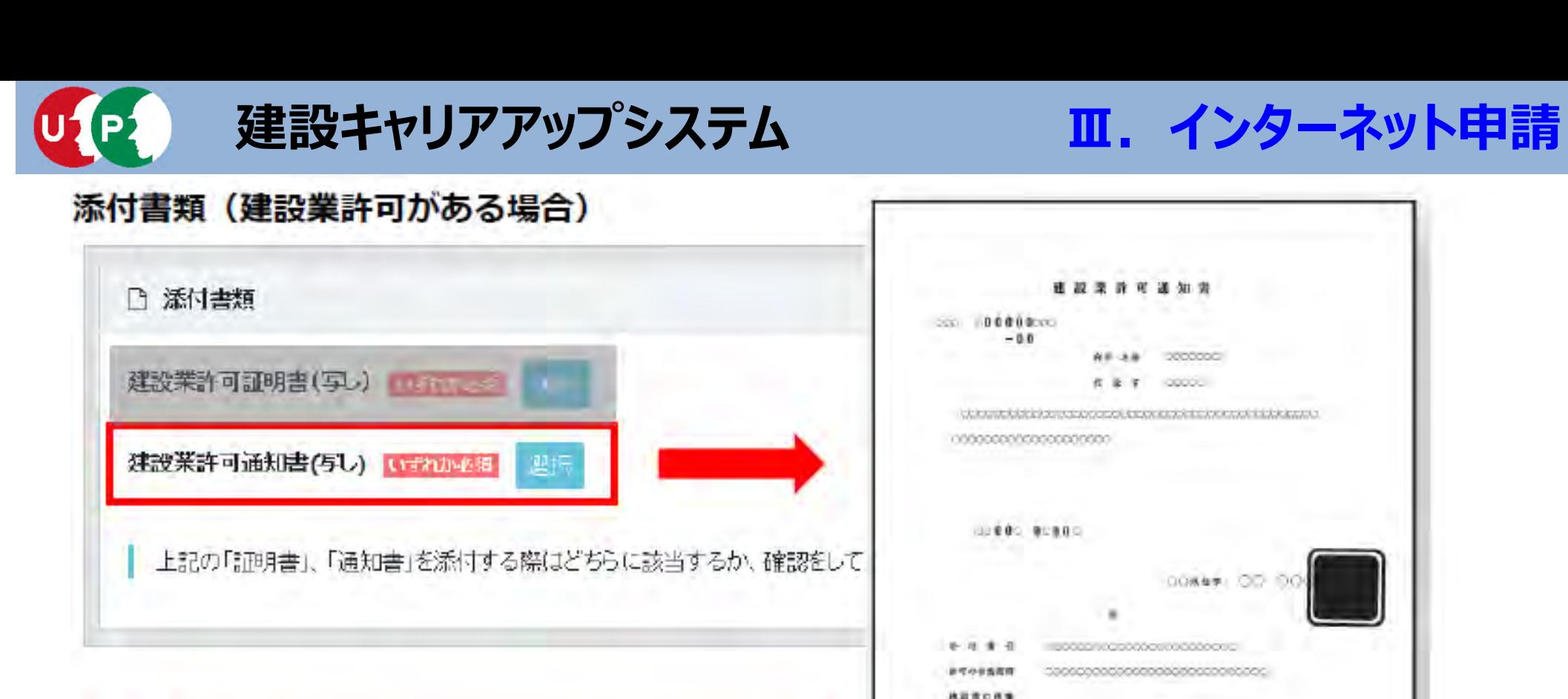

重要 建設業許可通知書を建設業許可証明書の 欄に添付すると不備になります。

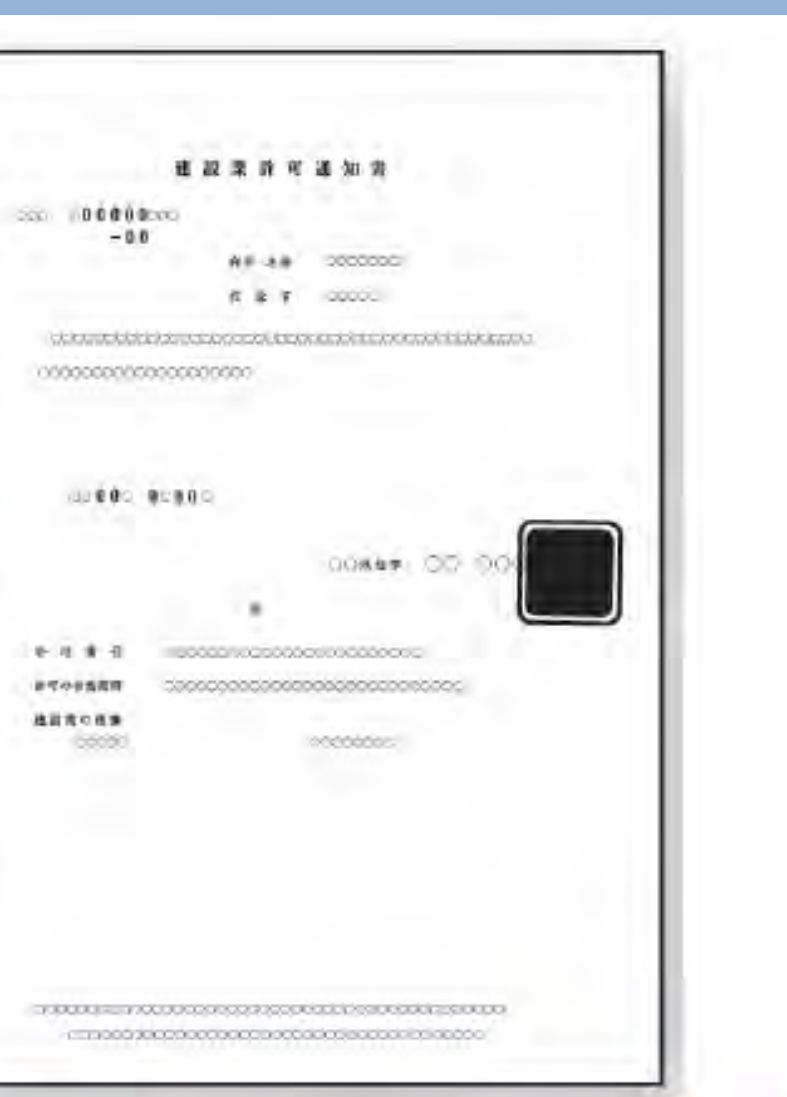

添付する書類が建設業許可証明書か建設業許可通知書かどうかを必ず確認してく ださい。

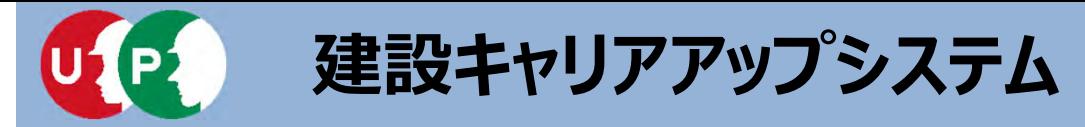

添付書類(建設業許可がない場合)

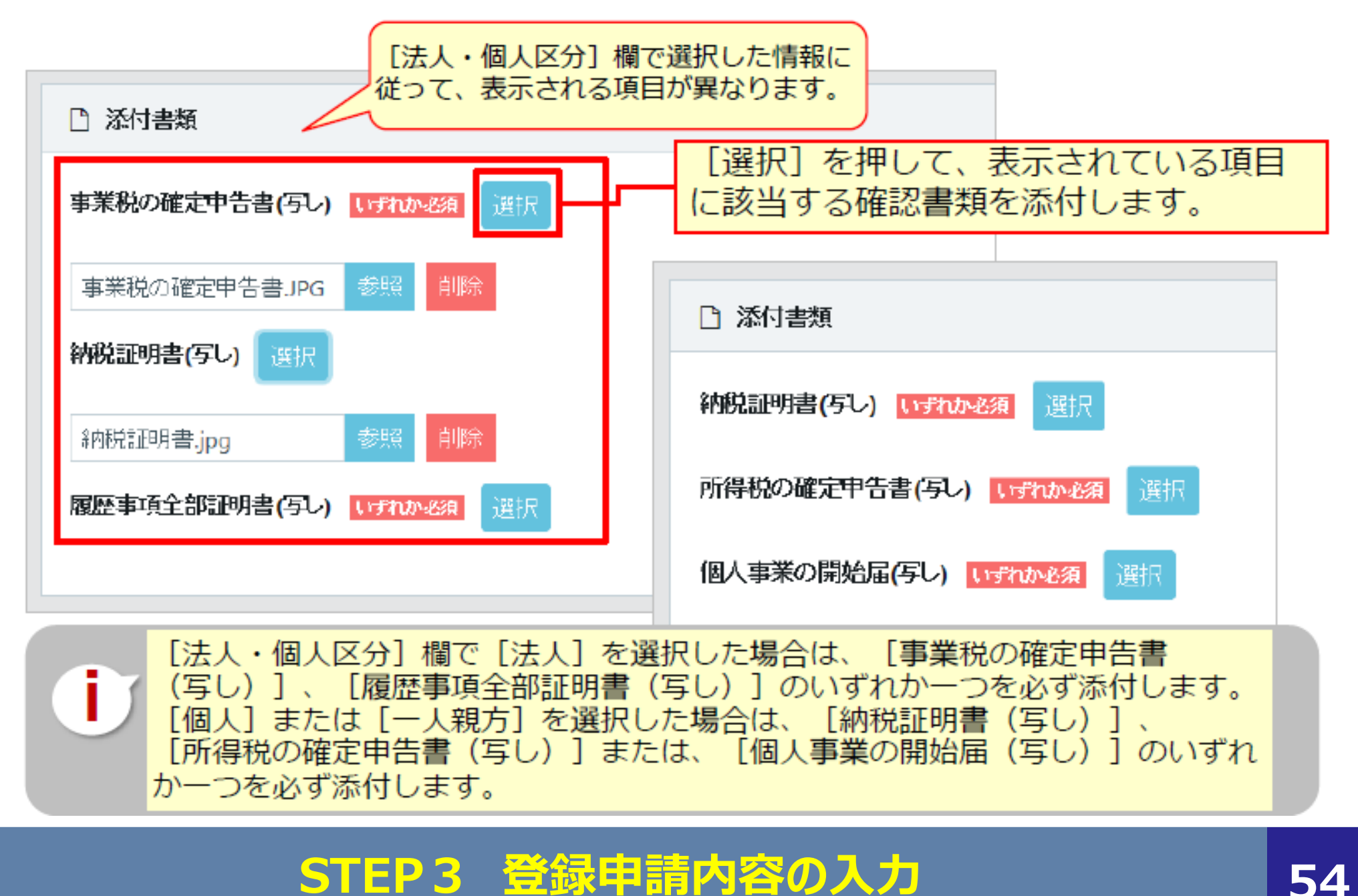

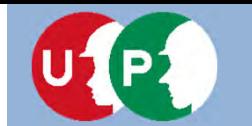

**Ⅲ.インターネット申請**

#### 資本金情報

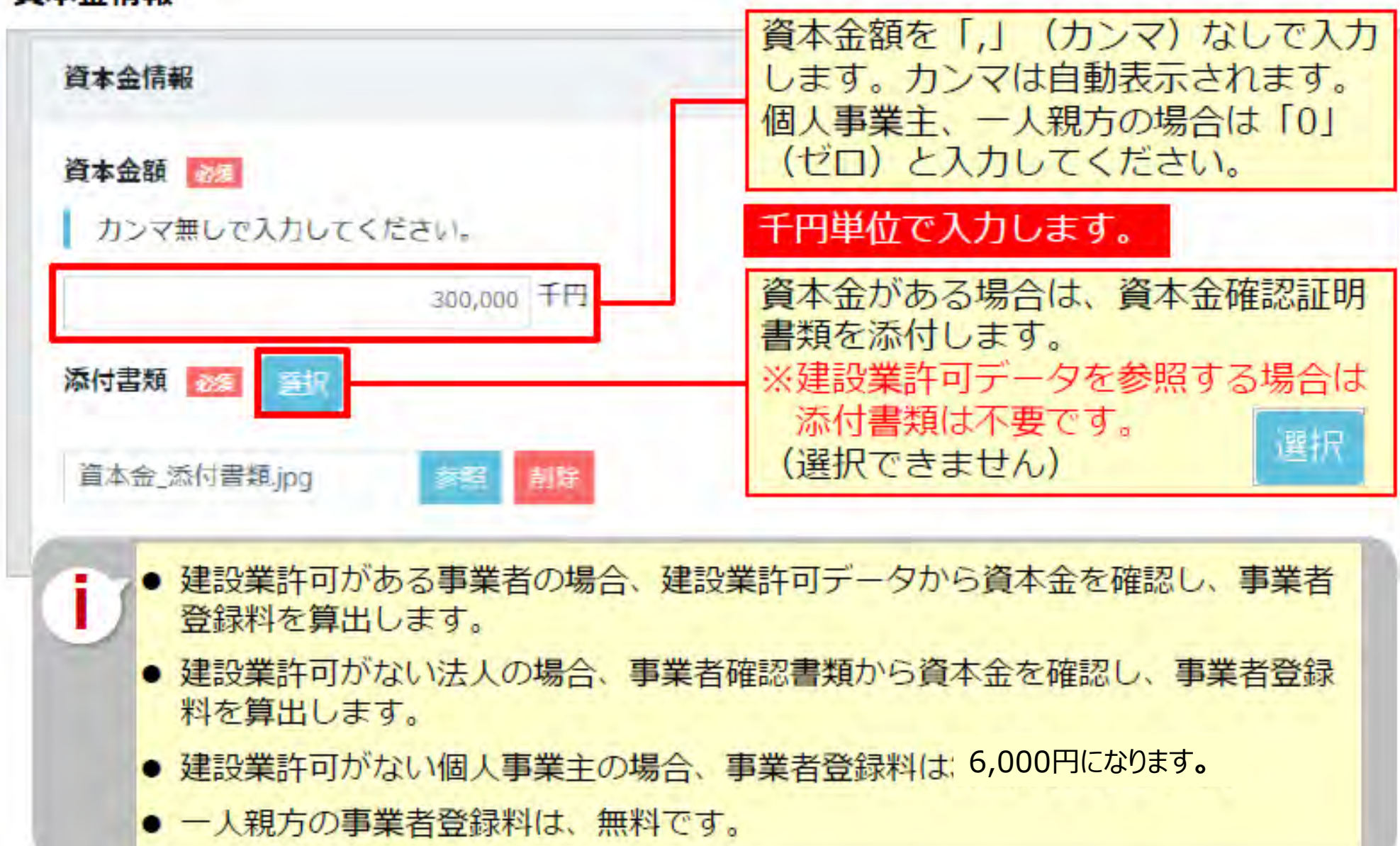

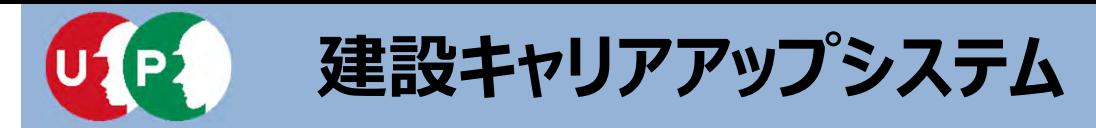

**Ⅲ.インターネット申請**

Q.事業者の資本⾦確認書類は何を提出すればよいですか

#### A.回答

下記の内、いずれか1点を提出して下さい。

- ・「履歴事項全部証明書(写し)」
- ・「現在事項全部証明書(写し)」
- ・「事業税の確定申告書(写し)」

なお、建設業許可がある法人及び資本金のない個人事業主、一人親方の場合は提出不要です。

|                                   | 資本金確認<br>証明書類 (写し) |                                                                                                    |
|-----------------------------------|--------------------|----------------------------------------------------------------------------------------------------|
| <b>建設業許可がある法人 提出不要</b><br>事業者の場合※ |                    | 許可データから資本金を確認し、建設キャリアアップシステム事業者<br>登録料を算出します。<br>※直近に「資本金」の減資、増資を行っていると許可データに新たな「資本<br>金」が反映されない場合があります。正しい事業者登録料のお支払いのため、<br>直近に「資本金」の減資、増資を行っている場合は、建設業許可なしとし<br>て申請してください。また、新規登録完了後に、「事業者情報登録内容変更<br>申請書」で建設業許可番号ありの変更申請をしてください。 |
| 建設業許可がない法人 提出必須<br> 事業者の場合        |                    | 事業者確認書類から資本金を確認し、建設キャリアアップシステム事<br>業者登録料を算出します。                                                                                                    |
| 個人事業主の場合                          | 提出不要               | 建設業許可の有無に関わらず、資本金がありませんので建設キャリア<br>アップシステム事業者登録料は 6,000円(税込)になります。                                                                                                    |

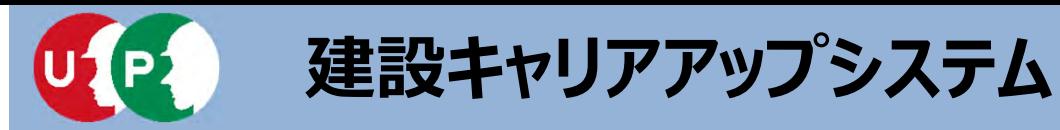

#### 完成工事高情報

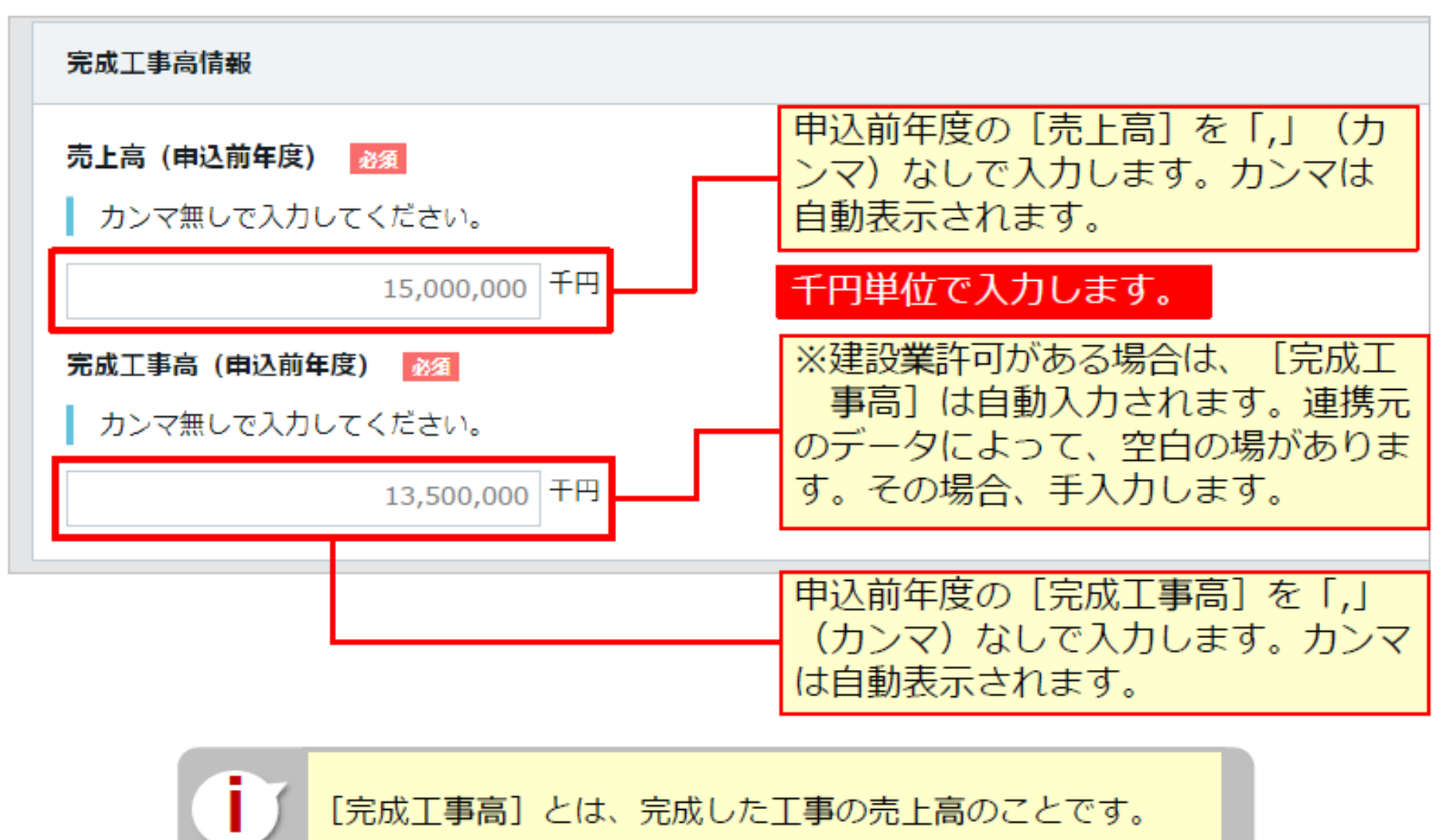

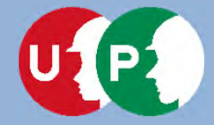

#### 登録責任者

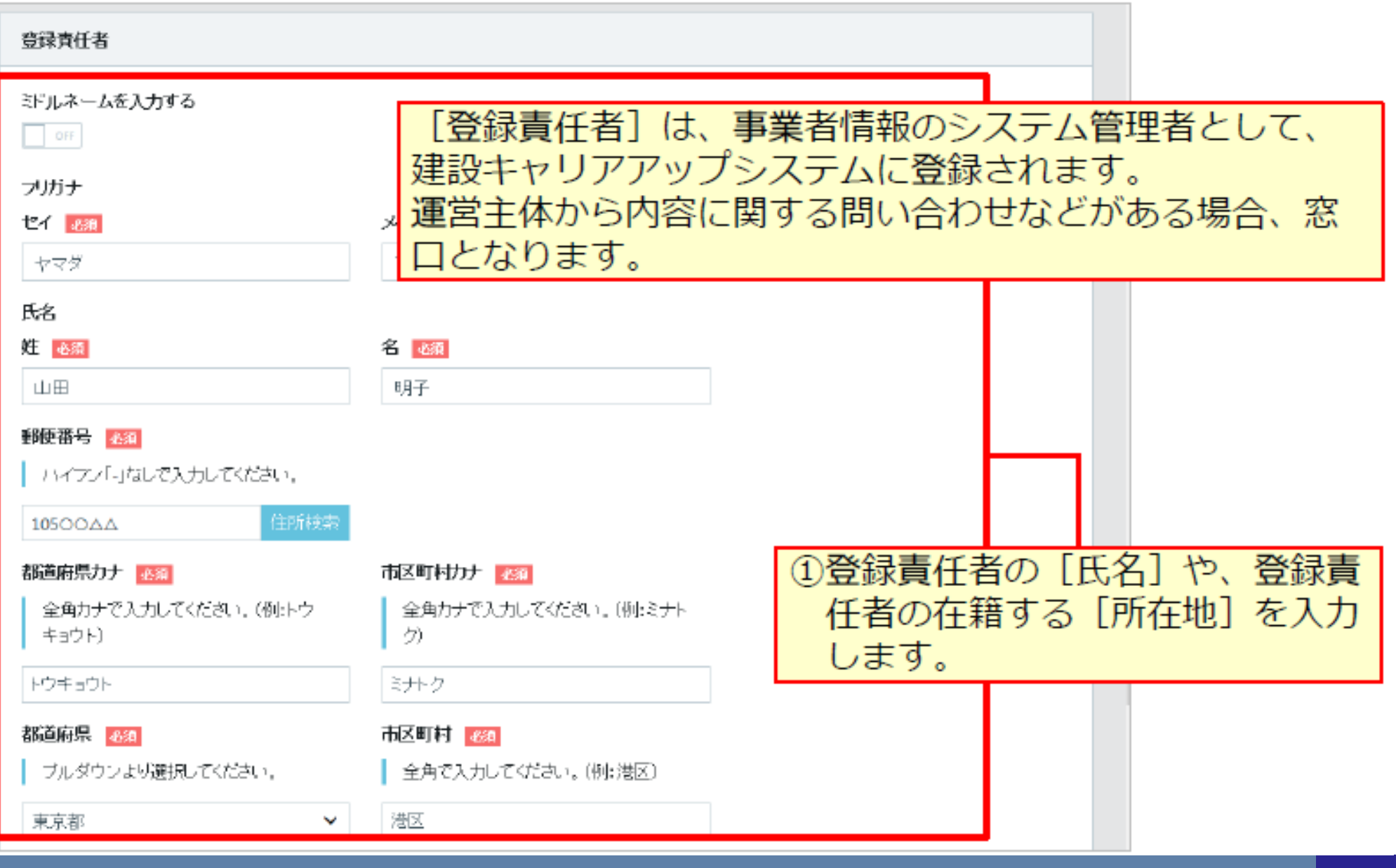

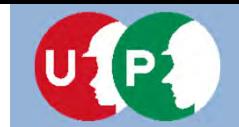

#### 登録責任者

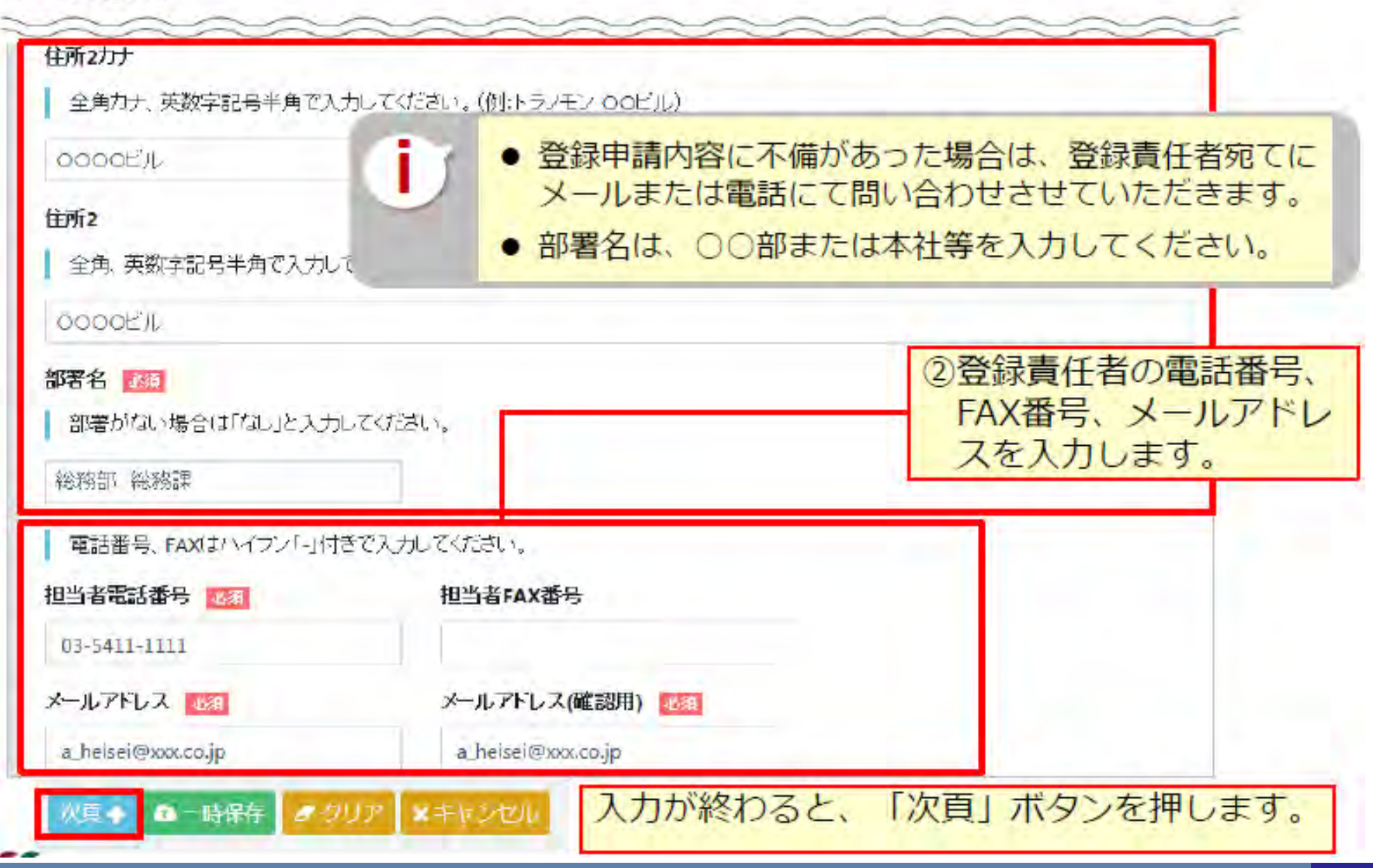

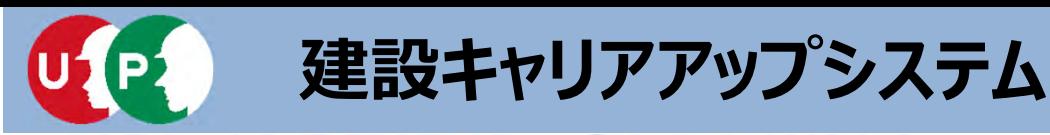

#### 建設業許可情報/建設に関わる業種情報

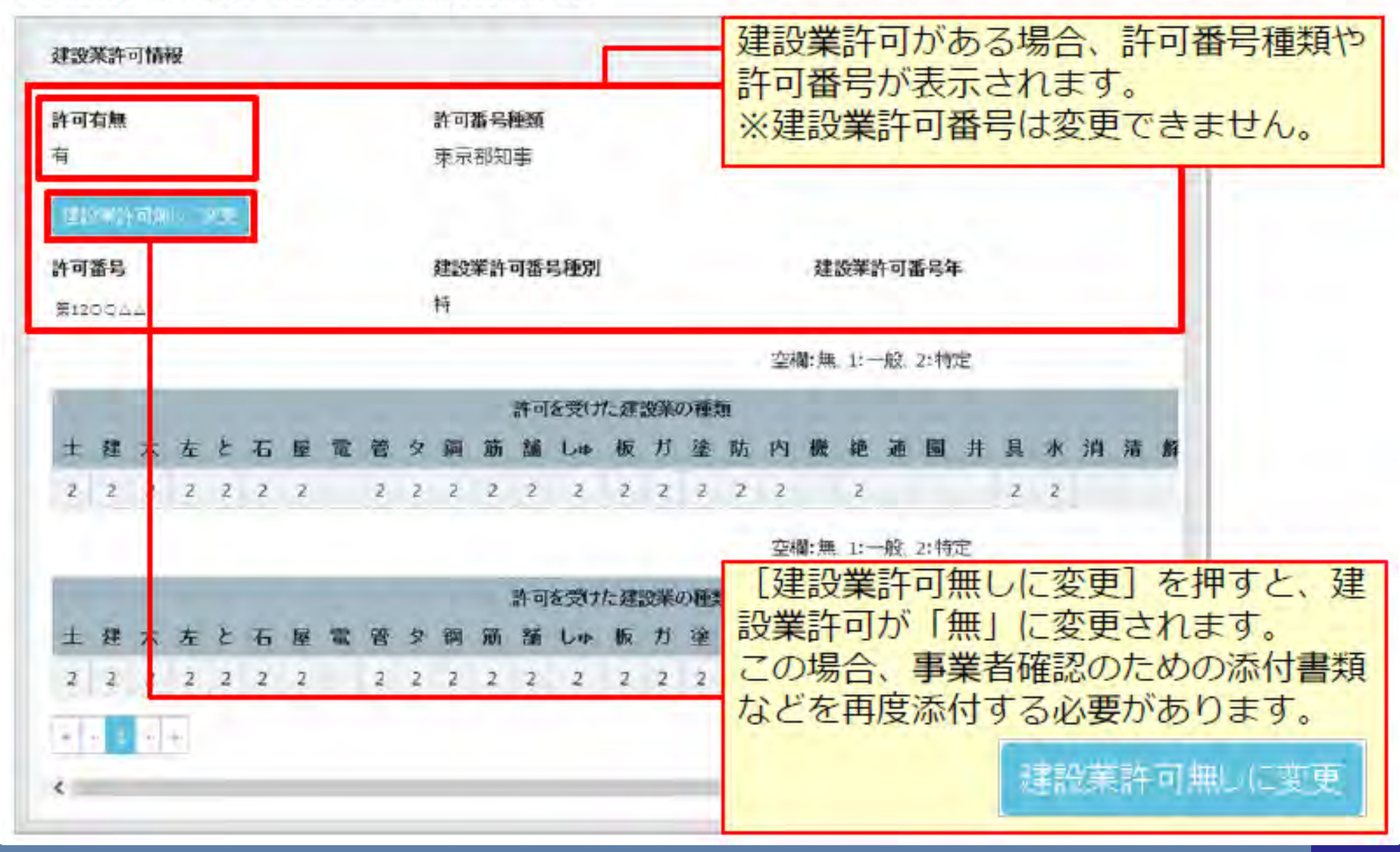

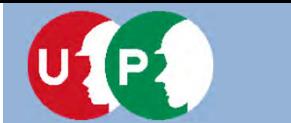

#### 建設業許可情報/建設に関わる業種情報

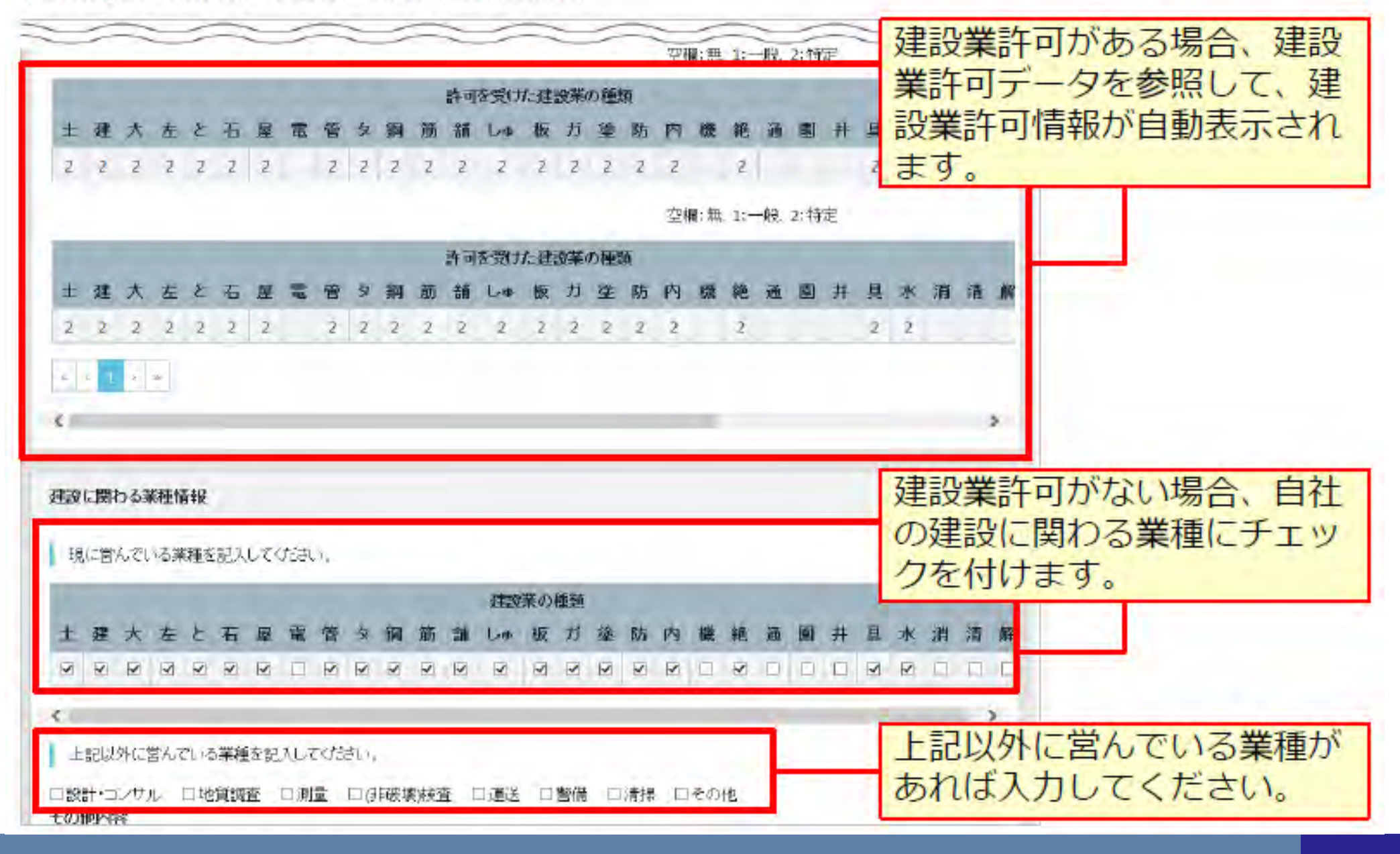

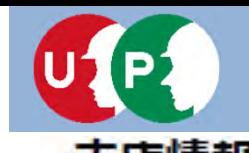

 $\bf{0}$ 

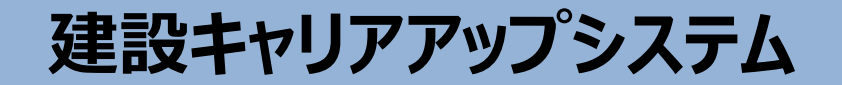

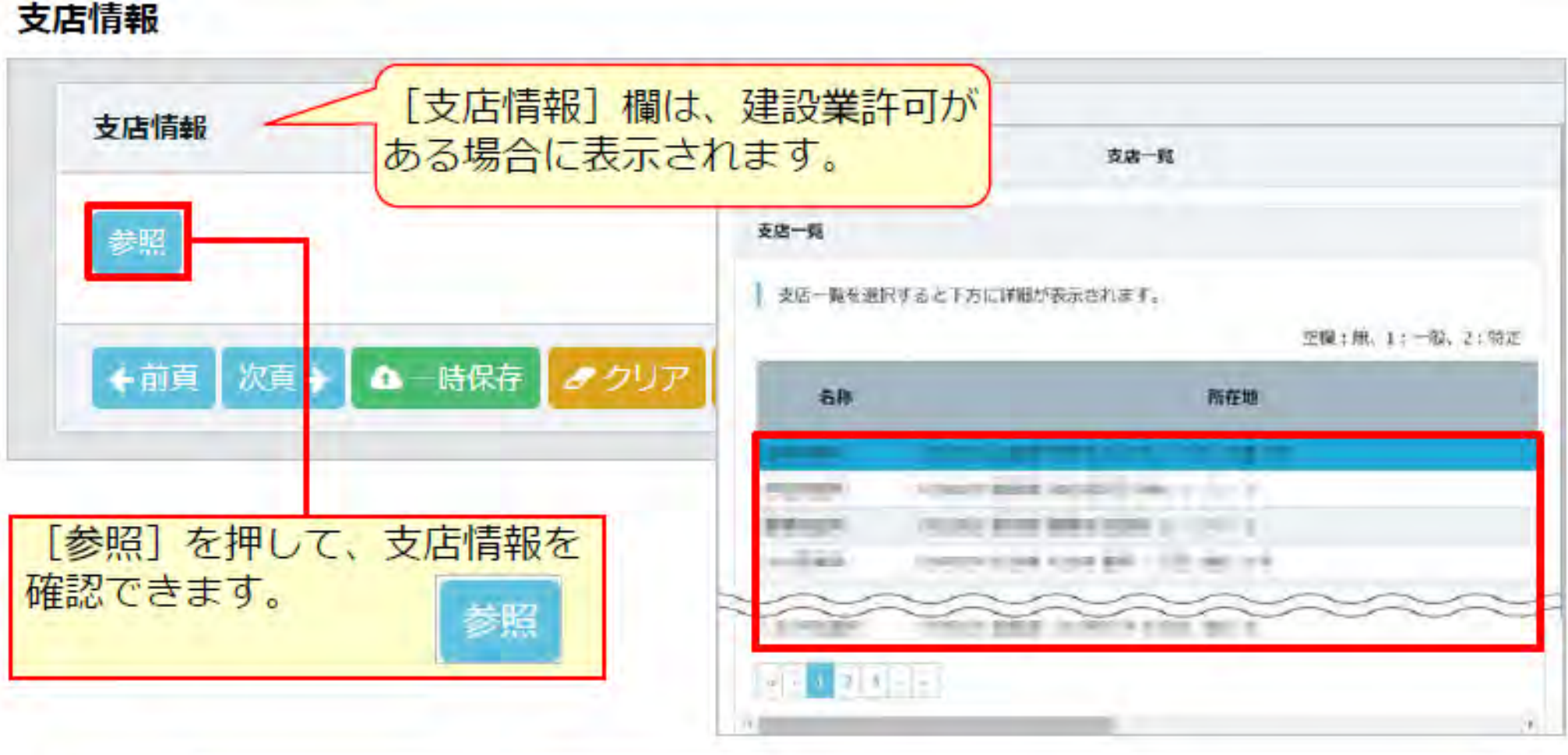

ここで登録する支店情報とID取得後に使用する組織情報とは異なります。

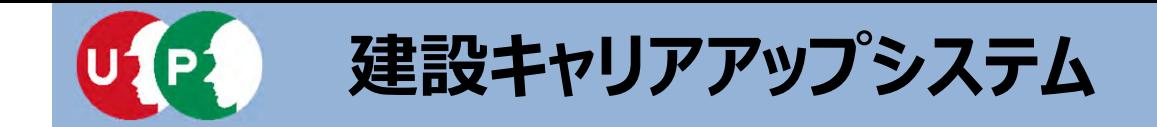

Q. 一人親方の事業者申請の際、社会保険関係は何を添付し、どう登録すれば よいですか。

#### A.回答

【健康保険】(国民健康保険に加入の場合) 加入状況「適用除外」で、適用除外理由「5人未満個人事業所」を選択し、 添付書類は不要です。

【年金保険】(国民年金に加入の場合) 加入状況「適用除外」で、適用除外理由「5人未満個人事業所」を選択し、 添付書類は不要です。

#### 【雇用保険】

加入状況「適用除外」で、適用除外理由「従業員なし」を選択し、 添付書類は不要です。

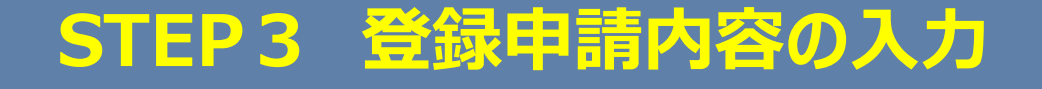

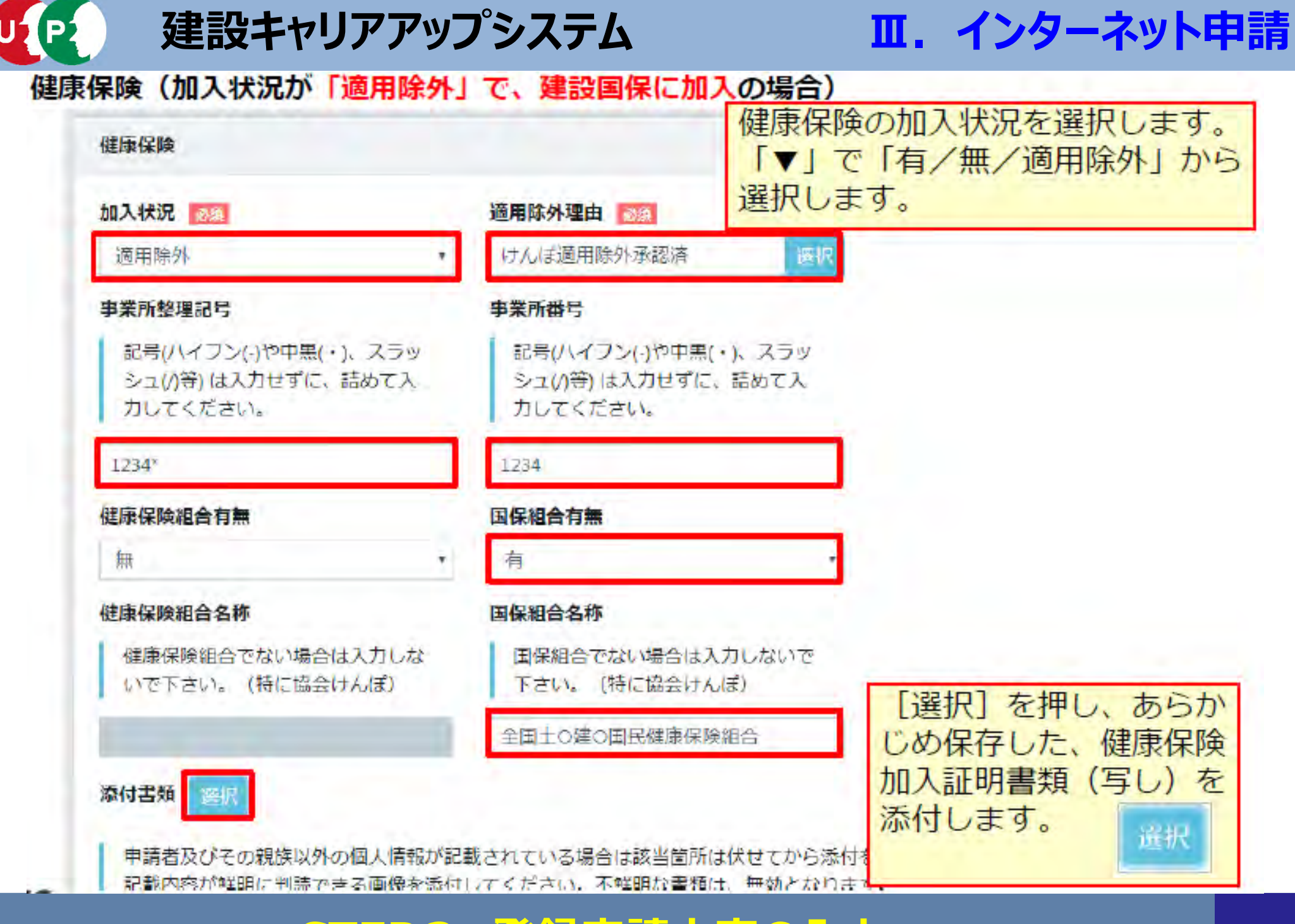

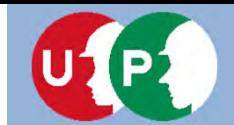

### **Ⅲ.インターネット申請**

健康保険(加入状況が「適用除外」で、国民健康保険に加入の場合)

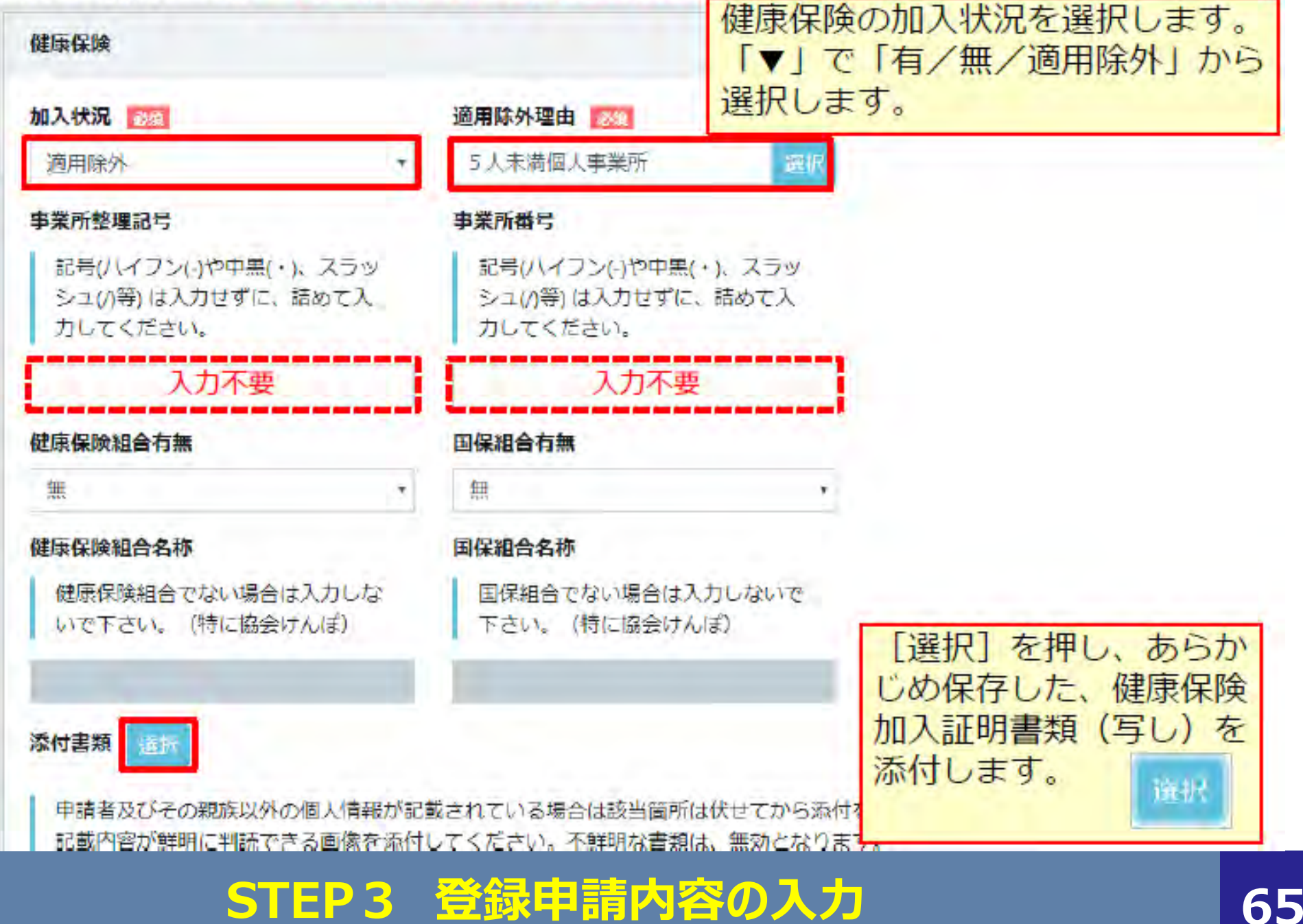

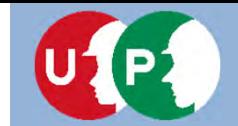

**Ⅲ.インターネット申請**

【参考】社会保険の加入に関する下請指導ガイドライン(改定版)における「適切な保険」

法人の場合

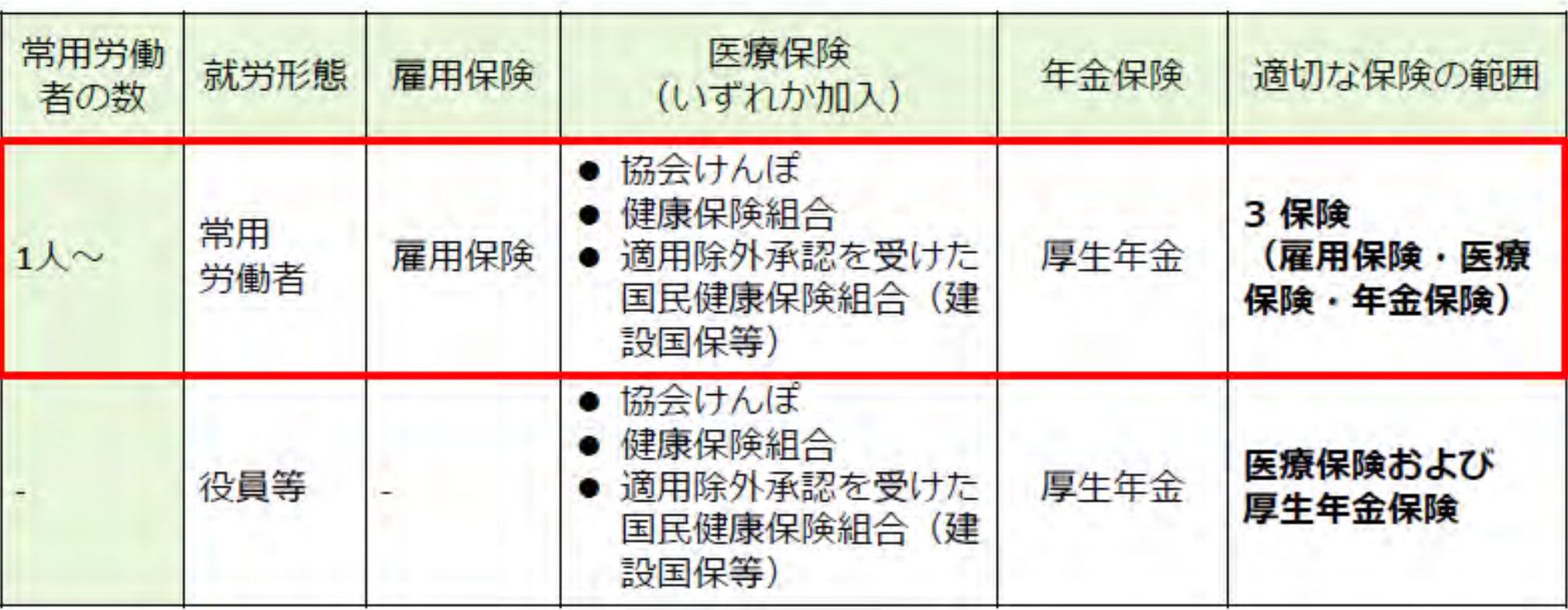

出典:国土交通省作成資料より

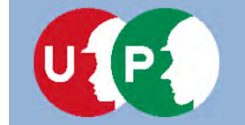

**Ⅲ.インターネット申請**

【参考】社会保険の加入に関する下請指導ガイドライン(改定版)における「適切な保険」

#### 個人事業主、一人親方の場合

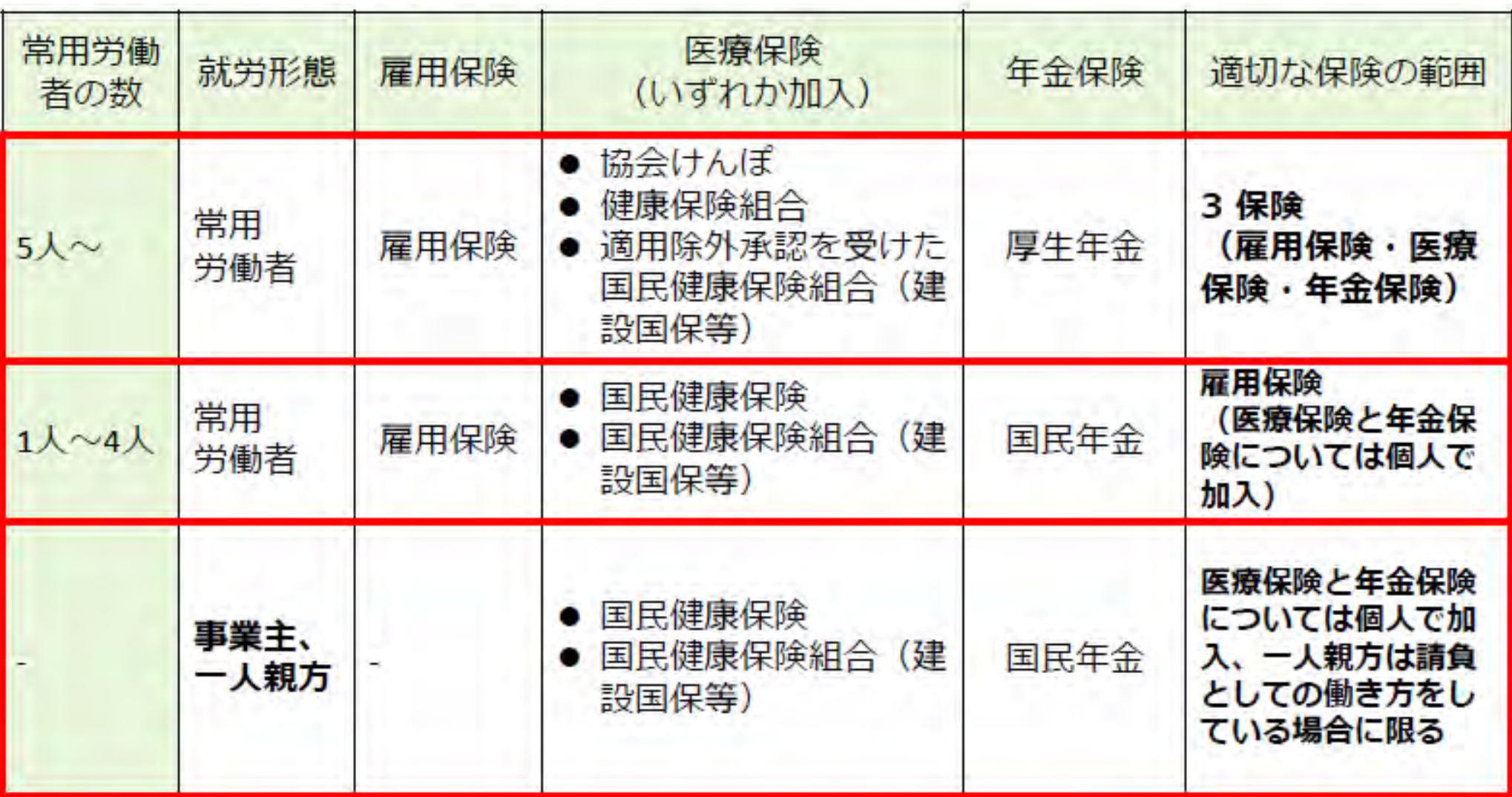

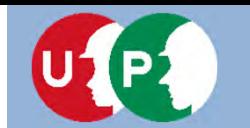

### **Ⅲ.インターネット申請**

#### 年金保険(加入状況が「適用除外」で、国民年金に加入の場合)

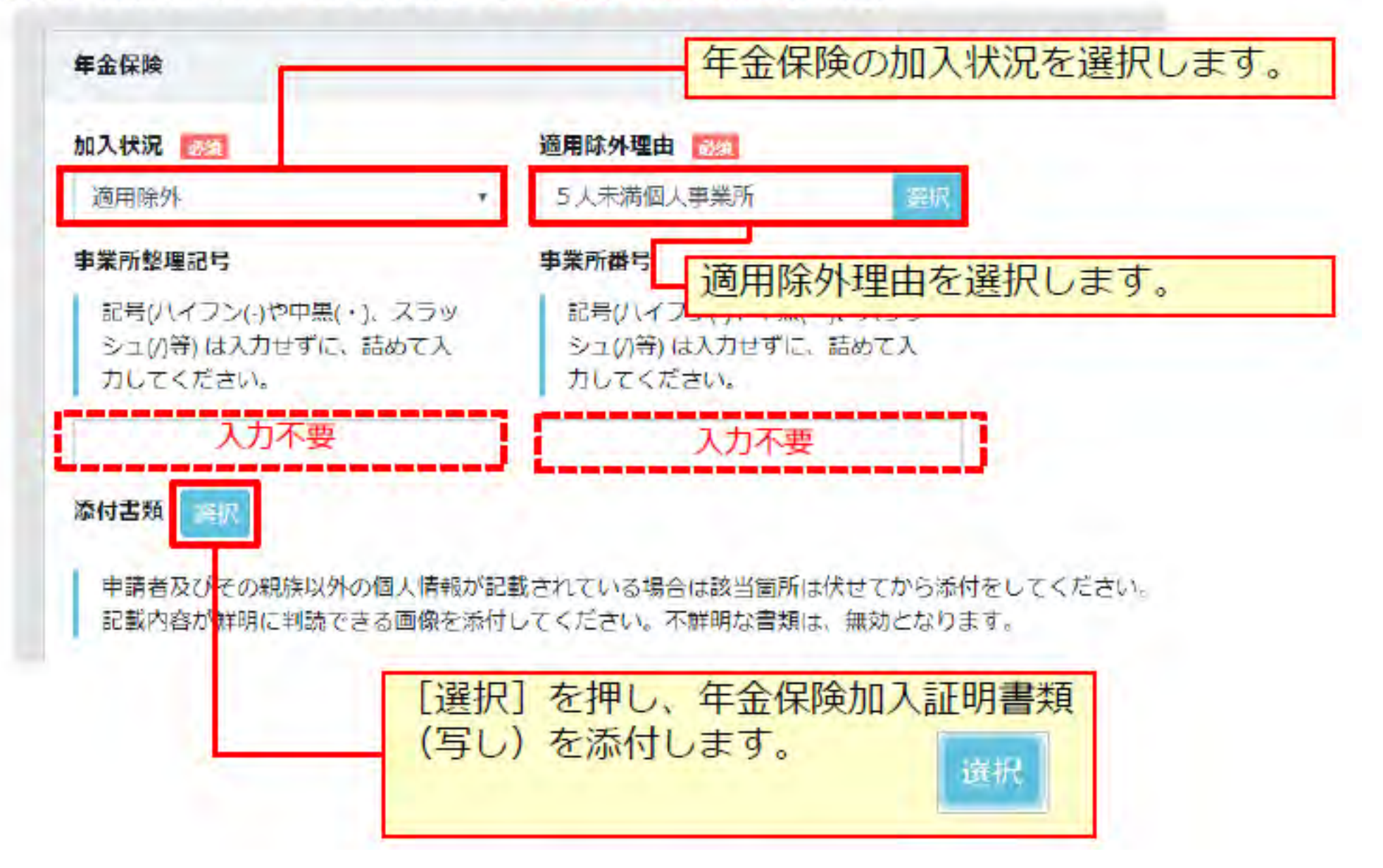

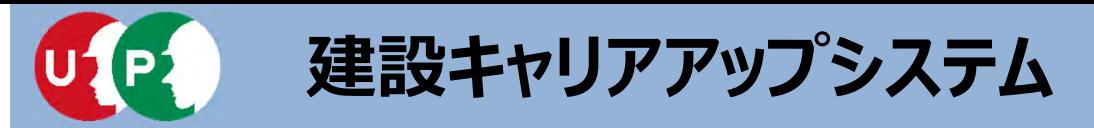

#### 雇用保険(加入状況が「適用除外」の場合)

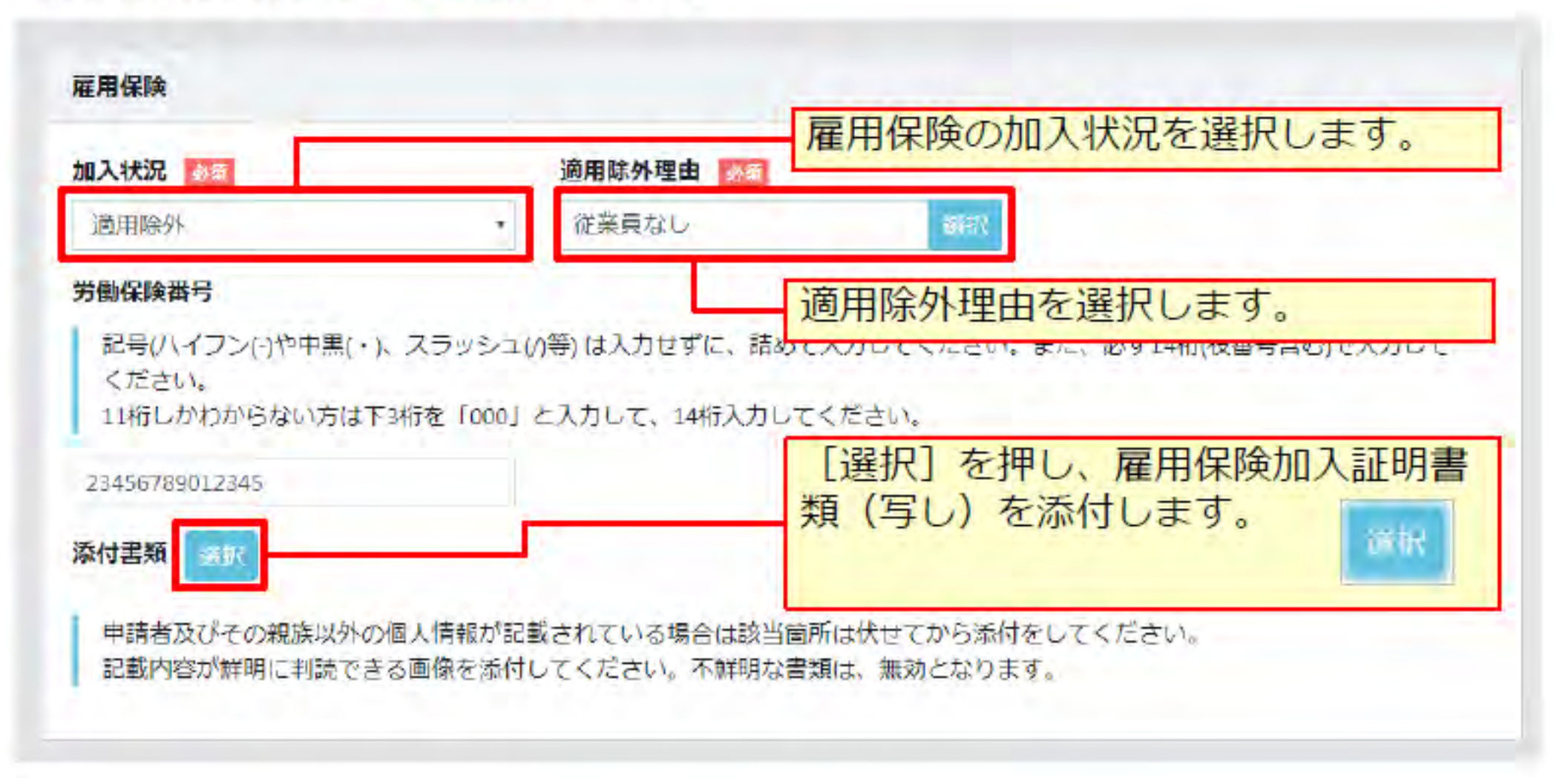

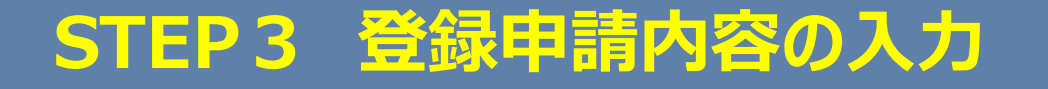

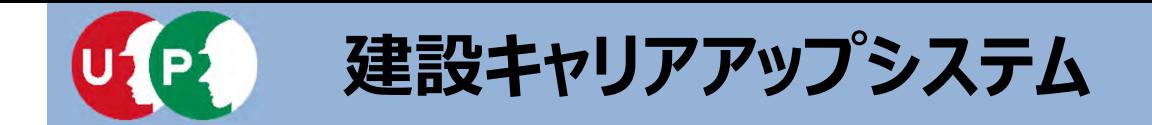

#### Q.⼀⼈親⽅の場合は雇⽤保険はどのように登録すればよいですか。

### A.回答

⼀⼈親⽅は個⼈事業主の為、下記内容にて登録をお願いします。 尚、添付書類は不要になります。

■加入状況 :適用除外

■適用除外理由コード: 045

■ 適用除外理由名: 事業主、代表者・役員

※同居親族、家族従事者の方も同様になります。

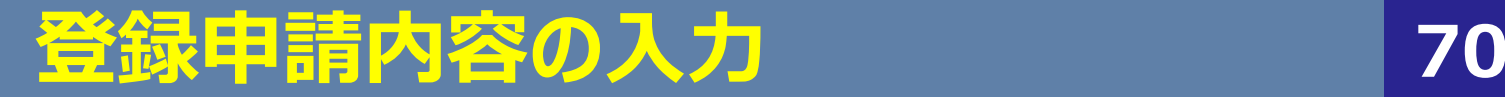

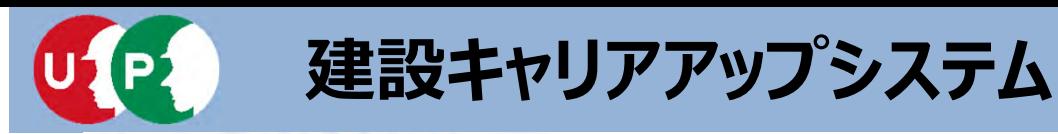

#### 労災保険特別加入

**COLOR** 

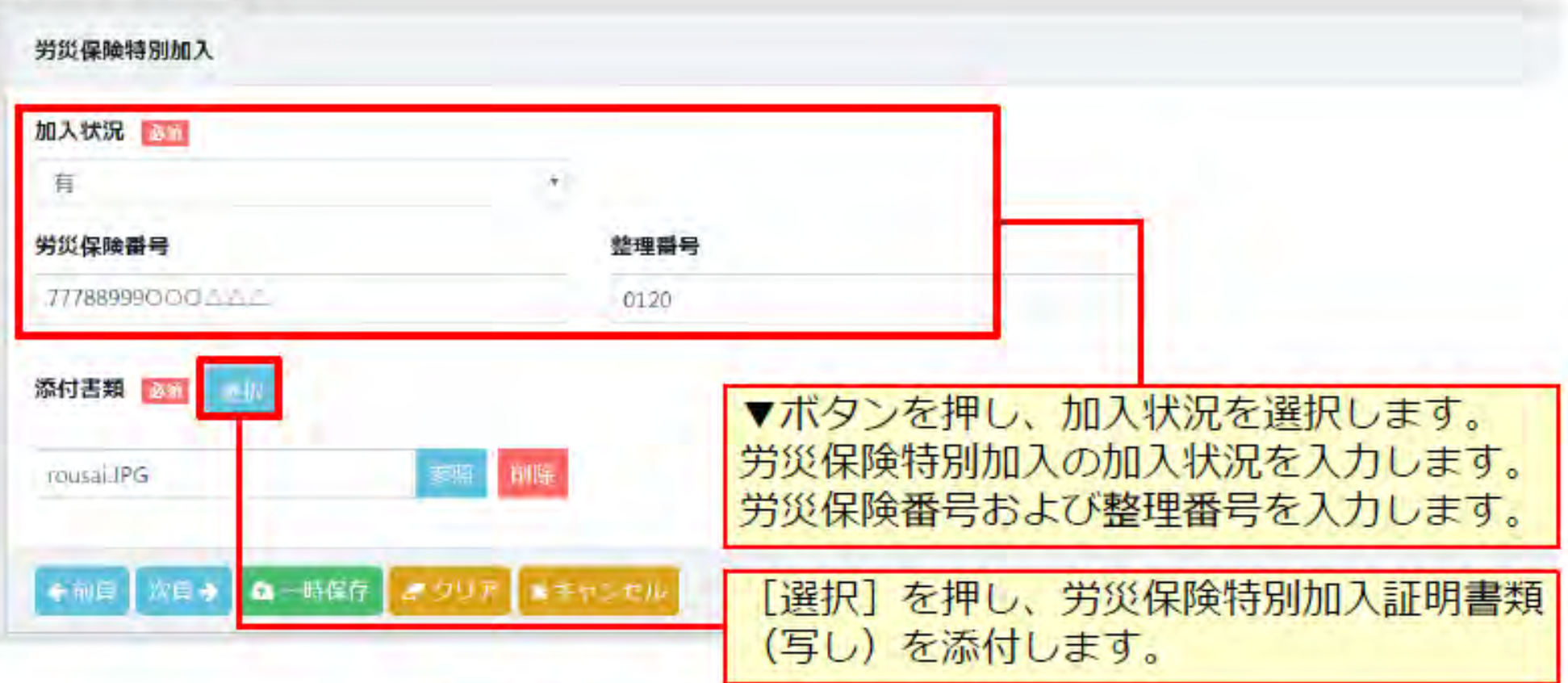

#### <重要> 当システムに登録する「労災保険特別加入」とは、労働者災 害補償保険法に該当する国の制度であり、通常の労災保険( 雇用保険、労働保険)や地方公共団体、民間会社が運営する もの、上乗せ保険等は当項目には該当しません。

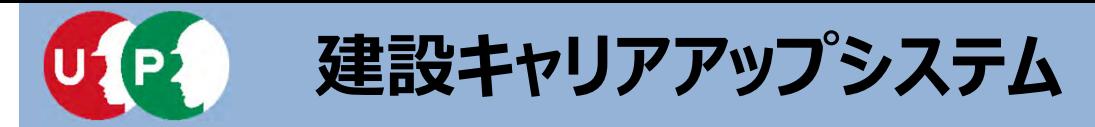

### Q.事業者の労災保険特別加入の証明書類は何を提出すればよいですか?

#### A. 回答(個人事業主・一人親方の場合) 以下のいずれかの書類(代表者の氏名が記載されたもの)を提出して下さい。

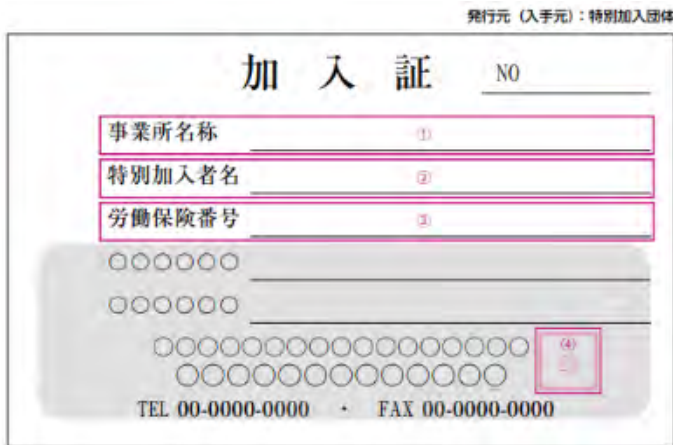

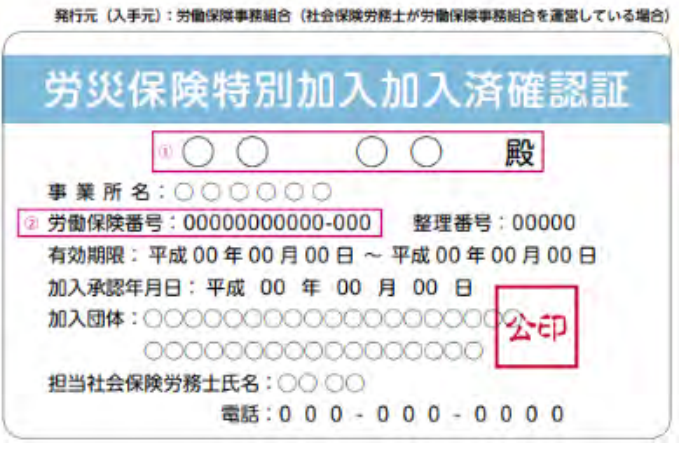

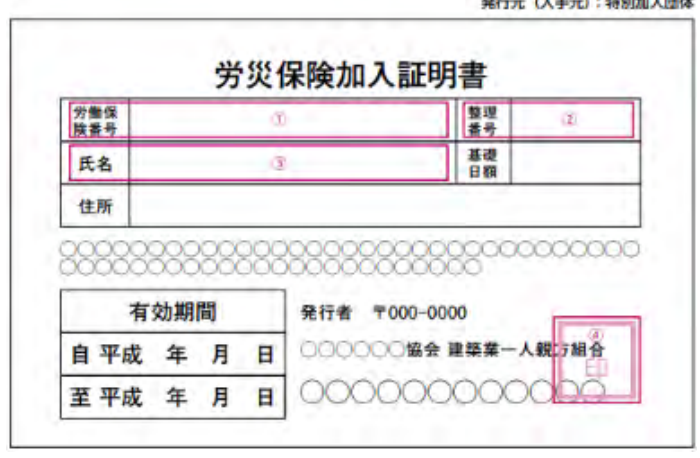

画像が不鮮明の場合、不備となる場合があります。 上記書類を提出したにも係わらず不備となった場合、 画像が鮮明かどうか、または誤って別人(代表者以 外)の書類を提出していないか確認してください。

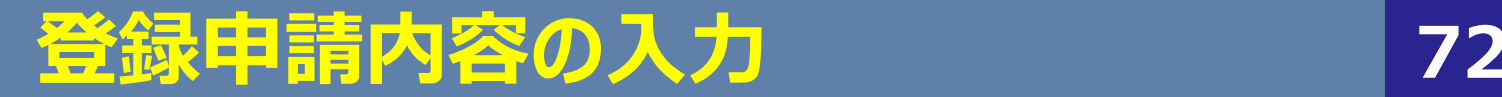

**Ⅱ.登録申請**
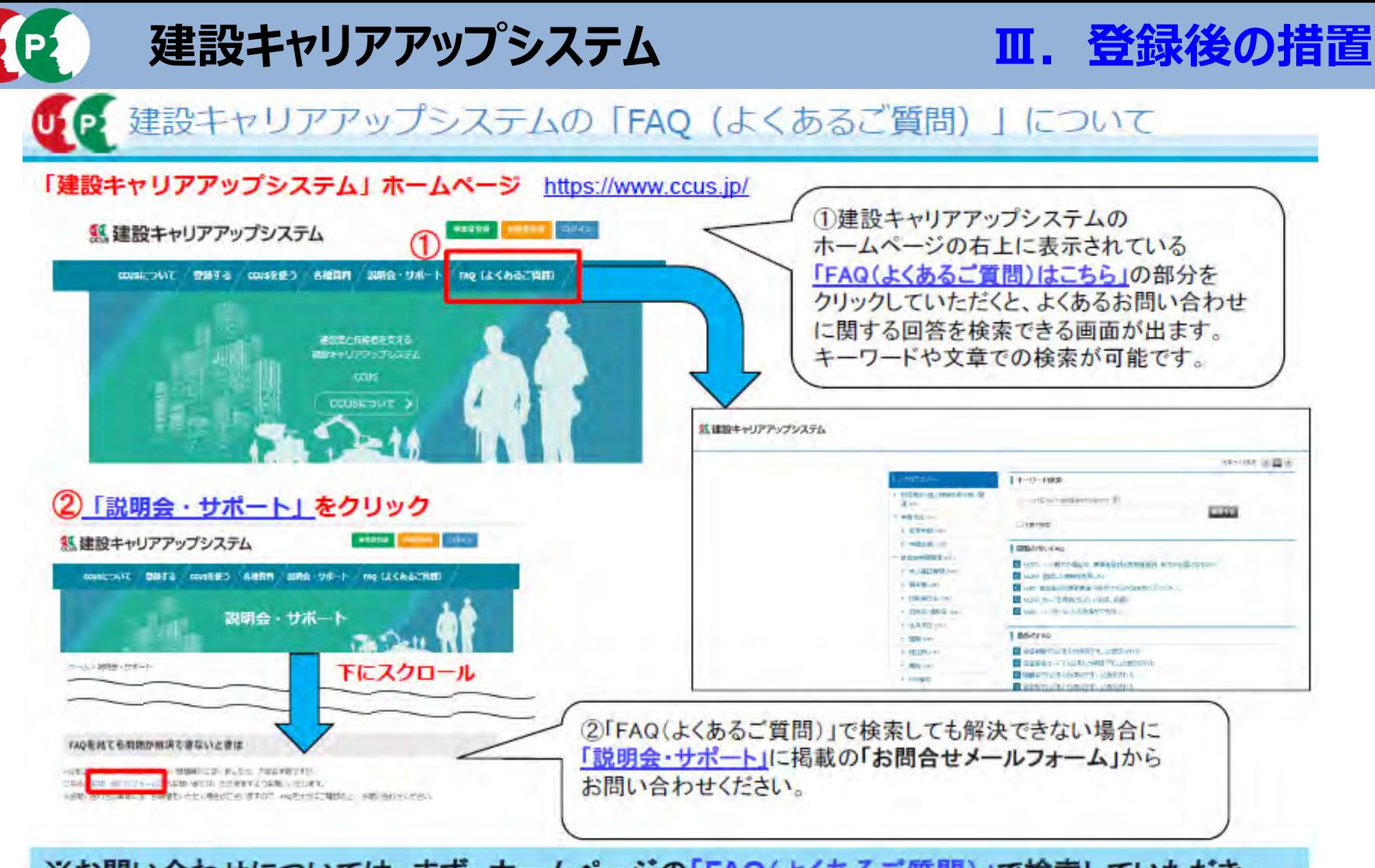

※お問い合わせについては、まず、ホームページの「FAQ(よくあるご質問)」で検索していただき、 それでも解決できない場合に、「説明会・サポート」の「お問合せメールフォーム」からお問い合わせ いただきますよう、ご協力をお願い申し上げます。